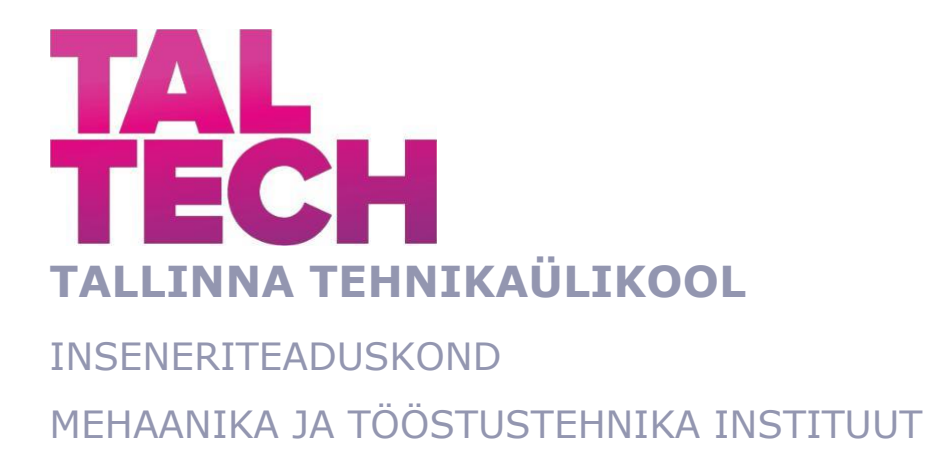

# **PLC ÕPPESTENDI PROJEKTEERIMINE JA METOODILISE ÕPPEMATERJALI KOOSTAMINE**

# **DESIGN OF A PLC STUDY STAND AND PREPARATION OF METHODOLOGICAL STUDY MATERIAL**

MAGISTRITÖÖ

Üliõpilane: Aleksandr Kotšetov

Üliõpilaskood: 201559MATM

Juhendaja: Martinš Sarkans

Tallinn, 2022

#### **AUTORIDEKLARATSIOON**

Olen koostanud lõputöö iseseisvalt.

Lõputöö alusel ei ole varem kutse- või teaduskraadi või inseneridiplomit taotletud. Kõik töö koostamisel kasutatud teiste autorite tööd, olulised seisukohad, kirjandusallikatest ja mujalt pärinevad andmed on viidatud.

"......." .................... 2022.

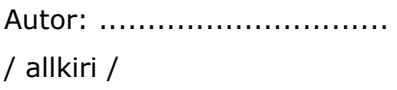

Töö vastab bakalaureusetöö/magistritööle esitatud nõuetele

"......." .................... 2022.

Juhendaja: .............................. / allkiri /

Kaitsmisele lubatud

"......."....................2022.

Kaitsmiskomisjoni esimees .............................................................................

/ nimi ja allkiri /

# **Lihtlitsents lõputöö reprodutseerimiseks ja lõputöö üldsusele kättesaadavaks tegemiseks**

Mina Aleksandr Kotšetov

1. Annan Tallinna Tehnikaülikoolile tasuta loa (lihtlitsentsi) enda loodud teose

PLC ÕPPESTENDI PROJEKTEERIMINE JA METOODILISE ÕPPEMATERJALI KOOSTAMINE

mille juhendaja on Martinš Sarkans

- 1.1 reprodutseerimiseks lõputöö säilitamise ja elektroonse avaldamise eesmärgil, sh Tallinna Tehnikaülikooli raamatukogu digikogusse lisamise eesmärgil kuni autoriõiguse kehtivuse tähtaja lõppemiseni;
- 1.2 üldsusele kättesaadavaks tegemiseks Tallinna Tehnikaülikooli veebikeskkonna kaudu, sealhulgas Tallinna Tehnikaülikooli raamatukogu digikogu kaudu kuni autoriõiguse kehtivuse tähtaja lõppemiseni.
- 2. Olen teadlik, et käesoleva lihtlitsentsi punktis 1 nimetatud õigused jäävad alles ka autorile.
- 3. Kinnitan, et lihtlitsentsi andmisega ei rikuta teiste isikute intellektuaalomandi ega isikuandmete kaitse seadusest ning muudest õigusaktidest tulenevaid õigusi.

\_\_\_\_\_\_\_\_\_\_\_\_\_\_ (kuupäev)

# **MEHAANIKA JA TÖÖSTUSTEHNIKA INSTITUUT LÕPUTÖÖ ÜLESANNE**

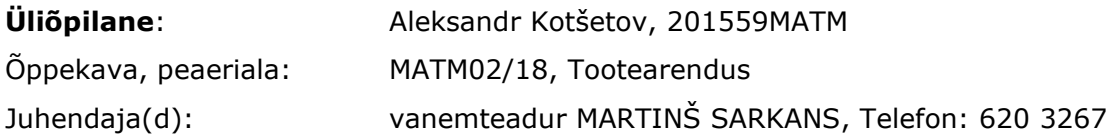

#### **Lõputöö teema**:

PLC ÕPPESTENDI PROJEKTEERIMINE JA METOODILISE ÕPPEMATERJALI KOOSTAMINE. DESIGN OF A PLC STUDY STAND AND PREPARATION OF METHODOLOGICAL STUDY MATERIAL.

#### **Lõputöö põhieesmärgid**:

- 1. Stendi CAD projekteerimine, PLC stendi spetsifikatsiooni koostamine.
- 2. Ülesannete kirjeldamine stendi jaoks (S7 juhendi alusel), Siemens TIA install ja programmide koostamine ülesannetele.
- 3. Majanduslikud kalkulatsioonid, Näidisjaama mudeli koostamine.

#### **Lõputöö etapid ja ajakava:**

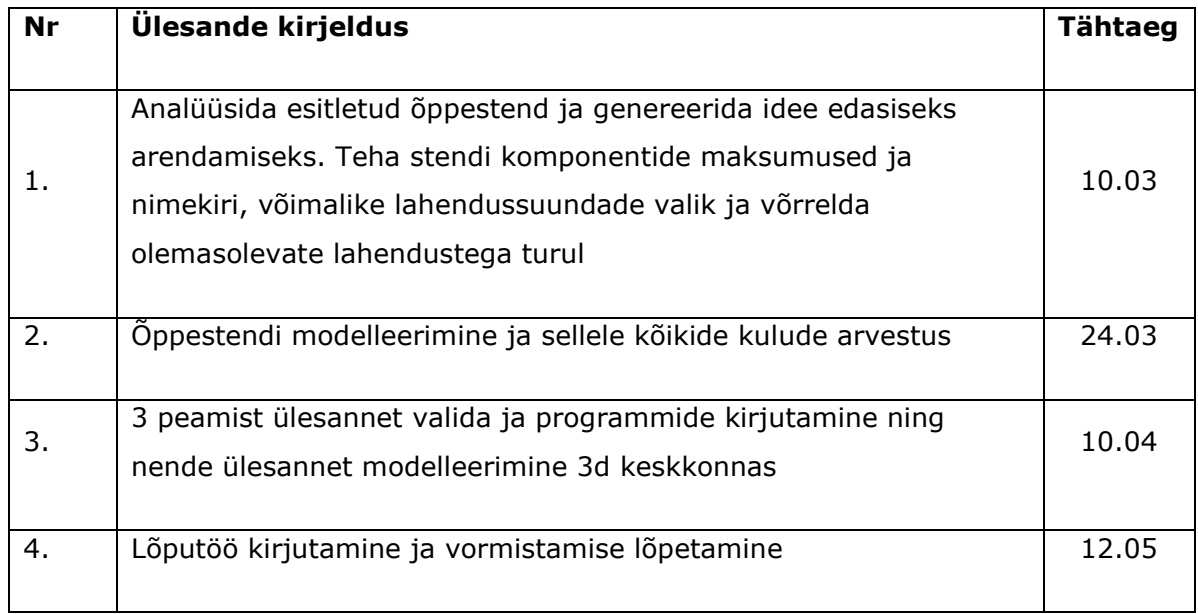

**Töö keel:** Eesti keelt **Lõputöö esitamise tähtaeg:** "23.05.2022"

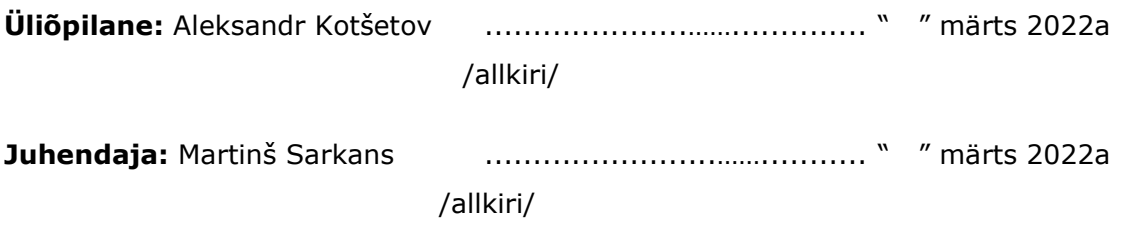

# **SISUKORD**

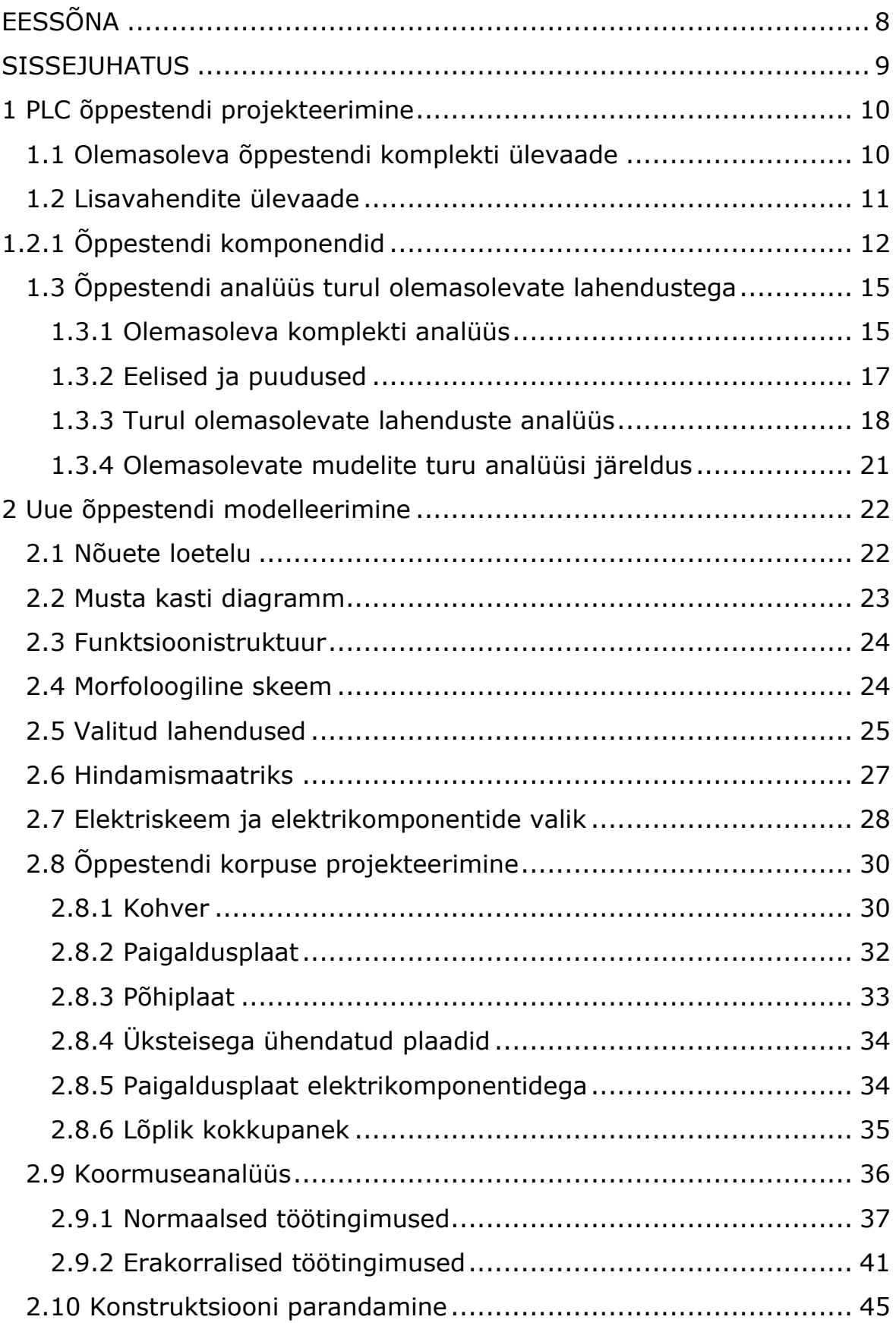

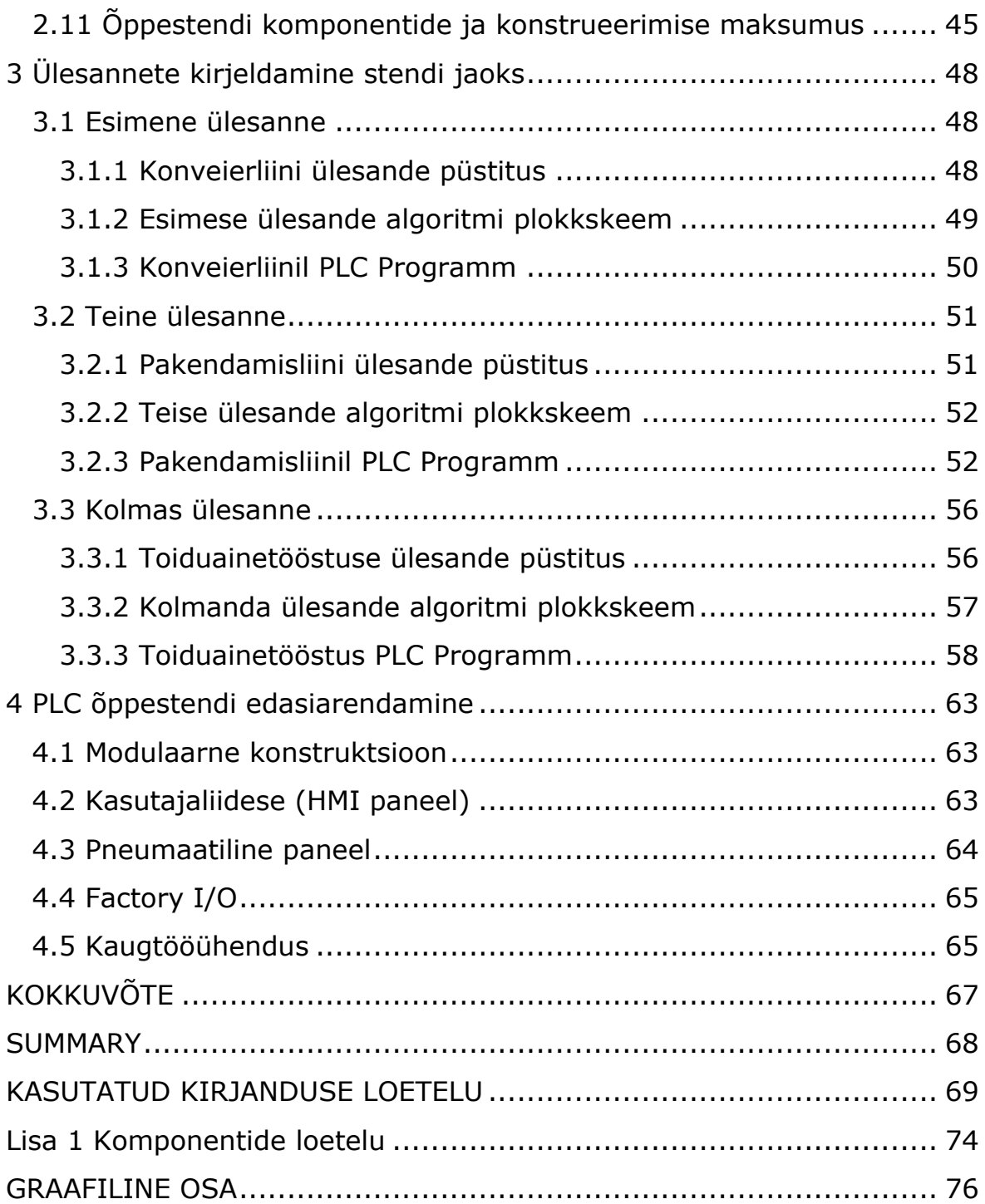

# <span id="page-7-0"></span>**EESSÕNA**

Töö teema pakkus välja Tallinn Tehnikülikool. Töö alguseks oli valitud juhendaja Martinš Sarkans. Peale kõigi minu oskuste analüüsimist, pakkus töö juhendaja uurimisteemaks «PLC ÕPPESTENDI PROJEKTEERIMINE JA METOODILISE ÕPPEMATERJALI KOOSTAMINE». See teema oli pakutud, kuna oli tarvis valmistada PLC kontrollerite programmeerimiseks kasutatav õppestend. Valmistatav õppestend pidi võimaldama kergemini ja laiemalt mõista elektriskeeme ja kontrolleri tööd. Üks omadusi, mida stend pidi omama, on mobiilne ja kergesti transporditav. Töö esimeseks etapiks oli 2019. aastal tudengite tehtud õppestendi uurimine ja selle võrdlus turul pakutavate valmislahendustega. Teise etapi käigus tuli modelleerida uus stend, koostada vajalike komponentide nimekiri, teostada komponentide võrdlev analüüs ning seejärel valida paremini sobivad komponendid. Kolmanda etapi käigus oli uue stendi jaoks kolme ülesande loomine ja ka nende ülesannete 3D keskkonnas modelleerimine tegemine. Magistritöö tegemine ja algsete andmete kogumine toimus Tallinna Tehnikaülikooli MEHAANIKA JA TÖÖSTUSTEHNIKA Instituudis. Töö oli lõpetatud Martinš Sarkans juhendamisel. Soovin tänada teda hea juhendamise ja hea töökeskkonna ja meeleolu eest.

### <span id="page-8-0"></span>**SISSEJUHATUS**

Töö juhendaja Tallinna Tehnikaülikoolis pakkus läbi viia uuringu ja teha uue õppestendi ning kolm programmi tudengite õpetamiseks. Tudengid saavad Siemens S7 1200 PLC kontrolleri baasil õppida elektroonikat ja programmeerimist. Selle stendi üheks erilisuseks oleks see, et stend peaks olema mobiilne ja mugavalt transporditav.

Esimese asjana uuriti 2019. aastal tudengite loodud õppestendi. Ligipääsu sellele stendile võimaldas minu juhendaja.

Järgmise etapina tehti olemasoleva stendi võrdlus turul leiduvate õppestendidega. Peale analüüsi läbiviimist, arvestati kõiki eripärasid ja omadusi, mis pidid stendil olema, ning valiti parim õppestend uue õppestendi modelleerimiseks.

Lisaks tehti elektroskeem, et paremini mõista kuidas kontroller töötab elektriliste komponentidega.

Kui õppestendi mudel oli valmis, siis alustati Siemens TIA Porta õppimist, et luua kolm programmi. Peale seda kui mõeldi välja kolm ülesannet loodi kolm 3D mudelit. Mudelid tehti komponentide asukoha paremaks mõistmiseks. Samuti oli kirjutatud kolm erineva keerukusega programmi.

Viimase etapina oli tarvis välja pakkuda õppestendi erinevad edasiarenduse võimalused selle kasutusvõimaluste laiendamiseks ja tudengite õpetamiseks.

### <span id="page-9-0"></span>**1 PLC õppestendi projekteerimine**

Enne uue õppestendi projekteerimist oli tehtud otsus, et on vajalik analüüsida olemasolevat õppestendi ja töö kirjutamise hetkel turul pakutavate õppestende, et saada laiema arusaamise stendi parendamise alal.

### <span id="page-9-1"></span>**1.1 Olemasoleva õppestendi komplekti ülevaade**

Juhendaja võimaldas mul saada ligipääsu olemasolevale õppestendi komplektile. See õppestend oli 2019. aastal loodud prototüüp, mis oli loodud tudengite grupitööna. Töö eesmärk seisnes Siemens S7-1200 seeria PLC kontrolleri baasil õppestendi 3D mudeli loomisel. Sellest tulenevalt on selle töö esimene püstitatud ülesanne uurida olemasolevat stendi, et leida selle puudused ja uues stendis neid leevendada või täiesti eemaldada. See sisaldaks endas ka stendi mobiilsuse tagamine, õigem mudel nii 3D osas kui ka stendi elektriskeemi osas.

Komplekt koosneb järgnevatest osadest:

- 1) Korpus
- 2) Pealmine kaas
- 3) Alumine kaas
- 4) Tagumine sein
- 5) Esipaneel
- 6) Jalg 2 tk.
- 7) DIN-LIIST

Õppestendi mehaanilised parameetrid:

- 1) Kaal: 2.6 kg
- 2) Mõõtmed: 300 mm x 300 mm x 320 mm

Olemasoleva õppestendi korpus koosnes 3D prinditud detailidest. See tehnoloogia on hetkel kiire prototüüpimise, kasutuse lihtsuse ja suhteliselt madala hinna tõttu laialtlevinud ning kättesaadav. FDM tehnoloogial põhinevad printerite kulumaterjalid on lihtsalt kättesaadavad ja põhinevad termoplastikust filamendi sulatamisel. 3D printer valmistab detailid sulatatud termoplastikut kiht-kihi haaval vastavalt programmikoodile, mille genereerib kihtideks jagamise programm detaili 3D mudeli alusel. Õppestendi detailid valmistati kahes värvis. Punast värvi materjali kasutati stendi jalad ja tagumine sein. Musta värvi materjali kasutades valmistati korpuse, ülemise ja alumise kaane. Eesmine kaas tehti metallist, mille marki või täpset materjali kahjuks ei tea, kuna stendi kasutajajuhendis polnud seda täpsustatud. Eesmine kaas on valmistatud metallist, kuna see peaks olema vastupidavam ja taluma seadmete ühendamist ja lahti ühendamist õppestendist töö käigus. (vt. Joonis 1.1)[20][39]

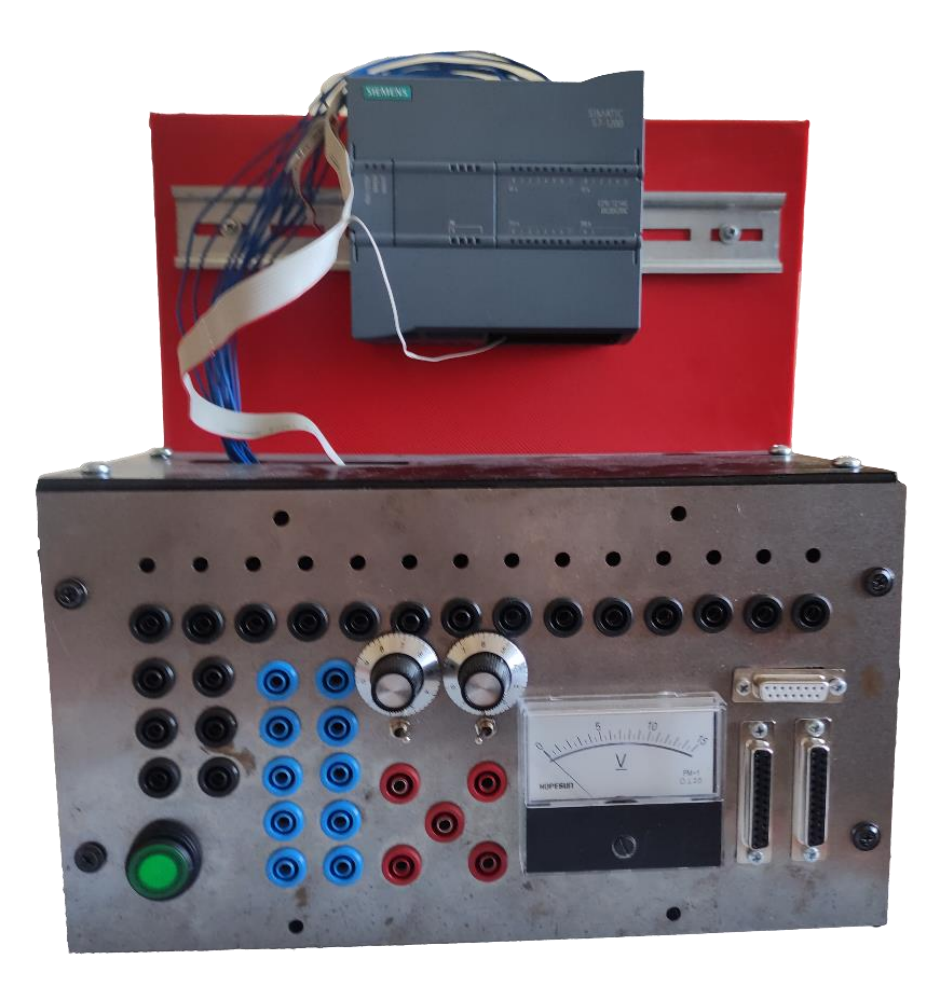

Joonis 1.1 Õppestendi prototüüp.[39]

### <span id="page-10-0"></span>**1.2 Lisavahendite ülevaade**

Nagu on näha joonis 1.1 peal, ülemisel osal asetseb DIN liistu külge kinnitatud programmeeritav loogika kontroller Siemens S7-1200. Eesmisel paneelil asub õppestendi toitelüliti, PLC ühendused ja voltmeeter. Esipaneeli all asuvad kaks impulsstoiteallikat nimipingega 12V ja 24V (vt. Joonis 1.2). Kuna õppestendil puudus kasutusjuhend või elektriskeemid, siis oli tehtud otsus lahti võtta õppestend osadeks.

See võimaldab saada ülevaate õppestendi kõikidest komponentidest ja sellest, kuidas nad on üksteisega ühendatud.

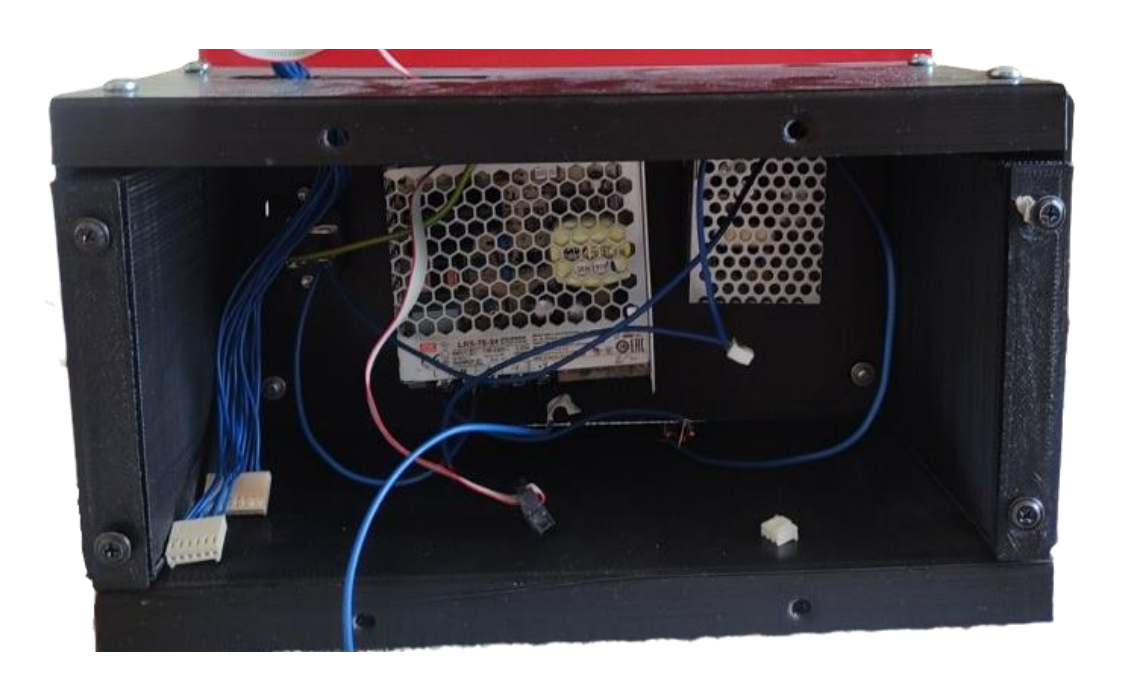

Joonis 1.2 Õppestend ilma esipaneelita.

# <span id="page-11-0"></span>**1.2.1 Õppestendi komponendid**

Tabel 1.1 Lisavahendite ülevaade.

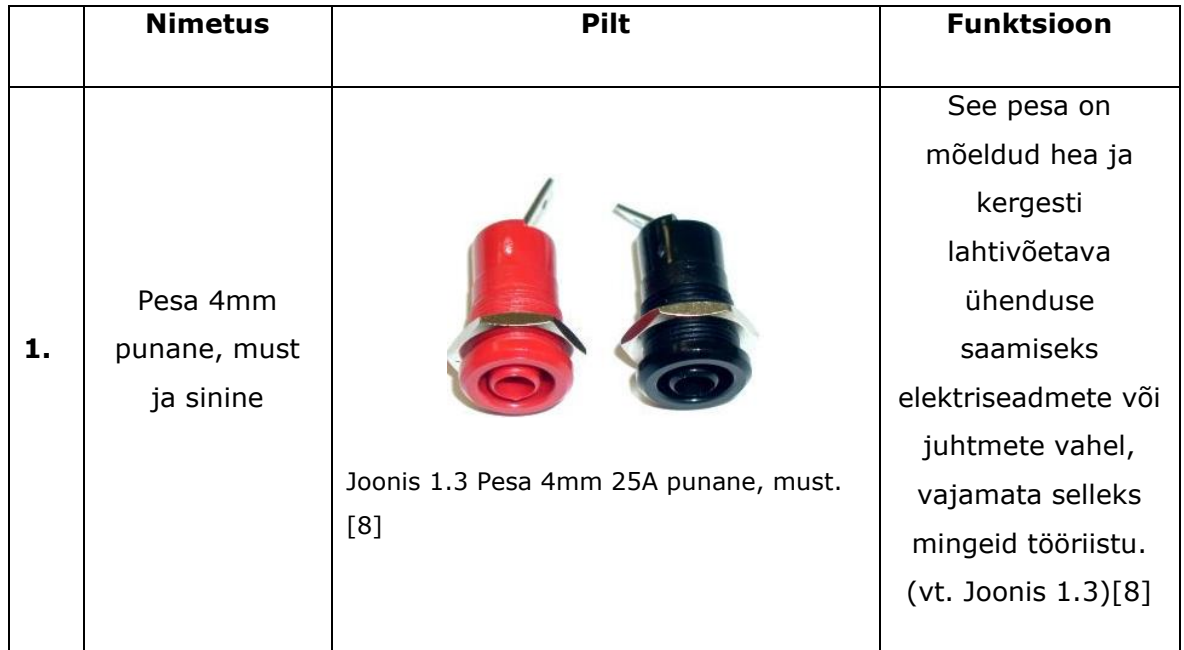

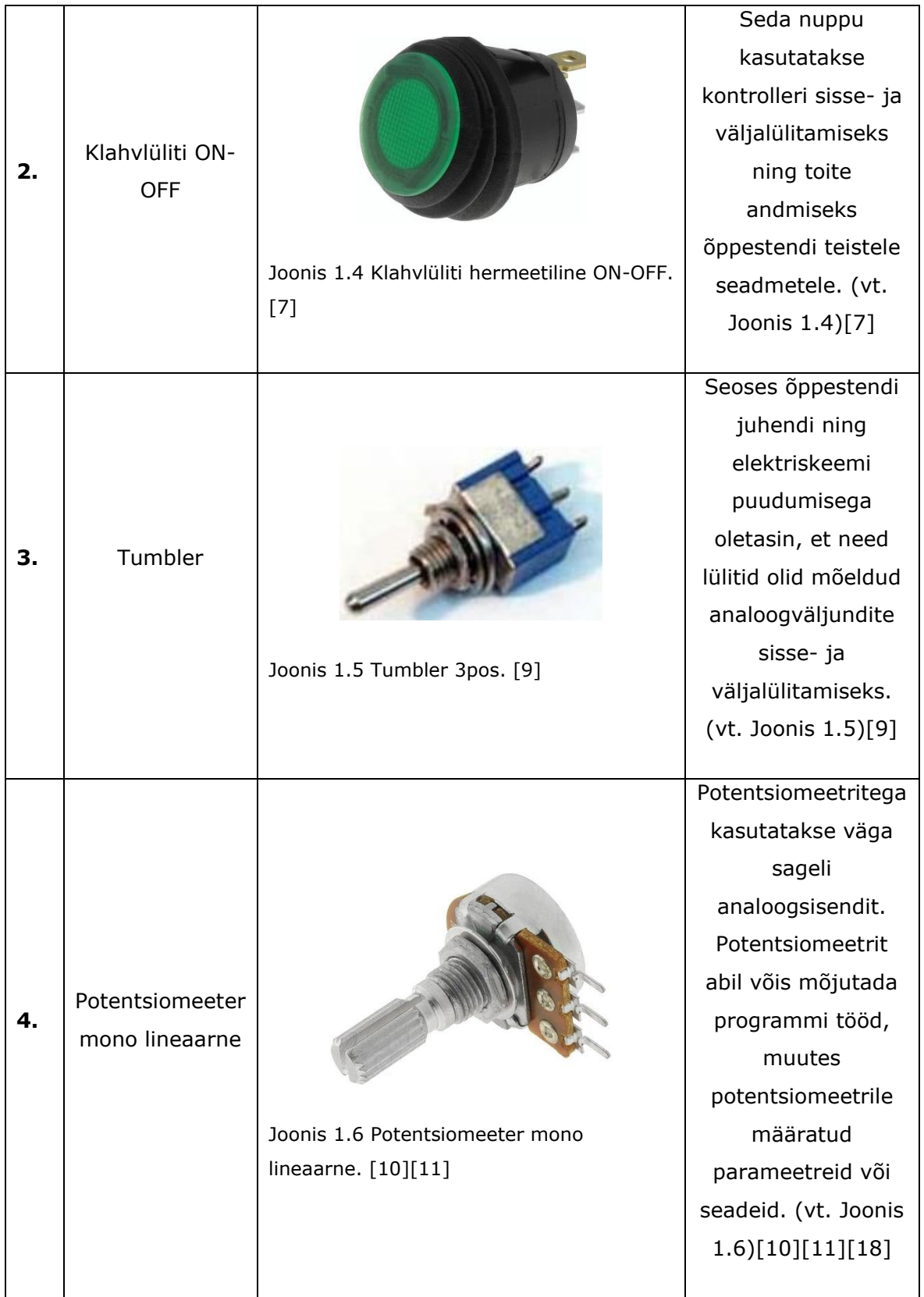

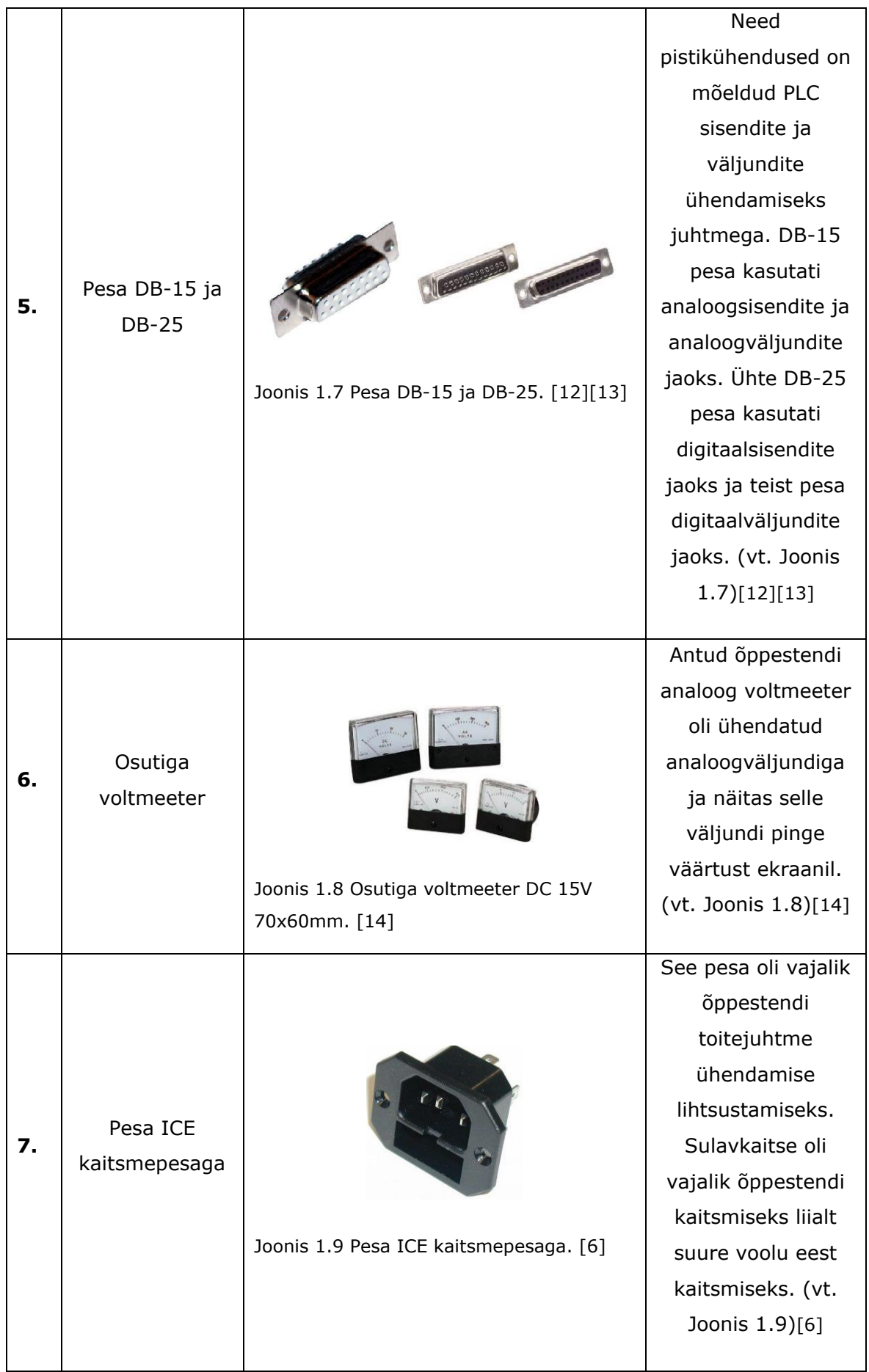

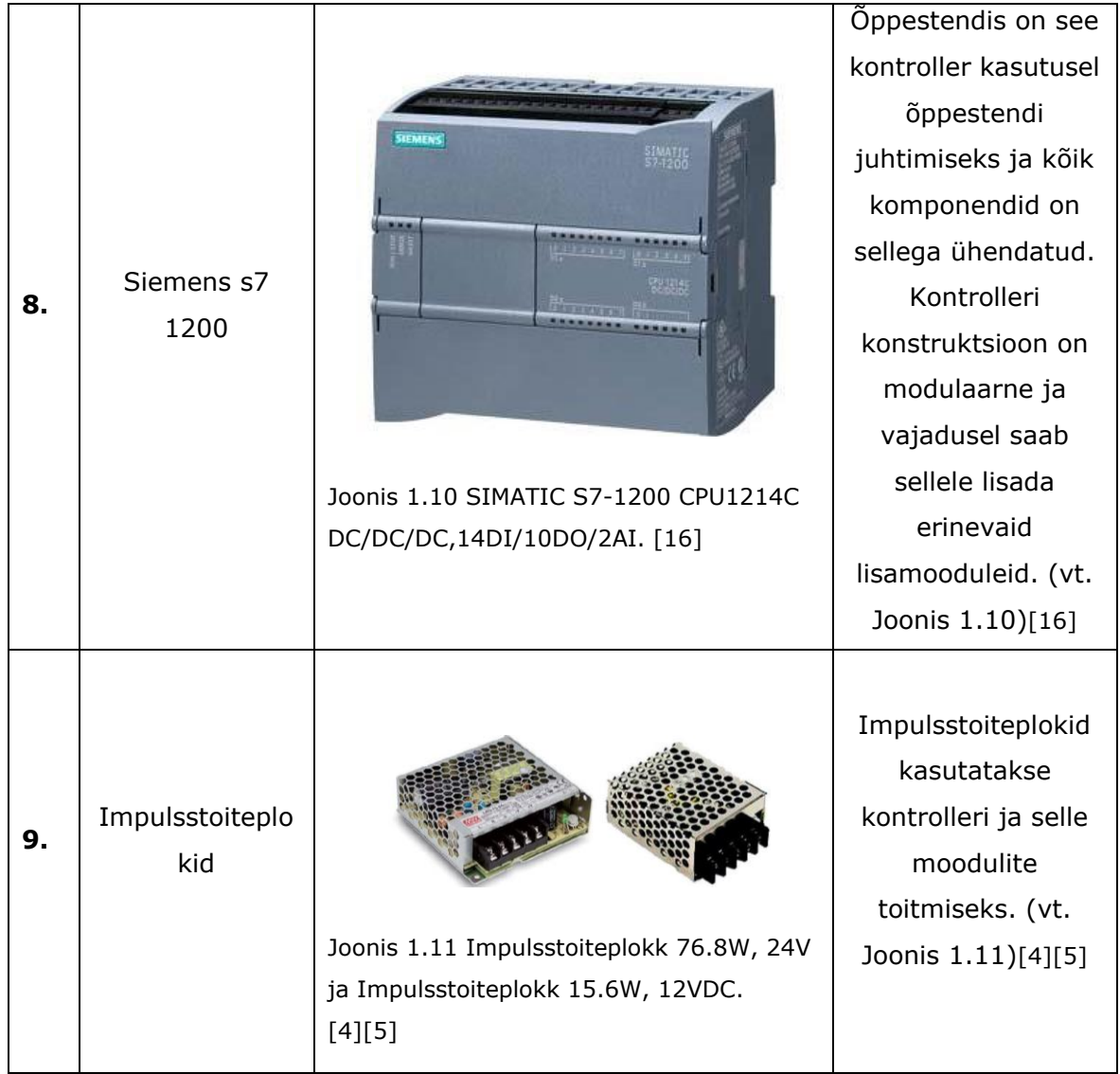

# <span id="page-14-0"></span>**1.3 Õppestendi analüüs turul olemasolevate lahendustega**

Õppestendi projekti parema suuna määratlemiseks ja efektiivsema komponentide valiku jaoks oli tehtud otsus, et on vajalik läbi viia võrdlev analüüs olemasoleva ja töö kirjutamise hetkel turul pakutavate õppestendide vahel.

### <span id="page-14-1"></span>**1.3.1 Olemasoleva komplekti analüüs**

Olles läbi töötanud juhendaja pakutud materjalid, oli mulle arusaadav, et peale komponentide ja 3D mudeli polnud sellel õppestendil midagi rohkemat.

Esimeseks avastatud probleemiks esmavaatusel oli 4 mm banaani pesade kinnitamiseks puuritud avade vale paigutus või potentsiomeetrite kinnitamiseks puuritud avade vale

paigutus, kuna nende vahel oli kattumine, mis segas seadmete ühendamist pesadesse. Avade paigutuse loogikas puudus selgus, mis tekitas probleemi arusaamisega, milline pesa millisele väljundile/sisendile vastab. Lisaks puudus õppestendi metallist esipaneelil igasugune pinnakate, mis takistaks metalli oksüdeerumist. See tõttu oli paaris kohas alanud metalli pindmine korrosioon, mis vähendas õppestendi esteetilisi omadusi. (vt. Joonis 1.12)

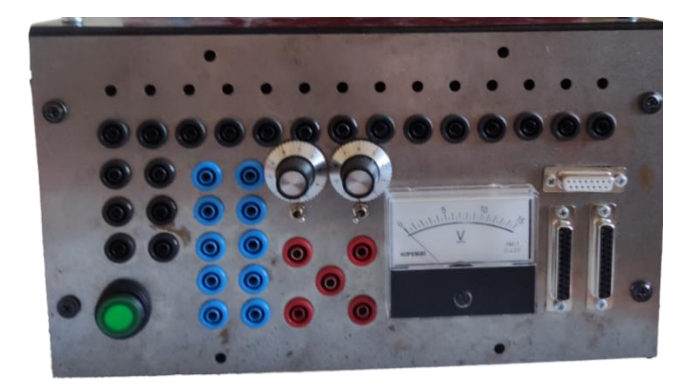

Joonis 1.12 Esipaneel.

Peale esipaneeli eemaldamist selgus, et tudengid ei mõelnud väga palju õppestendi projekteerimise käigus ja koostamise käigus kaablihaldusele. Sellepärast olid juhtmed mööda õppestendi sisemust vabalt laiali. Tegelikkuses peaks lisama korpusesse kaablikanalid, millesse saaks ilusti paigutada kõik juhtmed. Lisaks esteetilisele ilule lisab see ka ohutust, kuna lühise tekkimise võimalus väheneb. Peale selle polnud esipaneel maandatud. Olgugi, et õppestendi toiteplokkide pinge pole suur ja voolud on suhteliselt madalad, peab ohutuse tagamiseks metallosad maandama igasuguste õnnetuste vältimiseks. (vt. Joonis 1.13)

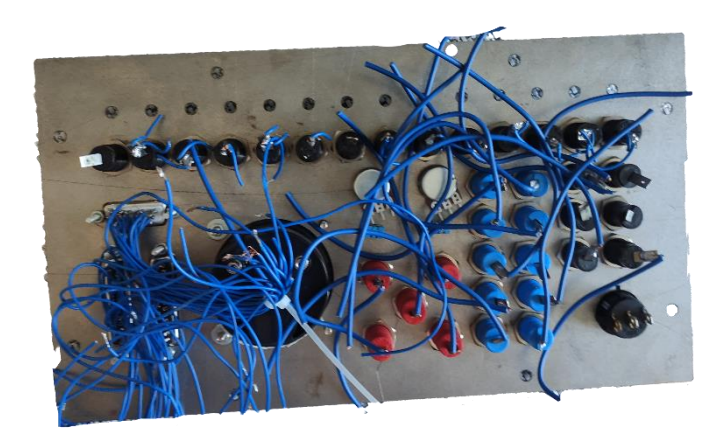

Joonis 1.13 Esipaneeli tagant vaade.

Teine probleem, Nagu eelnevalt mainitud oli suur osa korpusest valmistatud 3D printimise abil. Kahjuks polnud materjali valik või detailida valmistamine kõige parem, kuna osades kohtades olid detailid kõveraks tõmbunud ja lisaks oli kohati toimunud kihtide delamineerumine. Poltide kinnitamiseks mõeldud avades oli samuti toimunud kihtide eraldumine üksteisest. Kihtide eraldumine üksteisest või delamineerumine toimud juhul, kui prinditud kihid on kokku sulandunud ainult osaliselt. Samuti võib seda mõjutada detaili sisemuse täidise madal protsent või liialt suur printimiskiirus. (vt. Joonis 1.14)

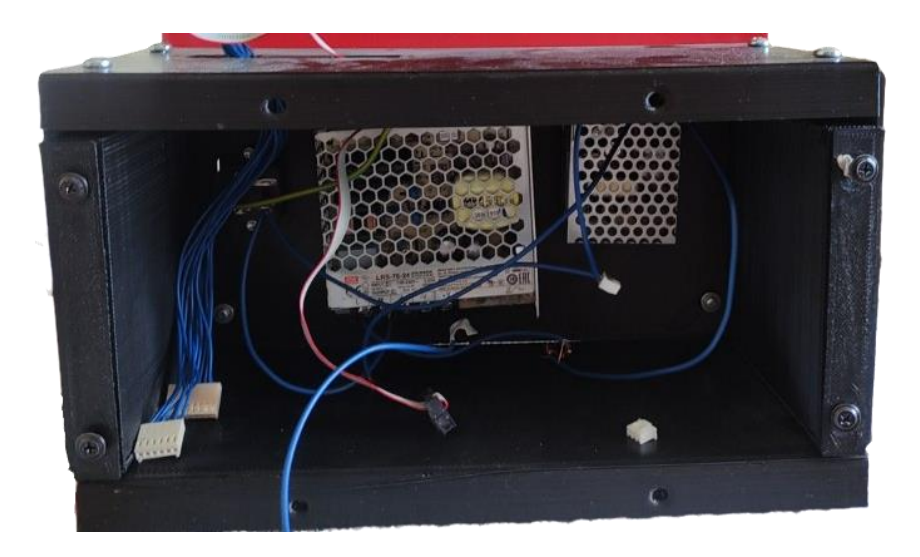

Joonis 1.14 Õppestend ilma esipaneelita.

3D prinditud korpuse suur eelis oli selle koostamise lihtsus. See koosnes ainult 7 detailis ja korpuse kuju võimaldas sellel hästi seista tasasel pinnal, mis hõlbustas õppestendi kasutamist. Kui see korpus oleks valmistatud metallist, siis selle detailide lõikamine nõuaks tunduvalt rohkem aega. Kui see korpus oleks valmistatud metallist, näiteks alumiiniumist või terasest ja kõik komponendid oleksid väliskeskkonnast isoleeritud, oleks see parem kui praegu.

#### <span id="page-16-0"></span>**1.3.2 Eelised ja puudused**

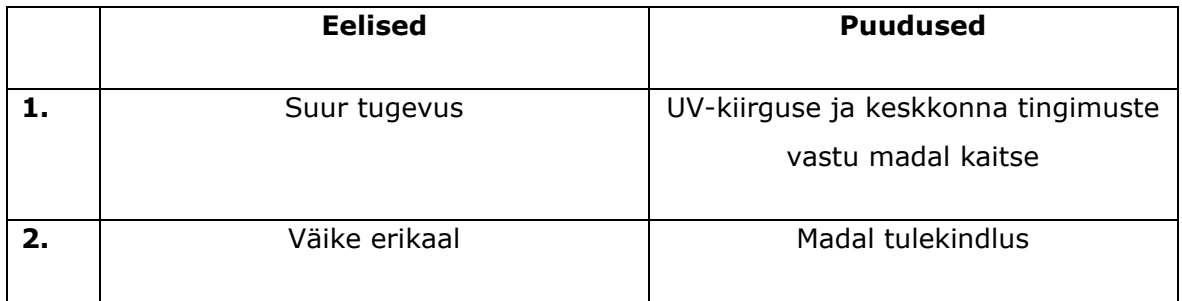

Tabel 1.2 Õppestendi eelised ja puudused.

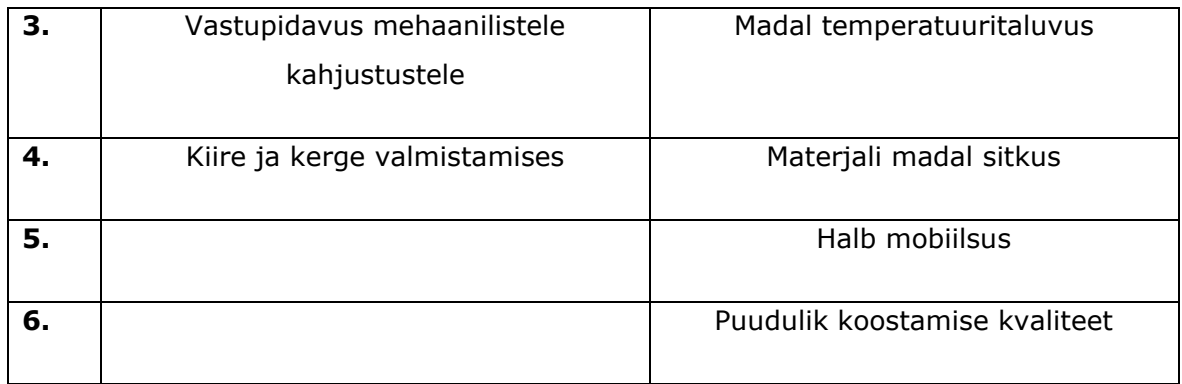

Olemasoleva korpuse analüüsi tulemusena saab järeldada, et minu eesmärkideks pole see sobilik. Kuna antud õppestendiga hakkavad inimesed töötama grupis ja tegema erinevaid projekte sellega, siis pole madal tulekindlus turvaline ja sobiv. Madal sitkus ei ole samuti kasuks, kuna kui keegi vajutab õppestendile tugevalt või pillab selle kogemata maha, siis läheb see kindlasti katki. Halb mobiilsus ei võimalda lihtsalt seda transportida ja puuduva veekindluse tõttu võivad transpordi käigus kokkupuutununa õppestend suure tõenäosusega rikki minna. Samuti on UV-kiirte ja keskkonna tingimuste tõttu vananemine suhteliselt kiire, mis omakorda vähendab materjali sitkust. Nagu analüüsist järeldus on puuduste arv suurem eeliste arvust. (vt. Tabel 1.2)[20]

#### <span id="page-17-0"></span>**1.3.3 Turul olemasolevate lahenduste analüüs**

Esimene turul pakutav stend, mida vaadeldakse võrreldavas analüüsis, on Festo toodetud õppestend mudeliga EduTrainer. Festo on maailmas liider automatiseerimise osas ja samuti maailma liider tööstuslike koolituste valdkonnas.

Nende õppestend EduTrainer on modulaarne ja võimaldab oma vajaduste ja soovide järgi konfigureerimist, et stend sobiks vajaliku ülesandega võimalikult hästi. Näiteks on võimalik saada seda stendi Siemensi PLC kontrolleriga, Festo või teiste kontrolleritega. Vajadusel võib õppestend olla varustatud kohe toiteplokiga või ilma selleta. Õppestend kasutab alati standardset kasutajaliidest SysLink. Selle stendi disaini sarnaselt on tehtud ka tudengite omavalmistatud õppestend, kuid jäeti modulaarsuse osa tegemata. Festo EduTrainer õppestend kasutas korpuse jaoks painutatud lehtmetalli, mis lisab stendile purunemiskindlust ja võimaldab rohkem vastupidava löökidele või pillamisele. Metallist valmistatud detailid on kaetud pulbervärviga, tagades korpusele korrosioonikindluse. (vt. Joonis 1.15)[38]

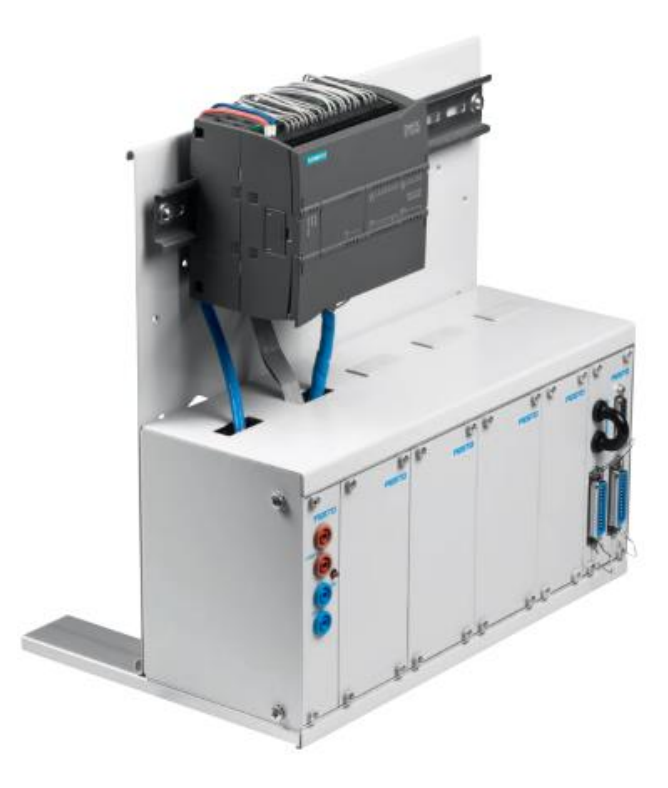

Joonis 1.15 EduTrainer with SIMATIC S7-1200. [38]

Tehnilised omadused:

- 1) Sisseehitatud 110/230V/24V 4,5A toiteallikas
- 2) Mõõtmed: 300mm x 300mm x 320mm
- 3) Võib asetada lauale või MPS-i jaama
- 4) materjal: pulbervärvitud lehtteras

Teine analüüsitav stend on SMC õppestend mudeliga PNEUMATE-200. SMC on ettevõte, mis tegeleb tööstusliku automatiseerimise seadmete tootmisega.

See õppestend oli loodud pneumaatiliste ja elektropneumaatiliste seadmete ja komponentide õppimiseks. Stendi paneelil on igal komponendil näidatud standardsed tähised kasutamislihtsuse suurendamiseks. Peale selle on kõik pneumaatika ja elektropneumaatika ühendused kiirühendustega, mis vähendab muudatusteks ja ümberühendamiseks kuluvat aega. Kõik komponendid on paigaldatud alumiiniumist kohvrisse. See teeb stendi kergesti transporditavaks ja mobiilseks. Kohvri kasutamine suurendab ilmastikukindlust ja vähendab transpordi või käsitsemise käigus tekkivate vigastuste võimalust. Lisaks on esipaneel tehtud teraslehest, muutes selle stendi kindlaks ka hoolimatu kasutaja vastu, ja suurendab õppestendi konstruktsiooni tugevust. (vt. Joonis 1.16)

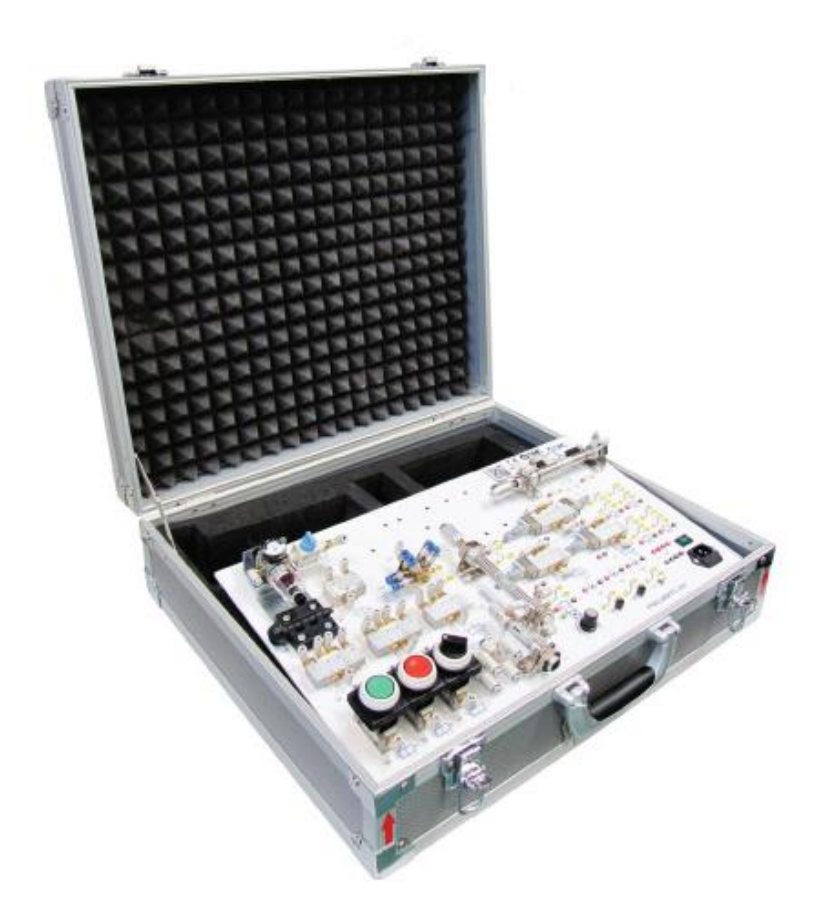

Joonis 1.16 PNEUMATE-200. [33]

Tehnilised omadused:

- 1) Sisseehitatud DC 24V toiteallikas
- 2) Võib asetada lauale või jaamas
- 3) materjal: alumiinium

Kolmandaks valitud õppestendide hulgas on samuti SMC toodetud stend.

See õppestend on mõeldud praktiliste ülesannete lahendamiseks automatiseerimise valdkonnas. Sellega on võimalik õppida ja harjutada programmeeritavaid loogikakontrollereid, digitaalsete sisendite ja väljundite kasutamist, analoogsisendite ja -väljundite kasutamist ja inimese-masina liidese kasutamist. Tänu välisele ühendusplokkile on stendiga ühendatavate seadmete ja andurite valik ääretult lai. Õppestendi tarnitakse kõvas ratastega korpuses, mis on valmistatud plastikust. Korpusel on samuti olemas ka käepidemed, mis lihtsustavad koos ratastega õppestendi transporti. Korpuse puuduseks on see, et sellel pole kaant ja see ei kaitse õppestendi välismõjude eest. Kaane puudumine võimaldab vee kerget sattumist stendi sisse näiteks transportimise ajal. (vt. Joonis 1.17)

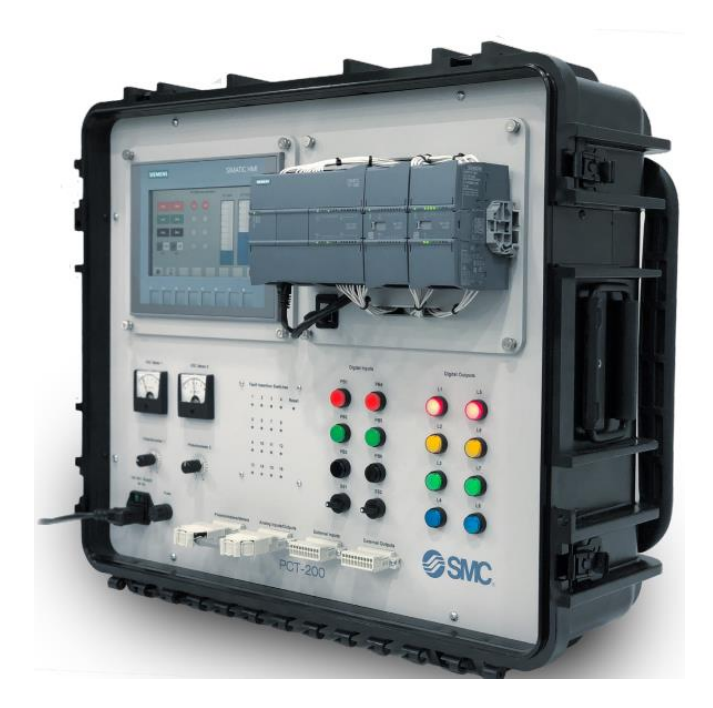

Joonis 1.17 PCT-200: THE PROGRAMMABLE CONTROLLER TRAINER. [37]

Kahjuks ei leidnud stendi tehnilisi andmeid, kuna nad puudusid tootja lehel.

#### <span id="page-20-0"></span>**1.3.4 Olemasolevate mudelite turu analüüsi järeldus**

Nagu eelnevalt oli ka mainitud olemasoleva õppestendi kasutamine vastavalt töös püstitatud nõuetele ei olnud võimalik ei grupitöödes ega ka praktiliste ülesannete lahendamisel, kuna stendi temperatuurikindlus, transporditavus ja stendi kere tugevus jätsid soovida. Kõik stendi eelised ja puudused olid samuti eelnevalt kirjeldatud. Peale turul pakutavate stendide analüüsi oli minu jaoks selge, mis suunas peab liikuma töös projekteeritava õppestendiga. Esimene turul leiduv Festo õppestend ei sobi vajalike nõuetega. Vaatamata selle tugevale terasest korpusele ja mugavale modulaarsusele, õppestend ei täida mugava transporditavuse vajadust ja võib transportimise käigus kergelt saada vigastusi ilmastikuolude või muude väliste tegurite tõttu. Teine ja kolmas analüüsitud õppestend meeldisid mulle rohkem, kuna nende valmistamisel oli mõeldud transporditavusele. Eriti meeldis mulle teine õppestend, kuna see pakkus võimalikult head kaitset elektroonikale transportimise käigus. Kolmanda stendi mobiilsus on samuti hea ja stendil on hästi valitud materjalid, millest see on tehtud, kuid suletud korpuse tõttu on transportimise käigus tarvis rohkem tähelepanu pöörata ilmastikuolude ja teiste väliste mõjutajate eest kaitsele, mis vähendab selle üldist kasutusmugavust. Kõigi kolme stendi hinnad asuvad vahemikus 1500 eurost kuni 5000 euroni sõltuvalt nende stendi konfiguratsioonidest ja valitud lisamoodulitest. Kokku nelja õppestendi analüüsi tulemusena oli otsustatud uue õppestendi korpuseks kasutada suletud kohvrit, mis tagaks suurepärase kaitse ja kerge transporditavuse.

### <span id="page-21-0"></span>**2 Uue õppestendi modelleerimine**

Uus õppestend on mõeldud PLC seadme, tehniliste omaduste, ühendamise ja programmeerimise omaduste uurimiseks. Selles peatükis proovime alustuseks leida tulevase õppestendi jaoks parima lahenduse. Selle jaoks kirjeldati stendi jaoks vajalikke tingimusi, tehti morfoloogiline skeem ja tehti hindamismaatriksi.

### <span id="page-21-1"></span>**2.1 Nõuete loetelu**

Esimeseks projekteerimise etapiks oli vajalike nõuete nimekirja koostamine. Vajalikud nõuded ja soovid olid saadud töö juhendajalt. Nimekirja peamine eesmärk seisnes selles, et oleks kindel ja selge arusaam nii minul kui ka juhendajal sellest, mida on tarvis projekteerida. (vt. Tabel 2.1)[36]

Tabel 2.1 Nõuete loetelu.

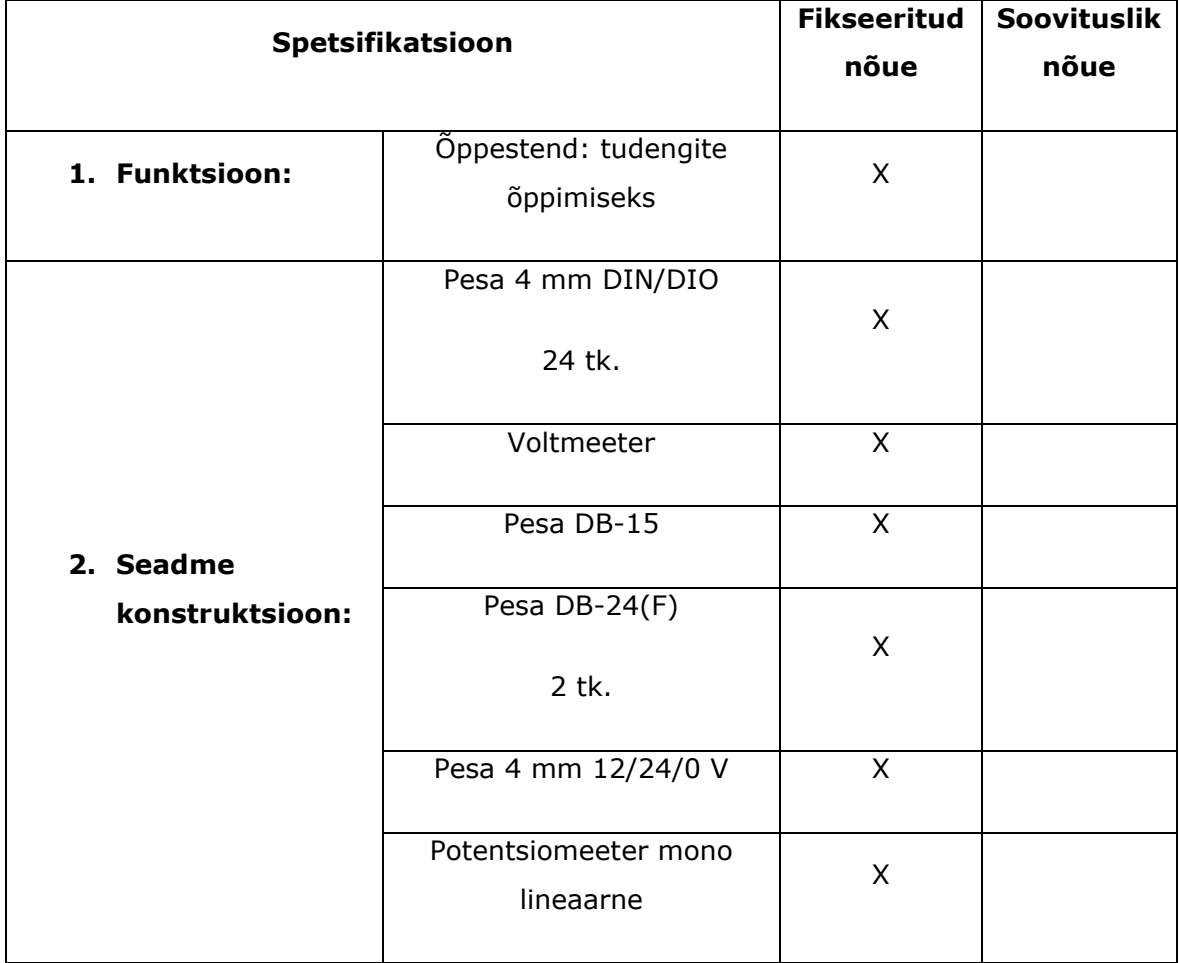

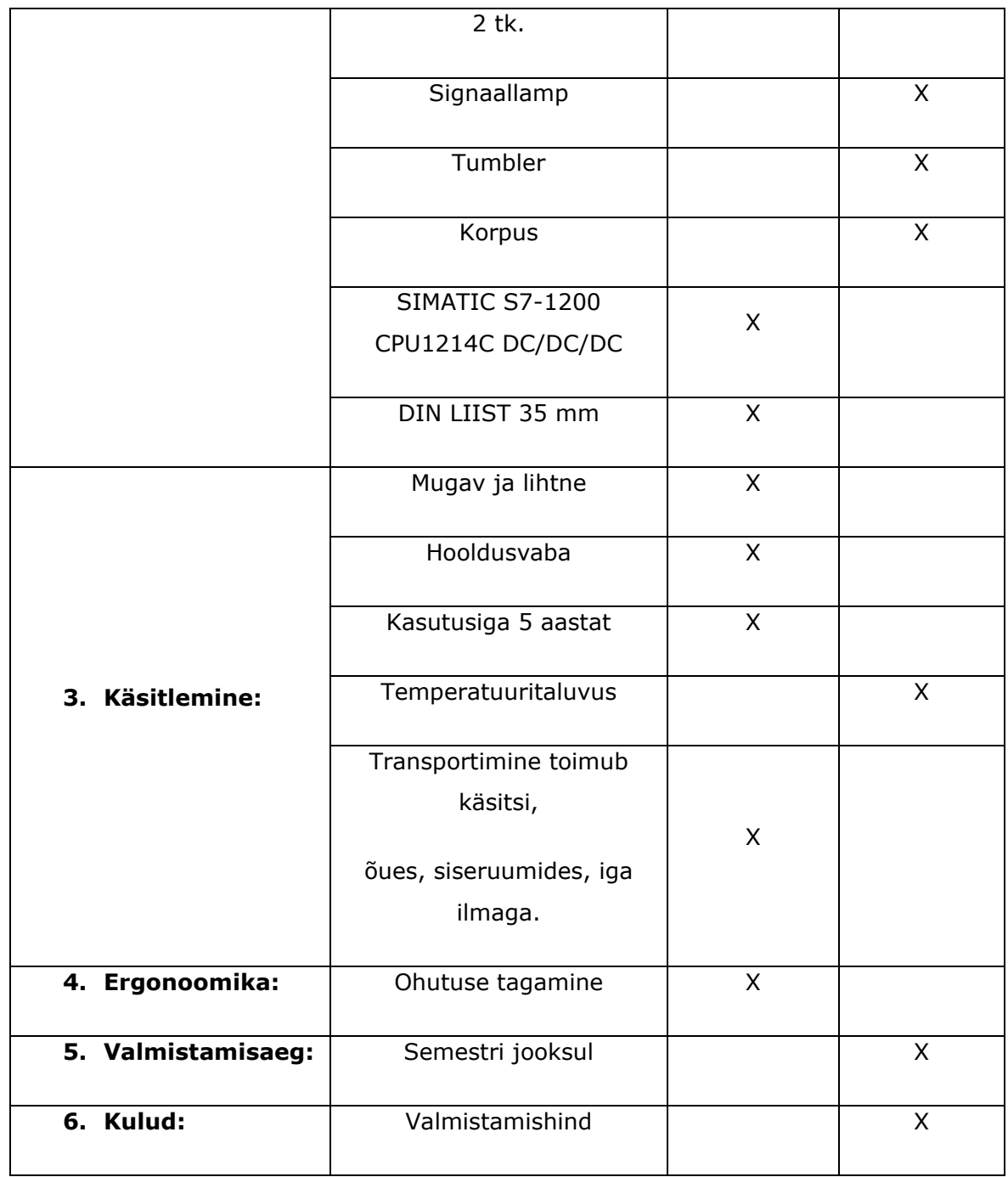

## <span id="page-22-0"></span>**2.2 Musta kasti diagramm**

Konstruktsiooni arendamine algas musta kasti diagrammi koostamisest. Musta kasti diagrammi kirjeldab selle sisendeid ja väljundeid ning seadme olulisemaid funktsioone.

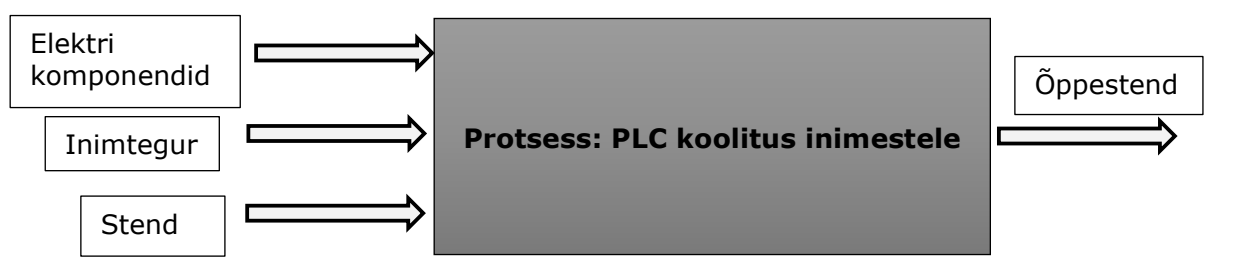

Joonis 2.1 Musta kasti diagramm.

# <span id="page-23-0"></span>**2.3 Funktsioonistruktuur**

Funktsionaalne struktuur võimaldab kontrollida, kas seadme kõiki aspekte on arvesse võetud. Kõik täidetavad funktsioonid tuleb näidata. (vt. Joonis 2.2)[36]

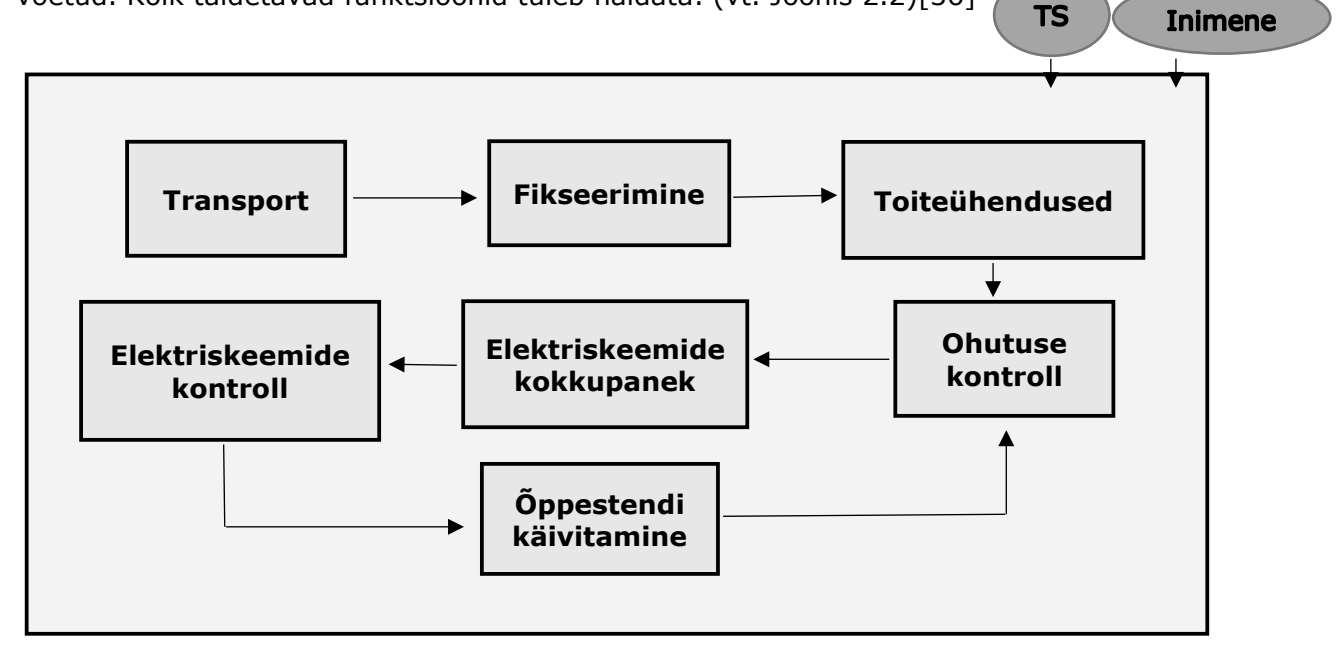

Joonis 2.2 Funkstioonistruktuur.

### <span id="page-23-1"></span>**2.4 Morfoloogiline skeem**

Morfoloogiline skeem on maatriksikujuline konstruktiivsete lahenduste esitus. Tuuakse välja projekteeritava seadme iga sõlm eraldi ja vaadatakse, missugune lahend oleks võimalik/mõttekas antud seadme jaoks valida. (vt. Tabel 2.2)[36]

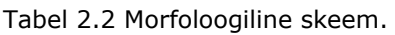

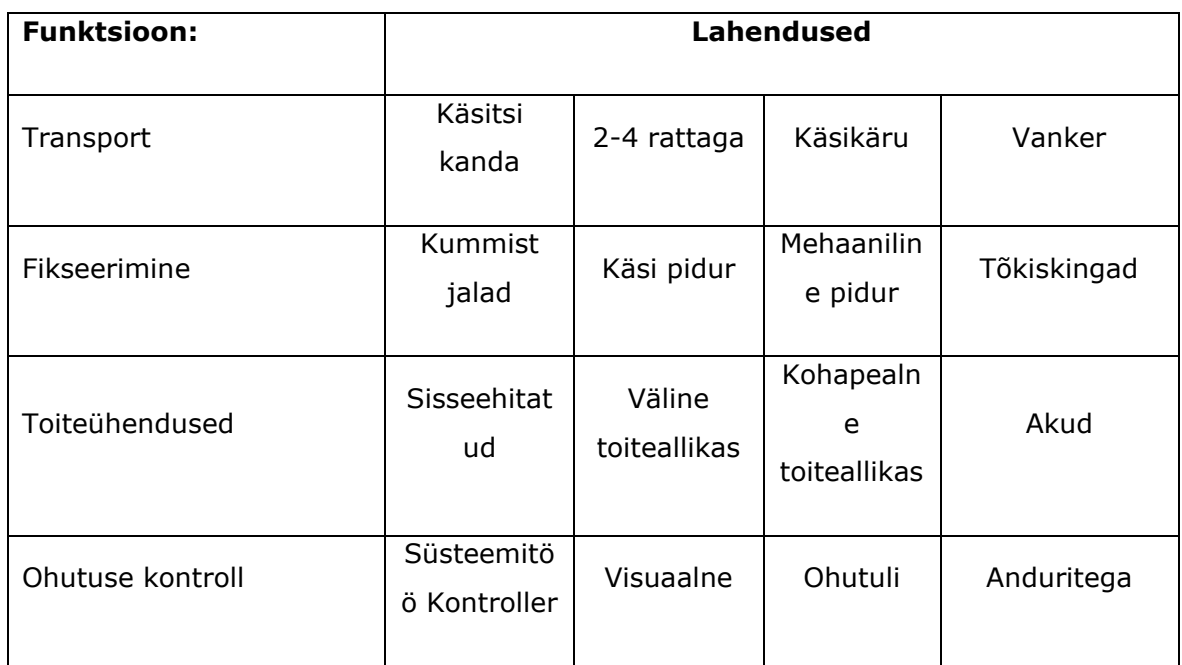

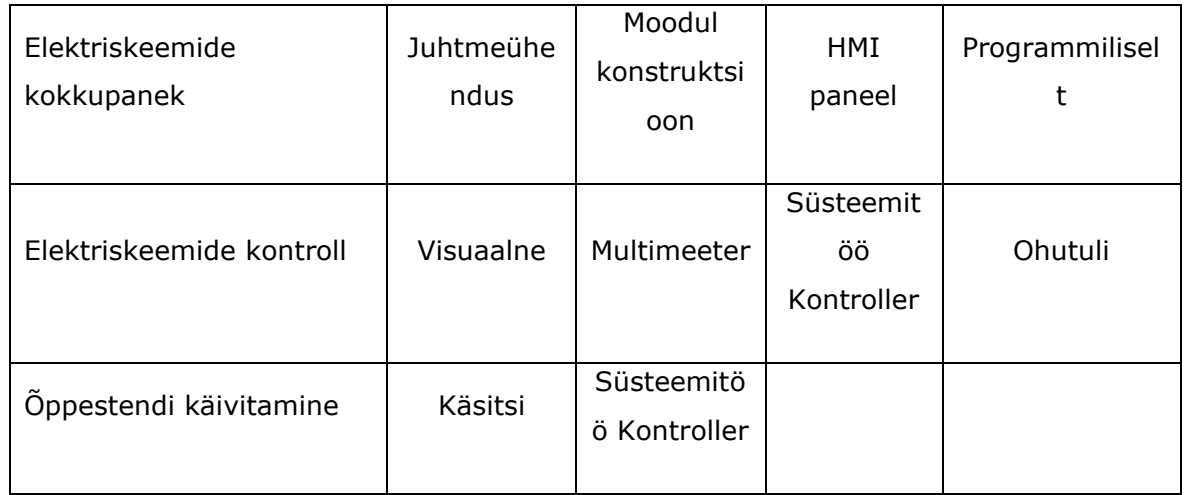

# <span id="page-24-0"></span>**2.5 Valitud lahendused**

Selles osas valiti võimalikud lahendused koos alamfunktsioonidega. Morfoloogilise skeemi abil leiti iga alafunktsiooni jaoks 3 varianti parimatest lahendustest. (vt. Joonis 2.3, 2.4, 2.5)(vt. Tabel 2.3)[36]

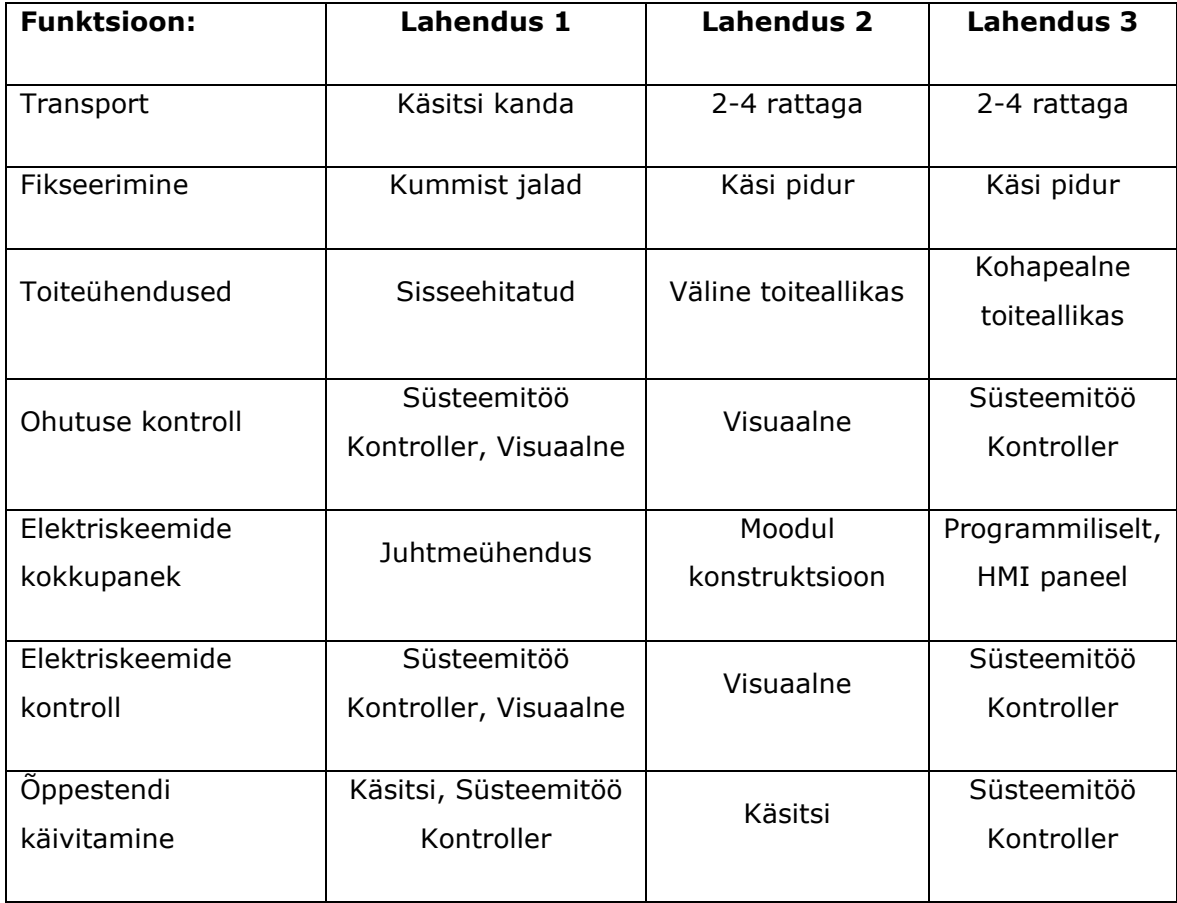

Tabel 2.3 Valitud 3 lahendid.

#### 1) Lahendus 1

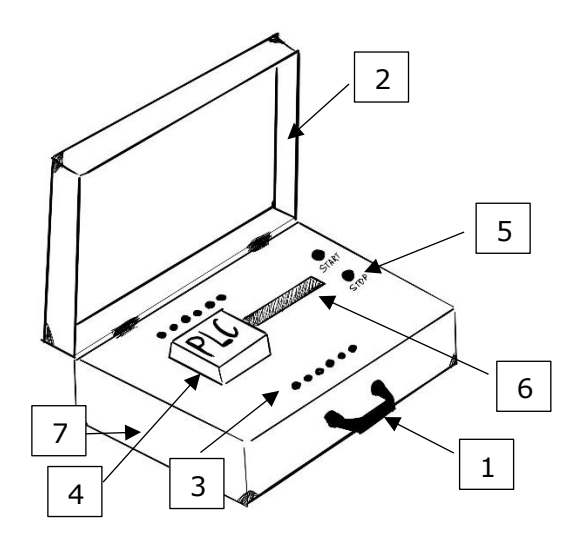

Joonis 2.3 Esimese lahenduse eskiis.

2) Lahendus 2

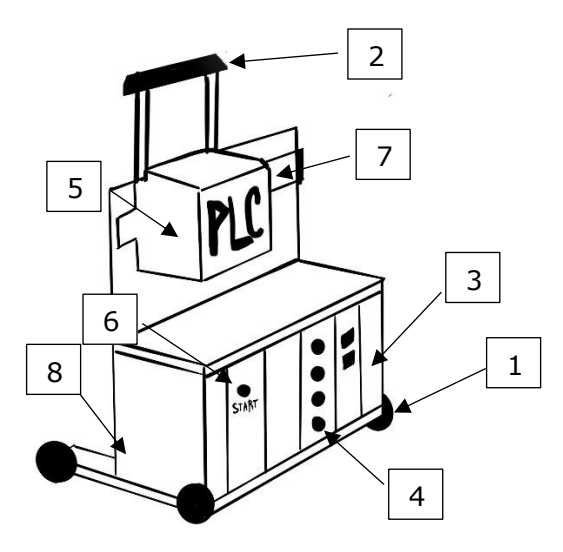

Joonis 2.4 Teise lahenduse eskiis.

3) Lahendus 3

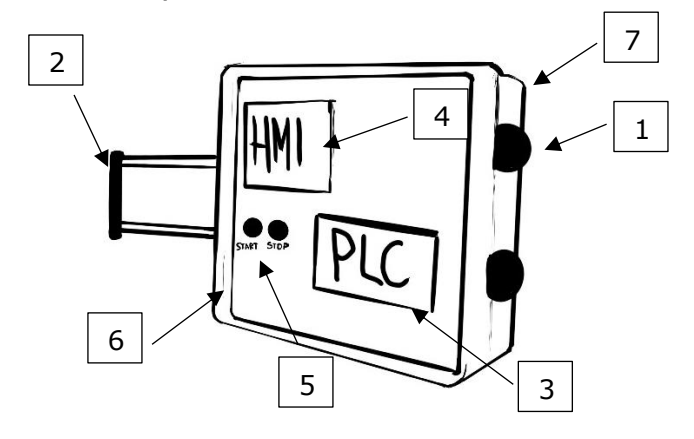

Joonis 2.5 Kolmanda lahenduse eskiis.

- 1) Õppestendi kande käepide
- 2) Korpus: kohver
- 3) Pesa 4 mm juhtmete ühendamiseks
- 4) PLC
- 5) Start/Stopp nuppud
- 6) DIN-liist
- 7) Sisseehitatud
	- Toiteühendused

- 1) 4 rattaga (transport)
- 2) Lükkamiskäepide
- 3) Moodul konstruktsioon
- 4) Pesa 4 mm juhtmete ühendamiseks
- 5) PLC
- 6) Start/Stopp nuppud
- 7) DIN-liist
- 8) Väline toiteallikas

- 1) 2 rattaga (transport)
- 2) Lükkamiskäepide
- 3) PLC
- 4) HMI paneel
- 5) Start/Stopp nuppud
- 6) Korpus: plastik
- 7) Kohapealne toiteallikas

## <span id="page-26-0"></span>**2.6 Hindamismaatriks**

Morfoloogilise maatriksi põhjal leitud lahendusvariandid, neid oli hinnati hindamismaatriksi abil. Lahenduste hindamine oli enda poolt määratud kriteeriumite põhjal Hinnati oli kümne punkti skaalas, kus maksimaalne hinne oli 10 ja minimaalne hinne oli 1. Lahenduste hindamine ning sobivaima lahenduse leidmine. (vt. Tabel 2.4) [36]

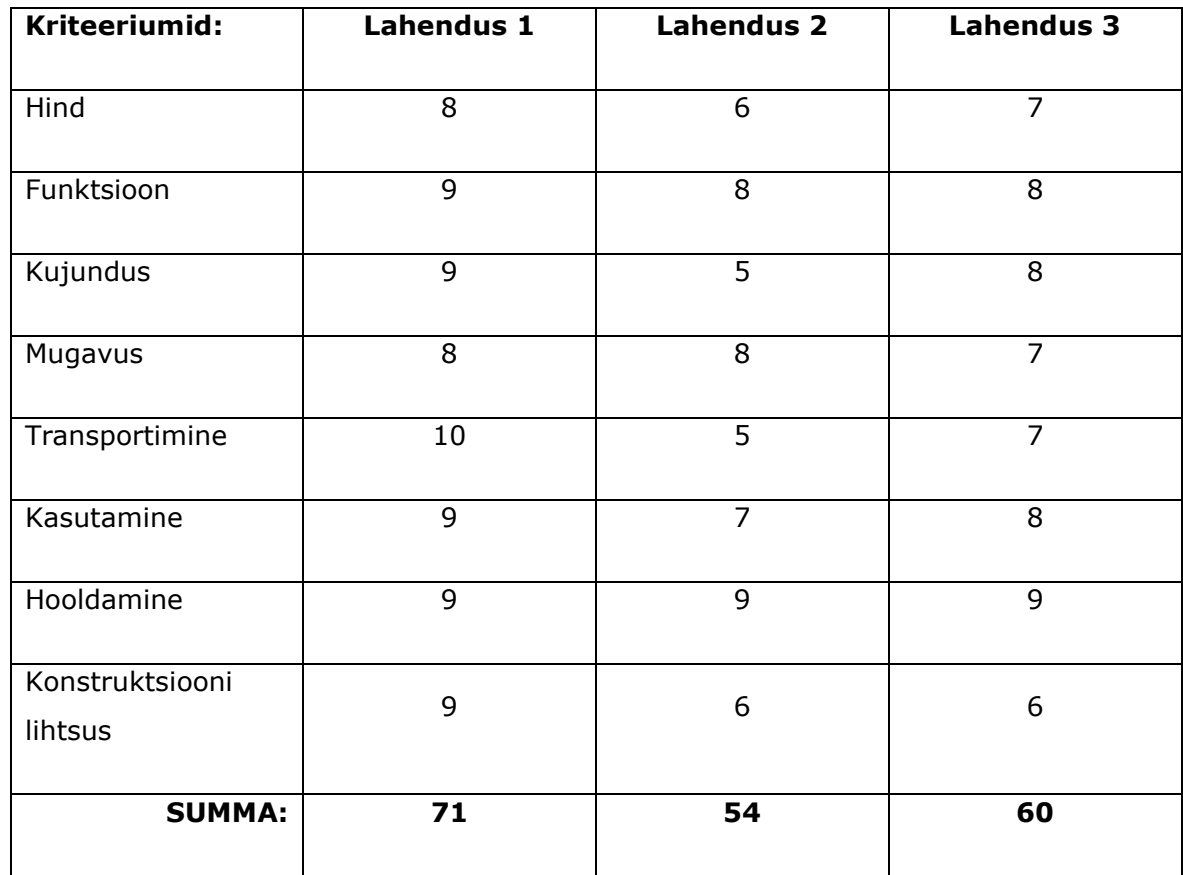

Tabel 2.4 Hindamismaatriks.

Peale kõigi variantide analüüsi ja peale nende variantide arutamist juhendajaga sai otsustatud, et kõige parem lahendus on esimesena pakutud lahendus. See lahendus oli valitud, kuna kohver kaitseb hästi väliste tegurite eest, mis võivad kahjustada õppestendi, samas tagab suurepärase transporditavuse. Esipaneelile kinnitatakse kõik õppestendiga töötamiseks vajalikud seadmed ja komponendid. Tagapaneelile kinnitatakse toiteplokkid ja PLC kontroller ise.

### <span id="page-27-0"></span>**2.7 Elektriskeem ja elektrikomponentide valik**

Kõige alguses andis juhendaja mulle võimaluse kasutada Siemensi PLC kontrollerit mudeliga SIMATIC S7-1200 CPU1214C DC/DC/DC, millel on 14 digitaalset sisendit, 10 digitaalse väljundit ja 2 analoog väljundit. Samuti oli kontrolleriga ühendatud lisamoodul SB 1232Aq, mis võimaldas mul kuvada ühte analoog väljundit. Kasutades neid andmeid oli moodustatud tulevase õppestendi komponentide konfiguratsioon.

Järgmisena ja kõige tähtsama etapina oli õppestendi elektriskeemi koostamine. Kuna õppestendi komplektile ei olnud lisatud komponente, siis oli mul tarvis mõelda ja valida komponendid, mida paigaldatakse stendile. Peale PLC kontrolleri valikut koostati erinevate seadmete ühendusskeem kontrolleriga. Ühendatavate seadmete seas olid voltmeeter, toiteplokid, 4 mm banaani pesad ja muud komponendid. Lisaks turvalisuse suurendamiseks oli lisatud 4 kaitset, mis ühendaksid vooluringi lahti liialt suure voolu esinemisel selles vooluringis. Üks kaitse on paigaldatud PLC kontrolleri ja selle toiteploki vahele. Teised 3 kaitset paigaldati digitaalsele sisendile, digitaalsele väljundile ja analoog väljundile. Samuti lisati igale digitaalsisendile lüliti, mis võimaldab ilma lisakomponentide ühendamiseta kasutada sisendit ja anda signaale kontrollerile. Lisaks sellele oli lisatud igale digitaalväljundile signaallamp, mis näitab, kas ja millal on väljundile jõudnud signaal ja väljund töötab. See polnud äärmiselt vajalik, kuna kontrolleril endal on väljunditele ja sisenditele lisatud nende töö indikaatorid, kuid eraldi väljatoodud signaallambid lihtsustavad ja kiirendavad õppestendiga töötamist. Analoogsisenditele on ühendatud kaks potentsiomeetrit, mis võimaldavad simuleerida erinevate andurite tööd nagu näiteks kaugusandurite tööd. Potentsiomeetrite all asuvad kaks lülitit, mis ühendavad lahti või kokku potentsiomeetrid analoogsisenditega. Analoogväljund ühendati voltmeetriga. Pesa DB-15 on kasutusel analoogsisendite ja väljunditega ühendamiseks. DB-25(F) pesadest ühte kasutatakse digitaalsete sisenditega ühenduse saamist ja teist digitaalsete väljunditega ühendamiseks. Elektriskeemide koostamiseks kasutati **Autocad** programmi. Põhjalik elektriskeem on näha töö lisamaterjalides.[19]

Elektriskeemide koostamisel sai otsustatud, mis komponente tuleb stendis kasutada ja kuidas tudengid saavad neid PLC kontrolleri juhtimiseks kasutada. Selles valikus aitas mind eelnevalt tehtud teiste õppestendide analüüs. (vt. Lisa4)(vt. Tabel 2.5)[42]

Tabel 2.5 Elektrikomponentide valik.

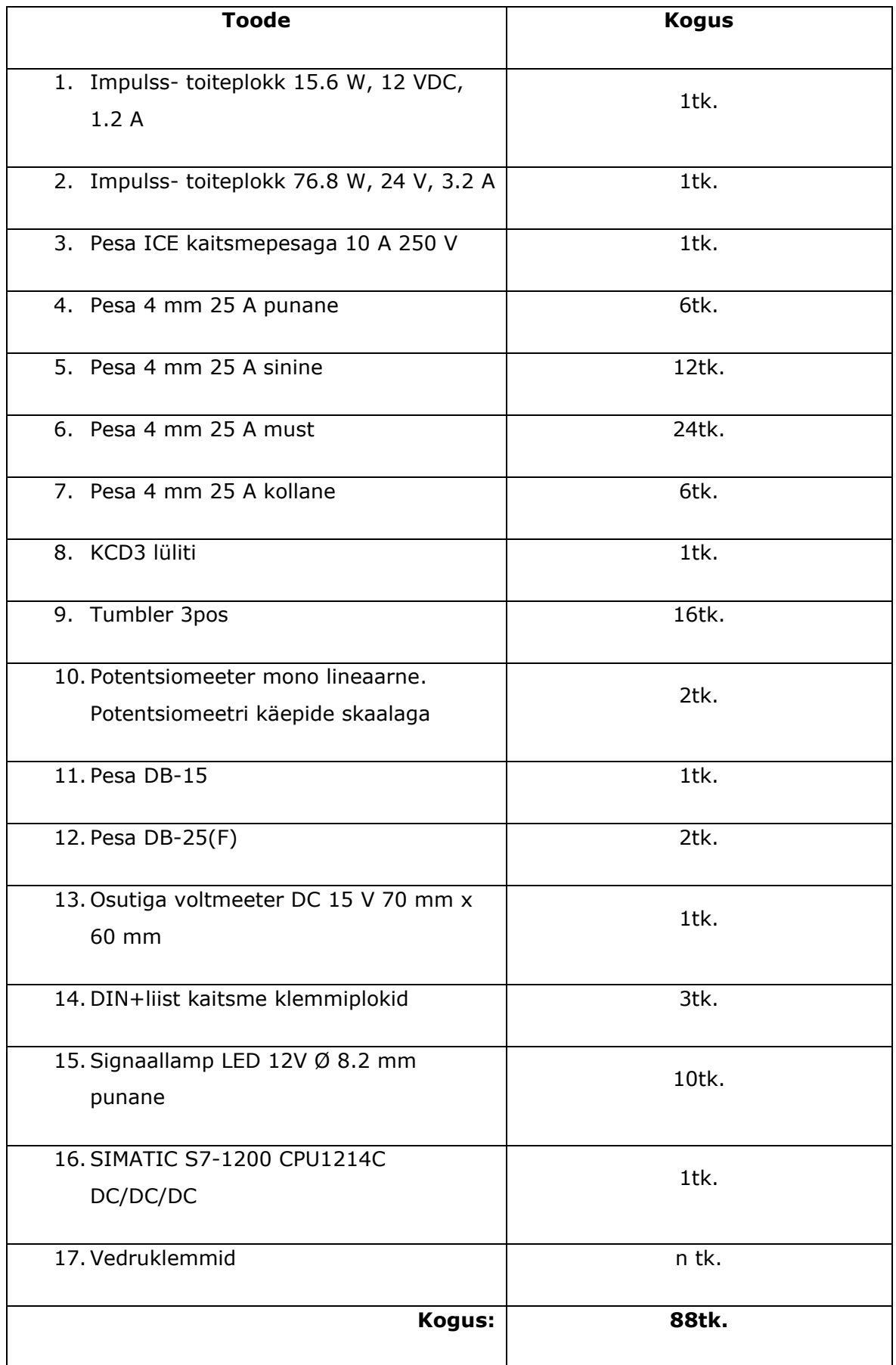

# <span id="page-29-0"></span>**2.8 Õppestendi korpuse projekteerimine**

#### <span id="page-29-1"></span>**2.8.1 Kohver**

Korpuse projekteerimise ülesande esimeseks etapiks on valida sobiv kohver, kuhu paigaldatakse kõik õppestendi komponendid. Selle jaoks sai internetipoodides vaadatud erinevaid alumiiniumist kohvreid ja peatusin hea hinna ja kvaliteedi suhtega kohvril, mida pakkus elektroonikapood. Ma eelistasin alumiiniumist kohvrit plastmassist kohvrile, kuna alumiiniumi kohvril on parem erikaal, kõvadus, tugevus, korrosioonikindlus, sitkus ja madal magnetiseerumine. Peale sobiva kohvri valikut mina läksin poodi, kus see asus, ja võtsin sellelt kohvrilt kõik vajalikud mõõtmed, et teha 3D mudeli. (vt. Joonis 2.6)[24]

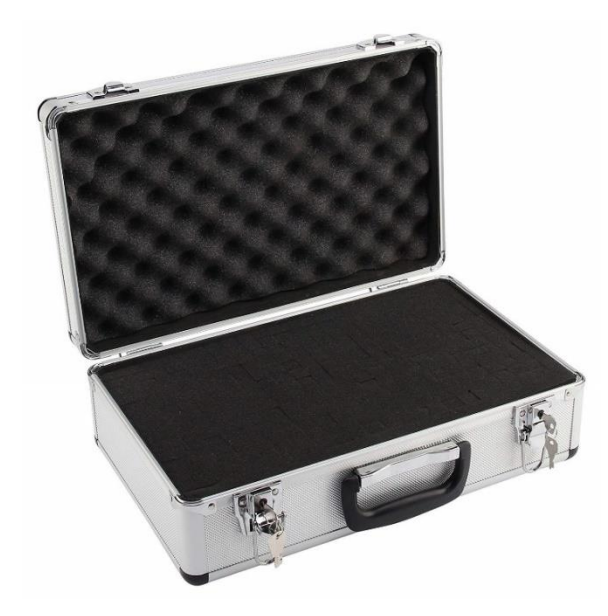

Joonis 2.6 Joonis 2.6 Perel 1819-0 Alumiinium kohver. [25]

- 1) Õppestendi mehaanilised parameetrid: [25]
- 2) Maksimaalne koormus: 7 kg
- 3) Kokkupandav käepide: jah
- 4) Värv: hall
- 5) Materjal: alumiinium
- 6) Suurus: 460 mm x 330 mm x 150 mm
- 7) Seina laius: 5 mm
- 8) Koendserv seinast: 1 mm ja kõrgus 12 mm
- 9) Katte kõrgus: 50 mm
- 10)Kasti kõrgus: 100 mm
- 11)Kaal: 2 kg

Peale vajalike mõõtmete võtmist alustasin kohvri 3D mudeli loomisega Autodesk Inventor programmis. Kohvri koostu mudel koosneb ülemises poolest, alumisest poolest, hingedest, lukustitest ja käepidemest. Needid pandi ka avamismehhanismide kinnitustele jne. (vt. Lisa3)(vt. Joonis 2.7)

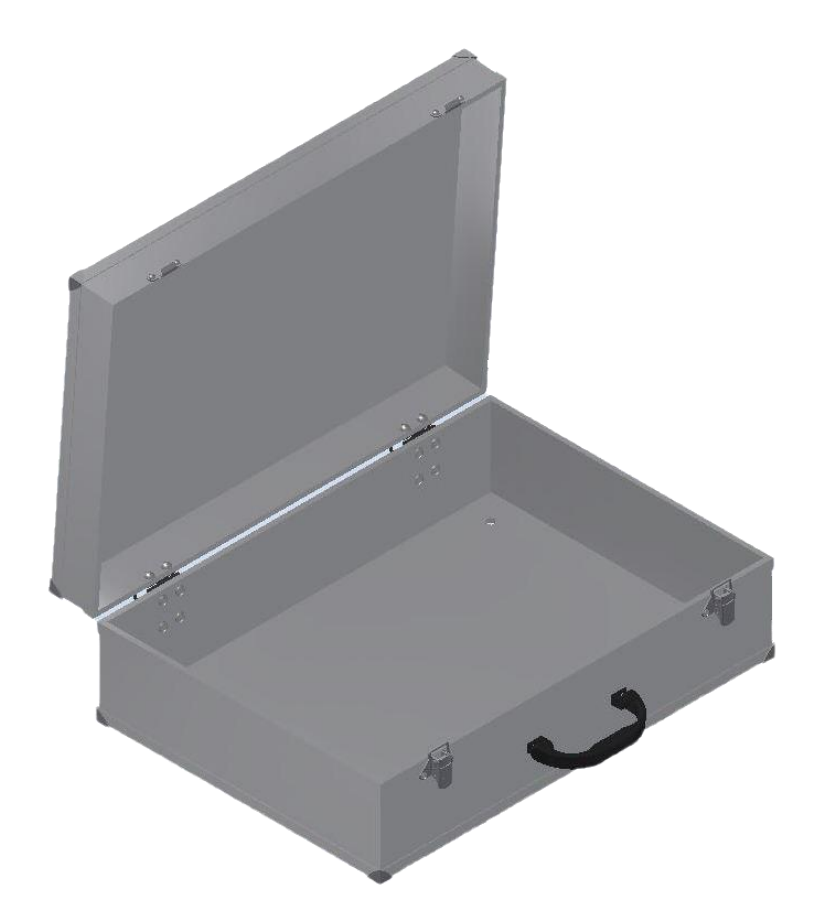

Joonis 2.7 Kohvri 3D mudel.

Kõik komponendid, mis paigaldatakse kohvrisse, pidid mahtuma kohvri alumisse osasse, et töötamine õppestendiga oleks mugav ja peale kohvri avamist saaks kiiresti tööd alustada. Lisaks peaks kõik komponendid mahtuma alumisse osasse, et välistada tudengite ligipääs toiteplokkidele ja ohtliku pingega ühendustele. Pealmine paneel peaks olema eemaldatav, et tagada ligipääs õppestendi komponentidele detailide vahetamise vajadusel. Alumise osa kõrgus on 100 millimeetrit ja oli soov seda ruumi võimalikult efektiivselt ära kasutada. Komponentide kinnitamiseks plaanisin kasutada kahte alumiiniumist plaati. Ühe plaadi külge kinnitatakse PLC kontroller ja toiteplokid. Teiseks plaadiks on pealmine paneel, mille külge kinnitatakse kõik PLC kontrolleri juhtimiseks vajalikud komponendid.

#### <span id="page-31-0"></span>**2.8.2 Paigaldusplaat**

Esimene alumiiniumplaat on montaažiplaat, mille paksuseks on 1,5 millimeetrit.

Materjaliks oli valitud alumiinium järgnevatel põhjustel: [21]

- 1) Kõrge kulumiskindlus, ajakindlus ja korrosioonikinduls.
- 2) Vastupidavus otsesele päikesevalgusele, agressiivsetele keskkondadele ja temperatuurimuutustele.
- 3) Suurepärane veekindlus (materjal ei deformeeru madala temperatuuri ja kõrge niiskuse tõttu).
- 4) Suur tulekindlus.
- 5) Kergus, hoiustamise lihtsat, hea transporditavus ja kerge montaaž.
- 6) Alumiiniumit on kerge lõigata, keevitada ja painutada, muutmata selle tugevust.
- 7) Kättesaadav ja mõistlik hind.

Montaažiplaadi mõõtmeteks on 430 mm x 300 mm x 1,5 mm ja alla painutatud osa pikkus on 10 mm. Plaadi mõõdud on tehtud väiksemad kui kohvri alumise osa sisemised mõõtmed, et tagada õhu liikumine ja jahutus toiteplokkidele. Alla painutatud osad on tehtud, et suurendada montaažiplaati jäikust ja vastupanu paindumisele, mis vähendaks kahjustamise võimalust. Painutatud ääred on ka tunduvalt nürimad ja turvalisemad kui lõigatud plaadi äär, suurendades sellega õppestendi hooldamise ohutust. Plaadile on tehtud avad plaadi kinnitamiseks kohvri alumise osa külge ja DIN liistude kinnitamiseks plaadi külge. Toiteplokid ja üks kaablikanal kinnituvad plaadi alumisele poolele, et säästa ruumi plaadi ülemisel poolel teistele elektrikomponentidele ja kaablihalduse jaoks. Plaadi ülemisele poolele kinnitatakse DIN liist ja kolm kaablikanalit. PLC kontrolleri kinnitamiseks ja kaitsmete kinnitamiseks kasutatakse DIN liistu. Montaažiplaadi joonis on näidatud töö lisades. (vt. Lisa3)(vt. Joonis 2.8)[22][21][24]

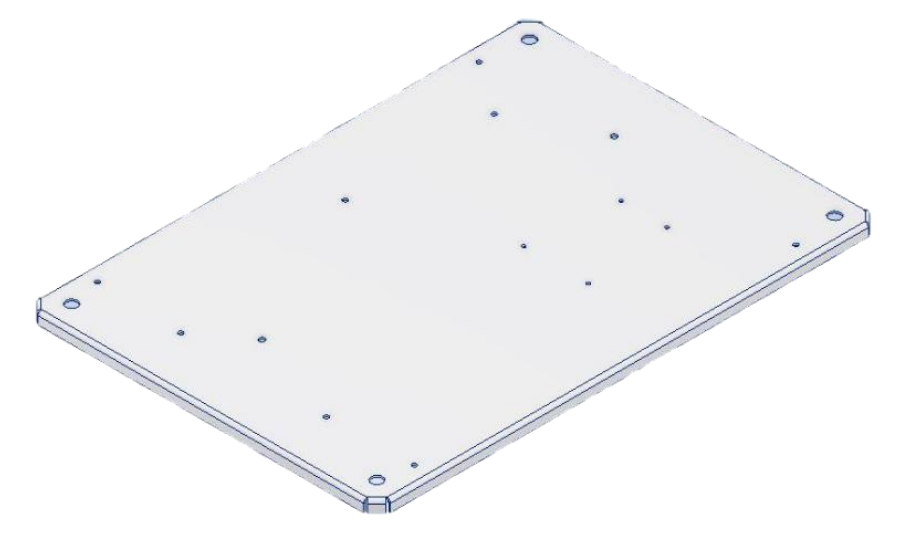

Joonis 2.8 Paigaldusplaat.

#### <span id="page-32-0"></span>**2.8.3 Põhiplaat**

Teine plaat on põhiplaat, mille materjaliks on samuti 1,5 mm paksune alumiiniumist plaat. Põhiplaadi külge kinnitatakse kõik komponendid, millega juhitakse PLC kontrolleri tööd. Põhiplaadi mõõtmed on 450 mm x 320 mm x 1,5 mm ja painutatud osa pikkus on 10 mm. Plaadi mõõdud on tehtud veidi väiksemad kui kohvri alumise poole sisemõõt, et vajadusel oleks võimalus kergelt eemaldada plaat ning saada ligipääs õppestendi sisemusele. Peale selle tagab see ka õhu liikumise komponentide

jahutuseks. Põhiplaadile on tehtud avad komponentide kinnitamiseks. Mõõdud avade jaoks oli mõõdetud otse komponentidelt, leitud internetis või saadud internetis leitud komponentide mudelitelt. Avadesse kinnitati sellised komponendid nagu 4 mm banaani pesad, lülitid, potentsiomeetrid, voltmeeter, sisetülitusse nupp, toitepesa. Plaadile tehti ka ava PLC kontrolleri ja kaitsmete jaoks. Ruumi oli jäetud ka lisamoodulite paigalduseks õppestendile. Iga ava juurde oli lisatud graveering, mis annab teada mille jaoks on selle kõrval asuv komponent. Graveerimiseks oli mõeldud kasutada lasergraveerimist, kuna selles ei teki suuri lõikejõusid ja see võimaldab lihtsalt teha graveerimist valmisdetailidele ja detaili kuju võib olla eripärane. Graveerimise käigus detail ei muutu väga kuumaks ja graveering on väga vastupidav, kuna see ei kahjustu hõõrdumisest, päikese või muude välistegurite mõjul. Selle säilimine on vajalik aastate pikkuse aja vältel, kuna seda õppestendi hakkavad kasutama tudengid 5 aastat või rohkem. Kleebitavad markeeringud on tunduvalt odavamad, kuid pole nii vastupidavad nagu graveerimine. Peaplaadi joonised on olemas töö lisades. (vt. Lisa3)(vt. Joonis 2.9)[2][17][22][23]

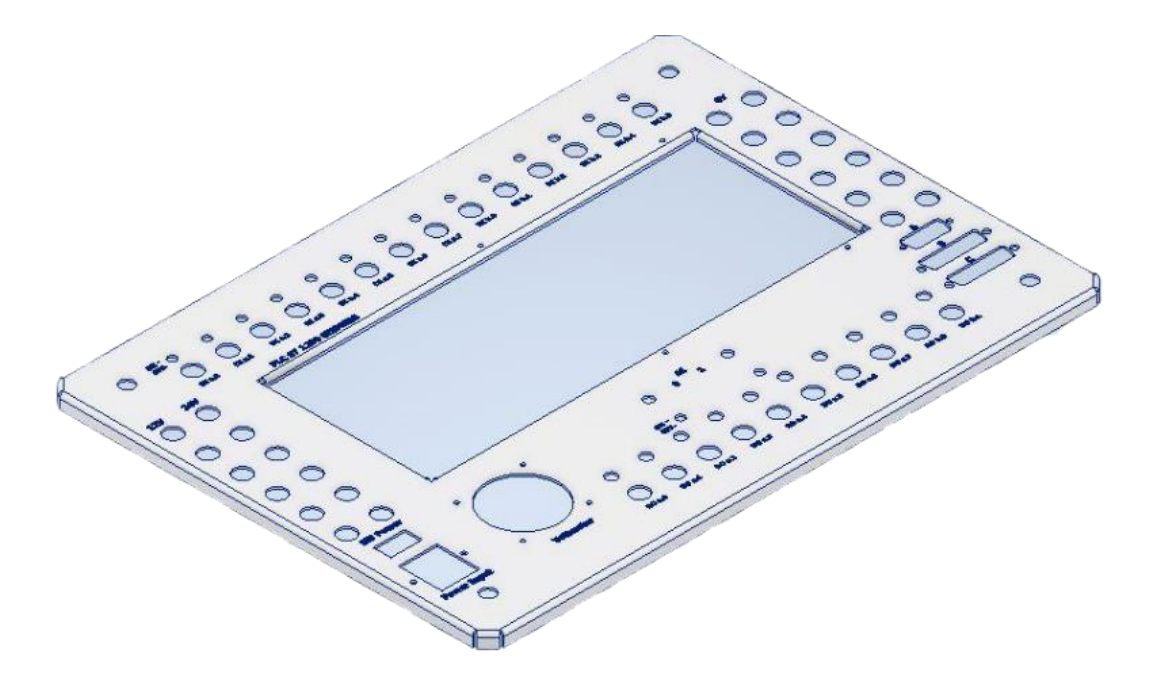

Joonis 2.9 Põhiplaat.

#### <span id="page-33-0"></span>**2.8.4 Üksteisega ühendatud plaadid**

Töö järgmiseks etapiks on välja mõelda kuidas ühendada kohver ja kaks plaati omavahel. Selle otstarbe jaoks otsustati kasutada DIN 1479 M10 jätkumutrit pikkusega 45 mm. Neid mutreid kasutatakse keermevarraste pikendamiseks keermestatud liidetes erinevates tööstuse valdkondades. Tihtilugu kasutatakse neid rippuvate konstruktsioonide paigaldamisel. Paigaldusplaat kinnitatakse nelja jätkumutriga kohvri alumise osa põhja külge M10 poltidega. Seejärel kasutatakse DIN 976 M10 keermevardaid kokkutõmbamiseks või paigaldusplaadi ühendamiseks jätkumutriga. Paigaldusplaadi jätkumutrid ühenduvad põhiplaadiga ja põhiplaat kinnitatakse M10 poltidega. Koostu joonised on olemas töö lisamaterjalides. (vt. Lisa2) (vt. Joonis 2.10)

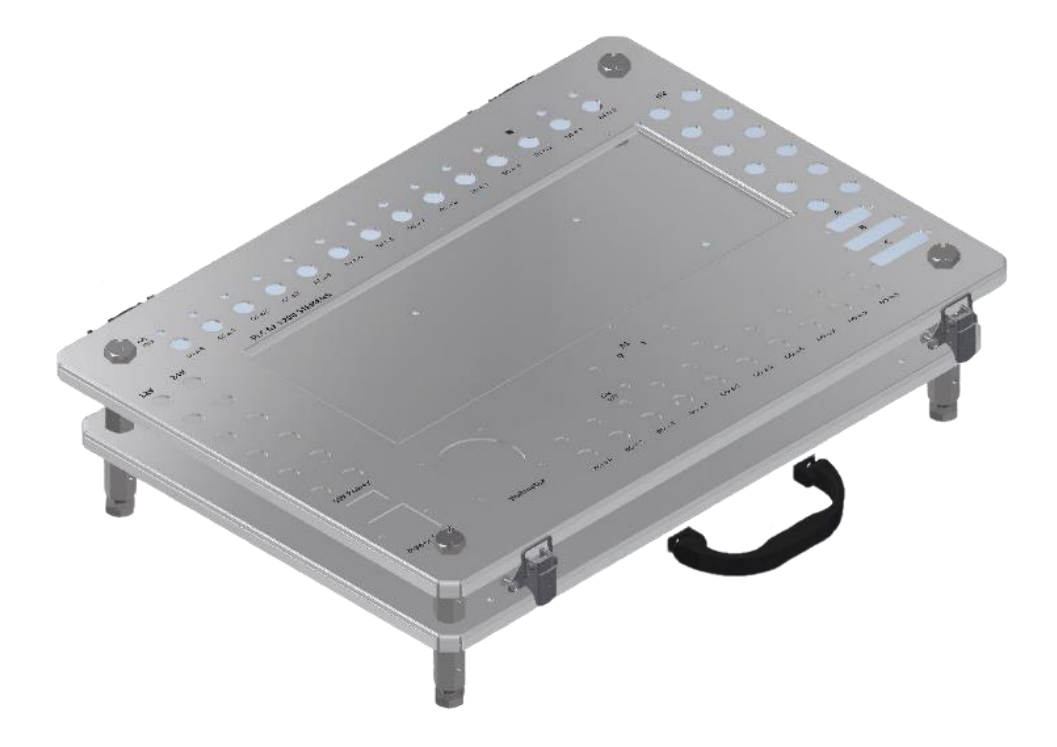

Joonis 2.10 Üksteisega ühendatud plaadid.

#### <span id="page-33-1"></span>**2.8.5 Paigaldusplaat elektrikomponentidega**

Peale seda, kui sain aru kuidas ühendatakse plaadid üksteisega ja kohvri külge, alustasin elektrikompoinentide paigutamisega paigaldusplaadi külge. Alguses kinnitati DIN liist, mille külge kinnitatakse PLC kontroller ja kaitsmed. Lisaks kontrollerile ja kaitsmetele võib hiljem lisada liistule lisamooduleid. Samuti paigaldusplaadi külgedel asuvad kaablikanalid, mida kasutatakse juhtmete ja kaablite haldamiseks. Peale selle oleks soovituslik kasutada vedruklemme, et oleks võimalik kergelt ja tööriistadeta lahti ühendada juhtmeid hooldamise või paranduse käigus. Paigaldusplaadi tagaküljele paigaldatakse üks 12 VDC nimipingega toiteplokk ja teine 24 VDC nimipingega toiteplokk ja ka kaablikanal. Nende paigutamine alumisele poolele jätab rohkem ruumi komponentidele ja kaablihaldamise jaoks ülemisel poolel. Plaatide ja komponentide koostu joonised on olemas lisades. (vt. Lisa2)(vt. Joonis 2.11)

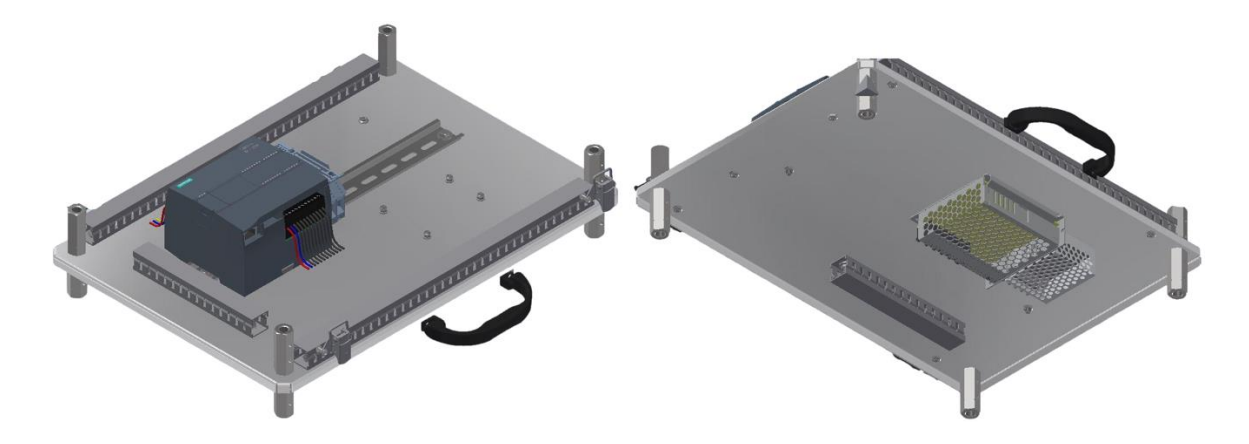

Joonis 2.11 Paigaldusplaat komponentidega.

Põhiplaadile kinnitatakse 4 mm banaani pesad, voltmeeter, lülitid, potentsiomeetrid, toitepesa, toitelüliti, üks DB-15 pesa ja kaks DB-25(F) pesa. (vt. Lisa2)(vt. Joonis 2.12)

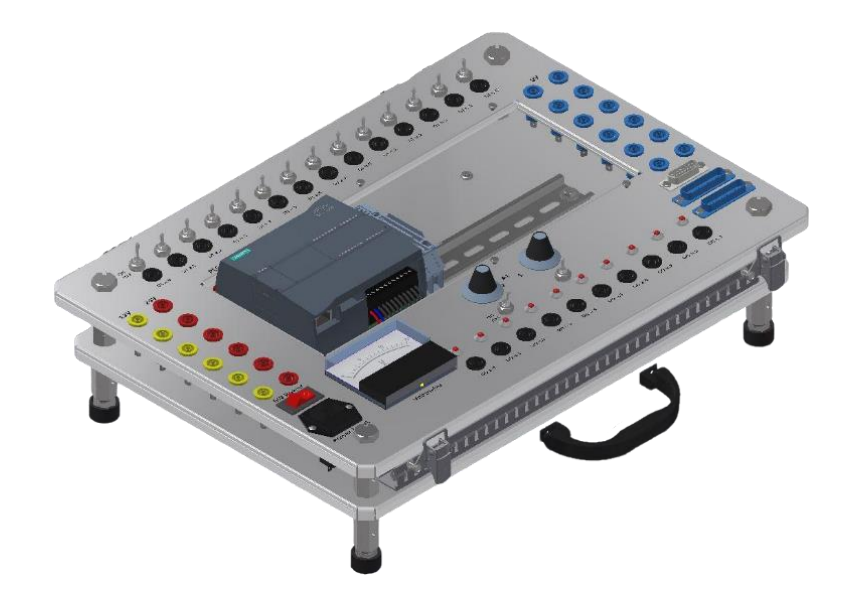

Joonis 2.12 Põhiplaat komponentidega.

#### <span id="page-34-0"></span>**2.8.6 Lõplik kokkupanek**

Viimaseks etapiks oli plaatide ja komponentide koostu integreerimine kohvrisse. Paigaldusplaat kinnitatakse nelja M10 jätkumutriga ja M10 poldiga kohvri alumise poole külge. Poltide pead kaetakse kummikattega, et kohver seisaks kindlalt laua peal ja libisemise välistamiseks. Samuti oli tehtud otsus lisada veel ühe plaadi mõõtudega 170 mm x 140 mm x 1,5 mm, mis kataks DIN liistu kui pole paigaldatud lisamooduleid PLC kontrollerile. See plaat aitab kaitsta õppestendi sisemust tolmu või muude välimiste tegurite eest. Samuti juhtmed PLC kontrollerist elektriliste komponentidele lähevad läbi

kaablikanali ja ühenduvad üksteise külge ema-isa klemmliistude abil. (vt. Lisa4 ja Lisa2)(vt. Joonis 2.13 ja 2,14)

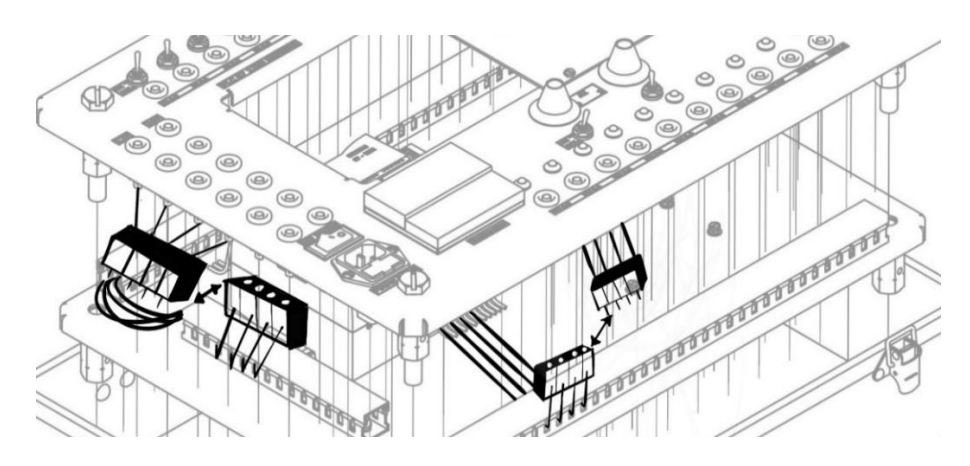

Joonis 2.13 Juhtmete paigutuse näide.

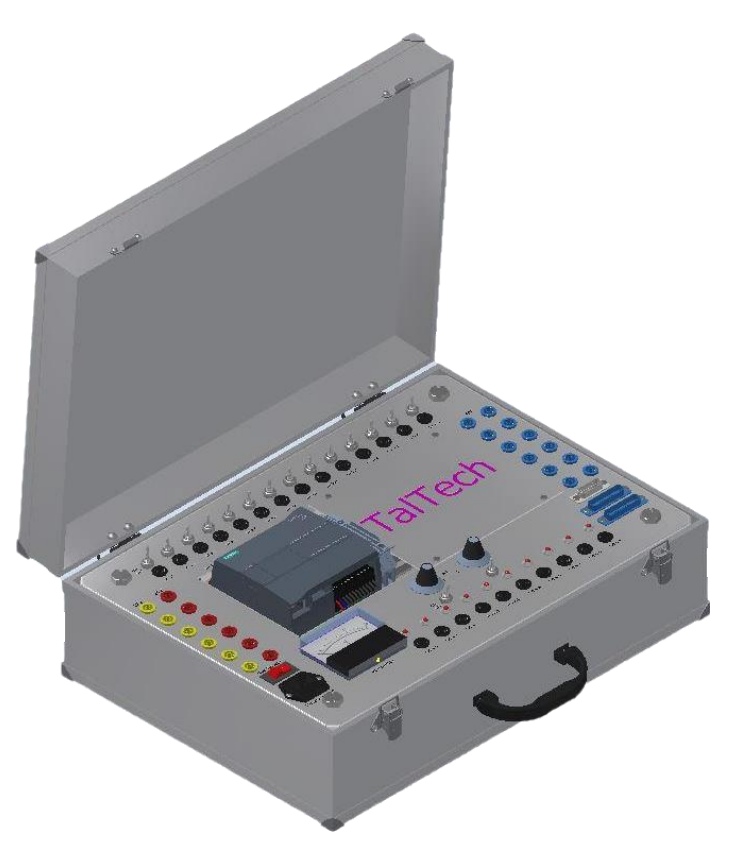

Joonis 2.14 Uus õppestend.

### <span id="page-35-0"></span>**2.9 Koormuseanalüüs**

Tugevusanalüüs tehti **Autodesk Inventori** programmiga. Analüüsiti põhiplaati, kus on kinnitatud kõik elektrikomponendid, kuna sellele mõjuks kasutamise käigus kõige rohkem jõude. Plaadi materjaliks oli valitud 6061 marki alumiinium.
### **2.9.1 Normaalsed töötingimused**

Keskmine maksimaalne jõud klahvide vajutamise ajal varieerusid 8.3 kuni 16.6 N vahel (keskmine = 12,9 N). Isegi suhteliselt suure vajutamise korral ei tohiks jõud ületada 100 N. Sellepärast algul kontrollime plaadi koormust tavalise kasutamise puhul. [43]

### **2.9.1.1 Materjal**

Tabel 2.6 Materjali omadused.

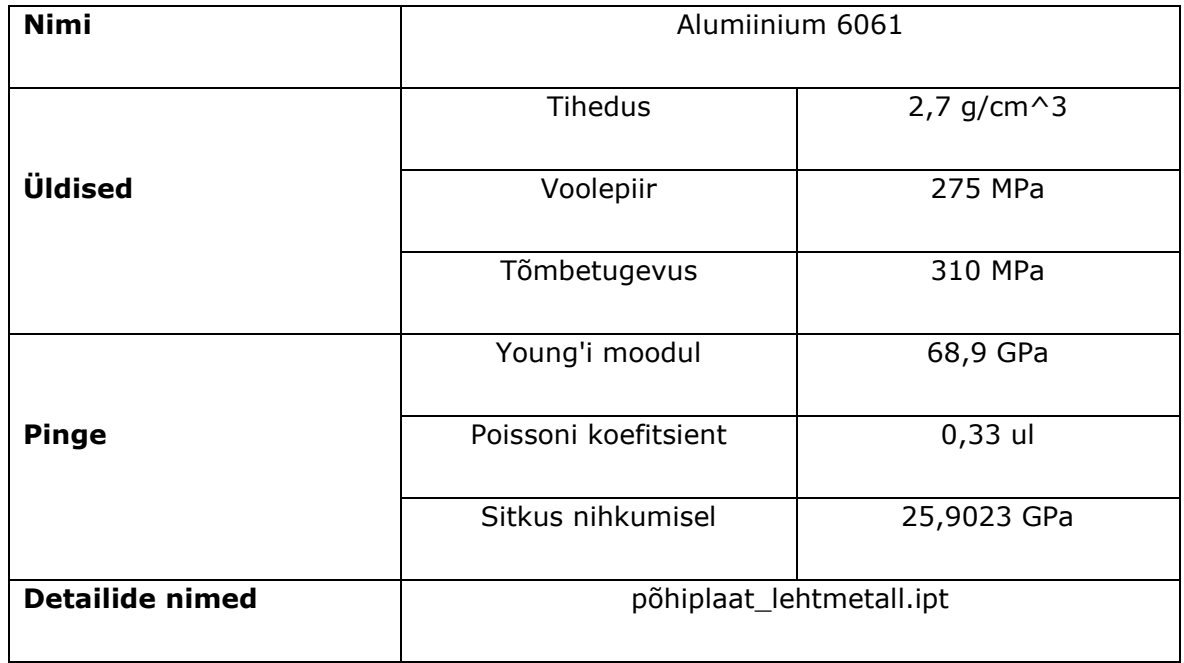

#### **2.9.1.2 Mesh**

Peamised ülesanded õige topoloogia loomisel: õiged deformatsioonid animatsiooni ajal, minimaalsete polügoonide arv vormi kirjeldamiseks. Selle jaoks kasutatakse võrgustikku. Võrgustik – see on objekti kolmemõõtmeline kujutis, mis koosneb tippude ja polügoonide kogumist. All saab näha esipaneeli puhul kasutatud parameetreid. (vt. Tabel 2.7)[40][41]

Tabel 2.7 Mesh omadused

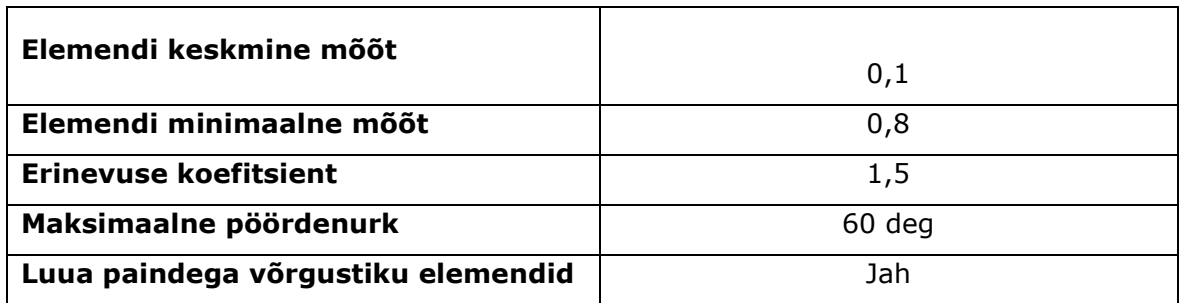

#### **2.9.1.3 Objektile rakendatud jõud**

"Fixed Constraint" kasutatakse kinnitamiseks. Objekt on fikseeritud põhiplaadi x4 olevatest. (vt. Joonis 2.15 ja 2.16)

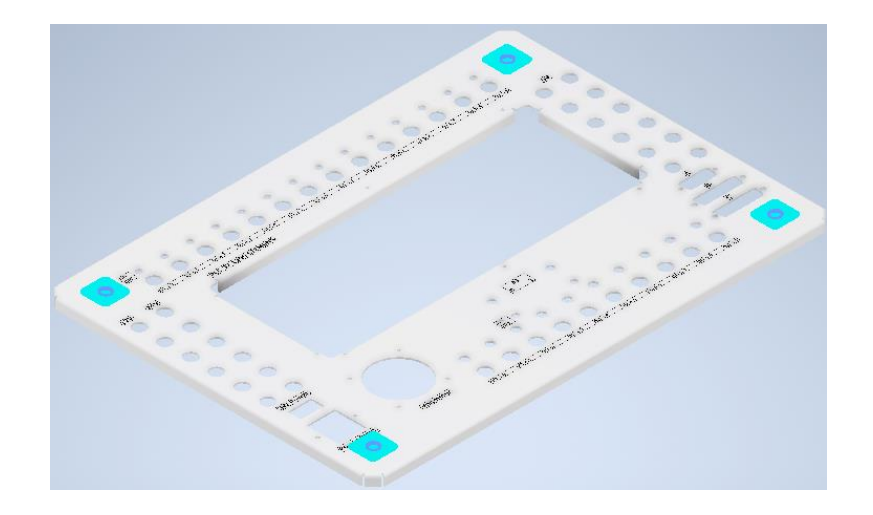

Joonis 2.15 Põhiplaadi kinnitamine.

Rakendatud jõud F = 100 N. Jõud on suunatud risti avaga, millesse tudengid hakkavad paigaldama seadmete ühendamiseks juhtmeid.

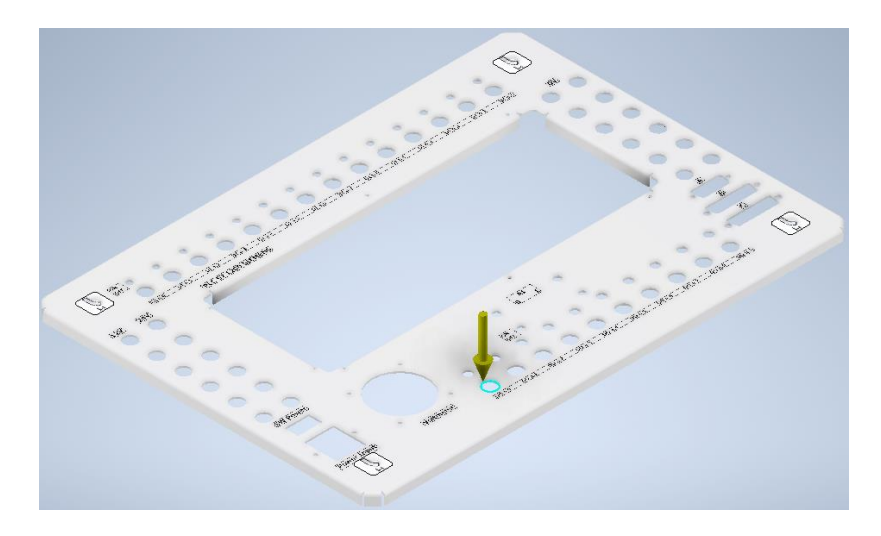

Joonis 2.16 Jõu rakendamise vektorid.

### **2.9.1.4 Analüüsi tulemused**

Nendes tabelites on näidatud kuidas 100 N suurusega jõud mõjutab esipaneeli. (vt. Tabel 2.8 ja 2.9)

Tabel 2.8 Tulemuste kokkuvõtte.

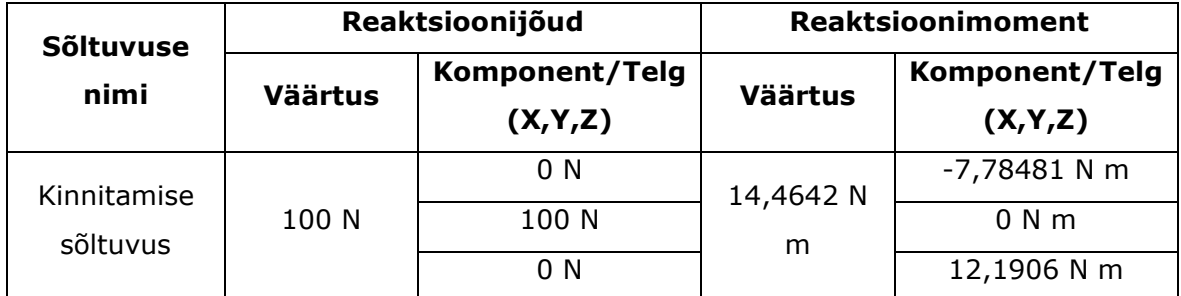

Tabel 2.9 Tulemuste kokkuvõtte.

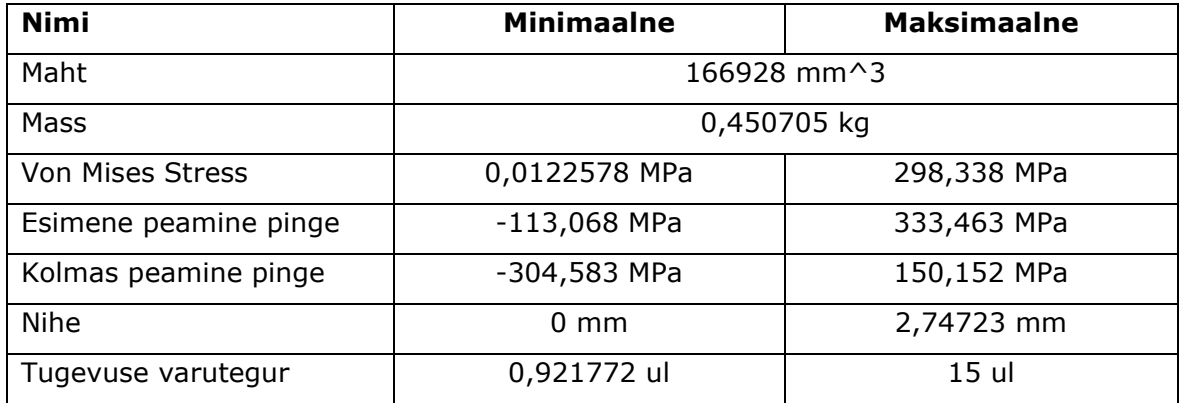

#### **2.9.1.5 Pinge analüüs**

Valitud materjali voolepiir on 275 MPa. Valitud jõuga oli pinge plaadis 298 MPa, mis ületab natuke materjali voolavuspiiri ja tekitab jääva plastse deformatsiooni. Suurim pinge tekib tugevdusribi nurgas, kuid plaat ei deformeeru. Seepärast sellise jõu korral võib seda stendi kasutada ilma igasuguste ohtudeta. (vt. Joonis 2.17 ja 2.18)

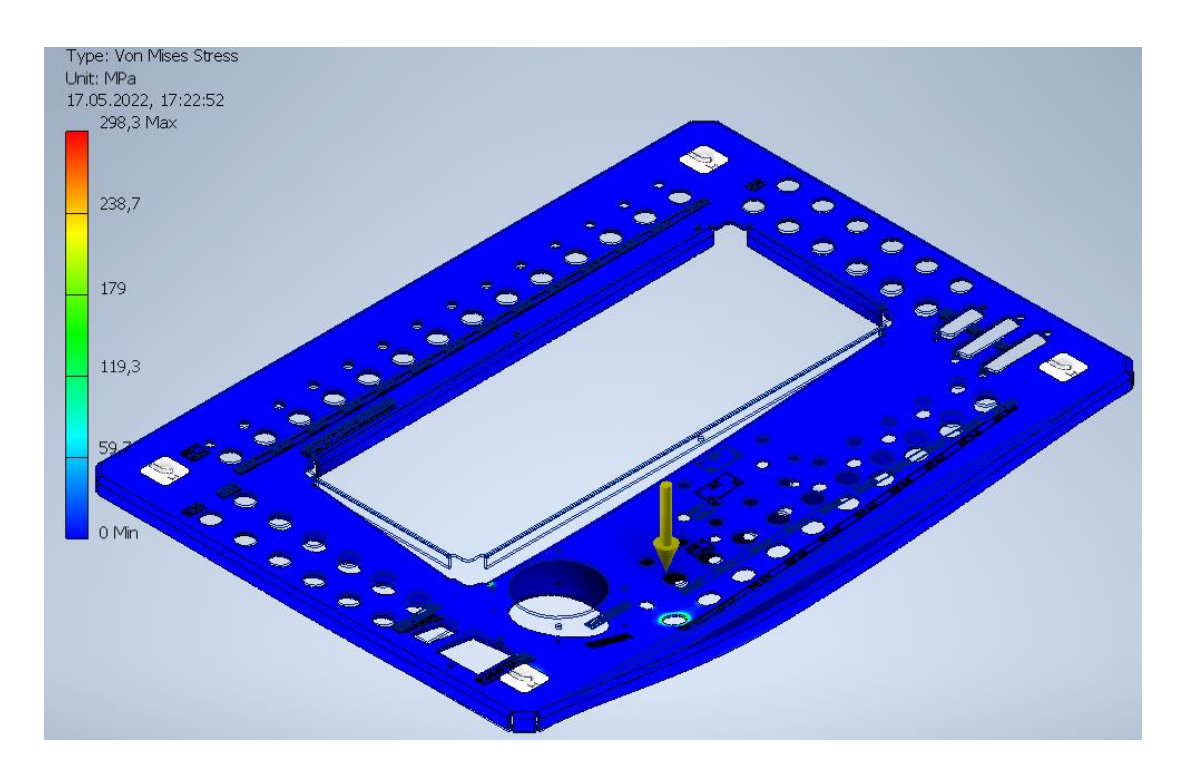

Joonis 2.17 Maksimaalne pinge.

#### **2.9.1.6 Deformatsiooni analüüs**

Maksimaalne deformatsioon on 2,7 mm, see deformatsioon mõjutab detaili tugevalt.

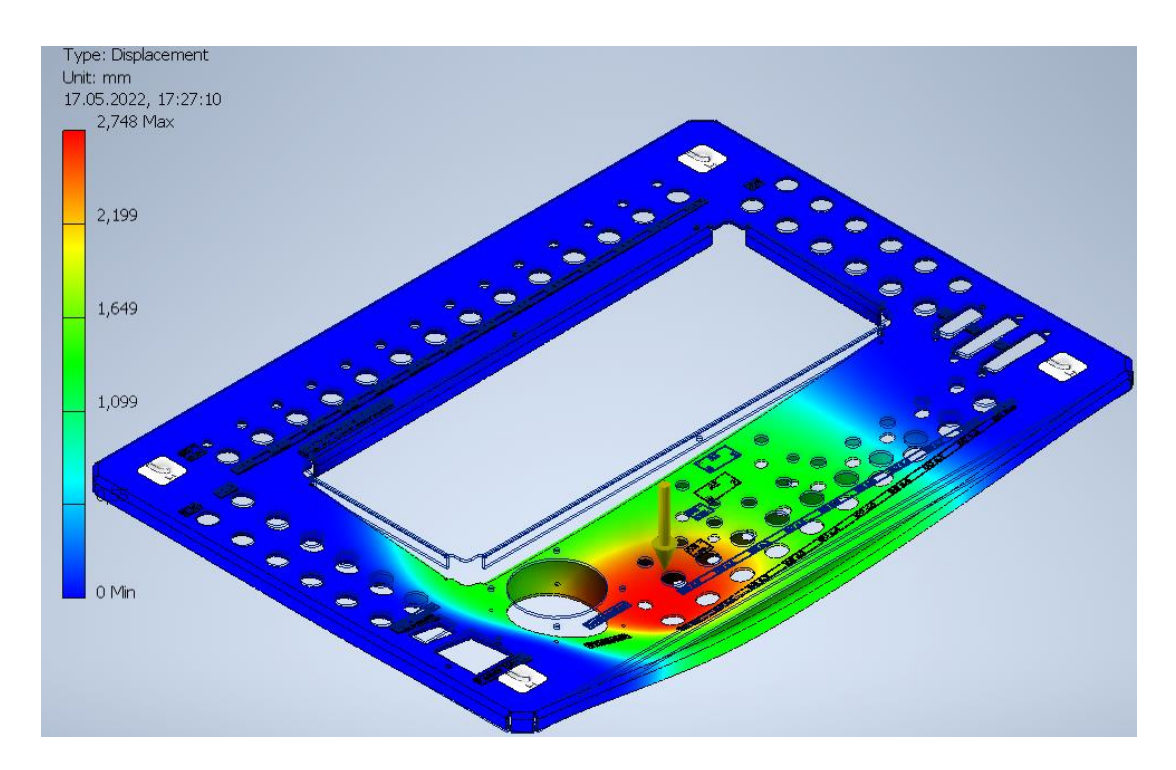

Joonis 2.18 Maksimaalne deformatsioon.

### **2.9.2 Erakorralised töötingimused**

Võivad olla palju erinevaid situatsioone, milles tudengid ei pruugi kasutada õppestendi õigesti või õige eesmärgiga. Näiteks võib tudeng nõjatuda kehakaaluga stendile ja suruda jõuga stendi sisenditele. Seepärast kontrollime, kas stend peab vastu 500 N kaalule.

### **2.9.2.1 Materjal**

Tabel 2.10 Materjali omadused.

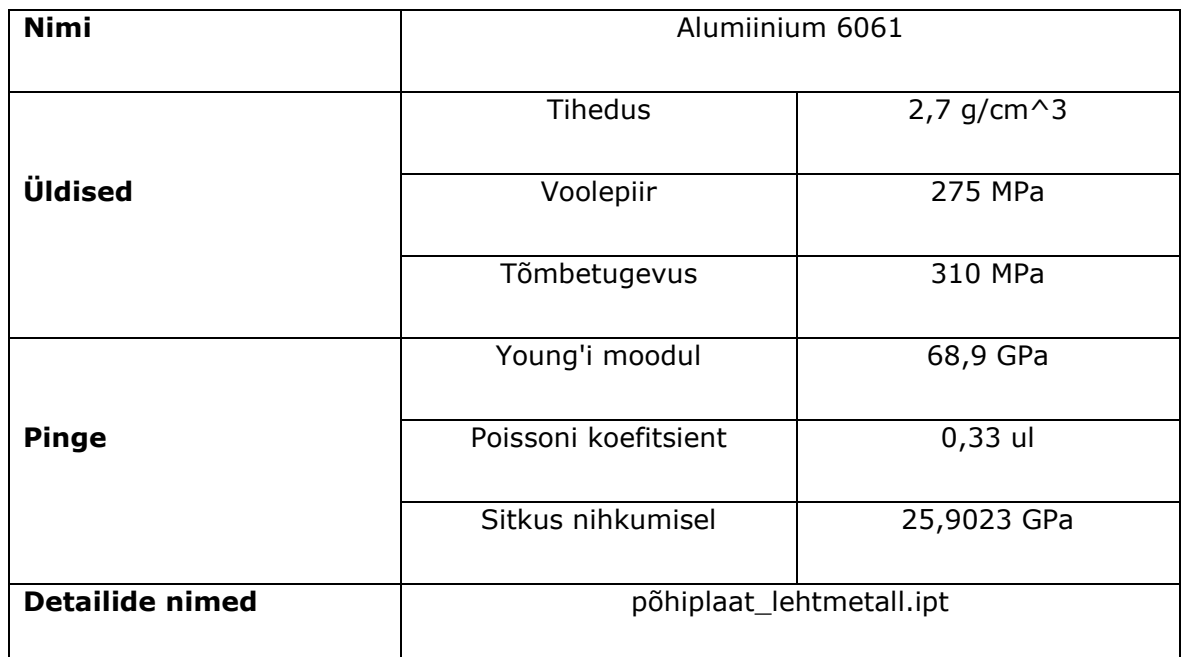

#### **2.9.2.2 Mesh**

Peamised ülesanded õige topoloogia loomisel: õiged deformatsioonid animatsiooni ajal, minimaalsete polügoonide arv vormi kirjeldamiseks. Selle jaoks kasutatakse võrgustikku. Võrgustik – see on objekti kolmemõõtmeline kujutis, mis koosneb tippude ja polügoonide kogumist. All saab näha esipaneeli puhul kasutatud parameetreid. (vt. Tabel 2.11) [40][41]

Tabel 2.11 Mesh omadused.

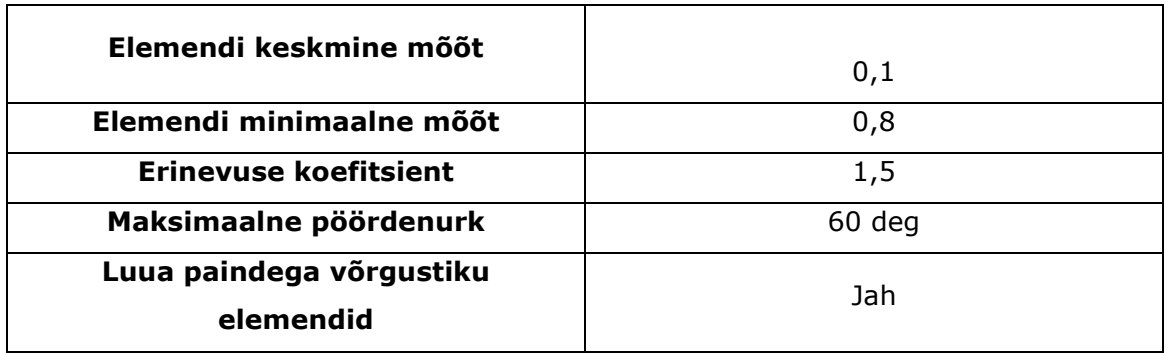

#### **2.9.2.3 Objektile rakendatud jõud**

"Fixed Constraint" kasutatakse kinnitamiseks. Objekt on fikseeritud põhiplaadi x4 olevatest. (vt. Joonis 2.19 ja 2.20)

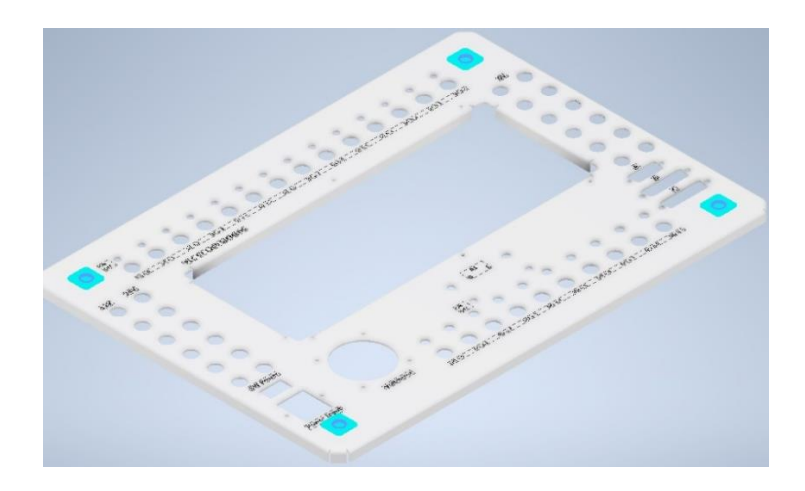

Joonis 2.19 Põhiplaadi kinnitamine.

Rakendatud jõud F = 500 N. Jõud on suunatud risti avaga, millesse tudengid hakkavad paigaldama seadmete ühendamiseks juhtmeid.

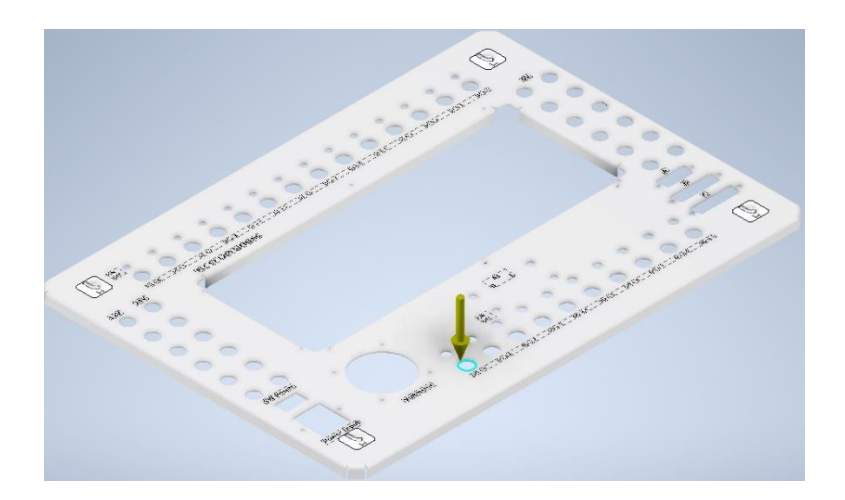

Joonis 2.20 Jõu rakendamise vektorid.

### **2.9.2.4 Analüüsi tulemused**

Nendes tabelites on näidatud väärtused, kuidas 500 N suurune jõud mõjub alumiiniumist esipaneelile. (vt. Tabel 2.12 ja 2.13)

Tabel 2.12 Tulemuste kokkuvõtte.

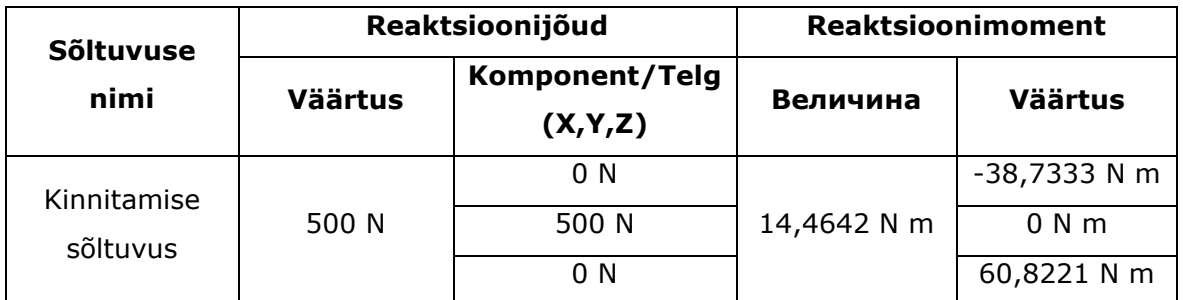

Tabel 2.13 Tulemuste kokkuvõtte.

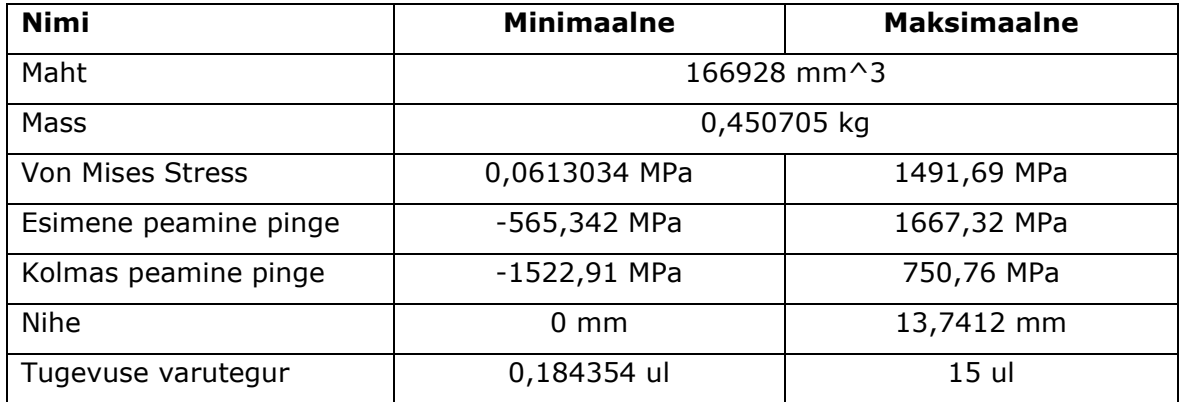

#### **2.9.2.5 Pinge analüüs**

Valitud materjali voolepiir on 275 MPa. Valitud jõuga oli pinge plaadis 1492 MPa, mis ületab natuke materjali voolavuspiiri ja tekitab jääva plastse deformatsiooni. Seega mitte mingil juhul ei tohiks tudeng sisestada juhtmeid pesasse kogu võimaliku jõuda, kuna see tekitab plaadi paindumise ja kahjustab seda. (vt. Joonis 2.21 ja 2.22)

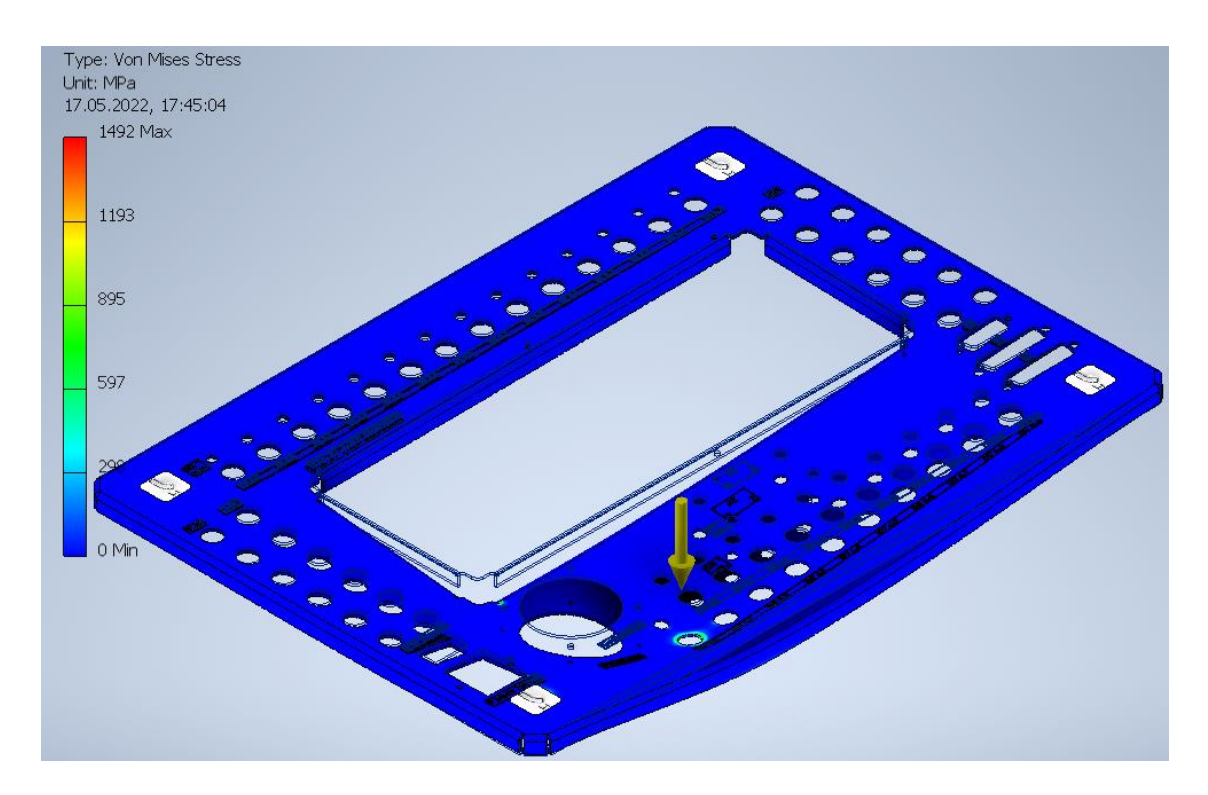

Joonis 2.21 Maksimaalne pinge.

#### **2.9.2.6 Deformatsiooni analüüs**

Maksimaalne deformatsioon on 13,7 mm, see deformatsioon mõjutab detaili tugevalt.

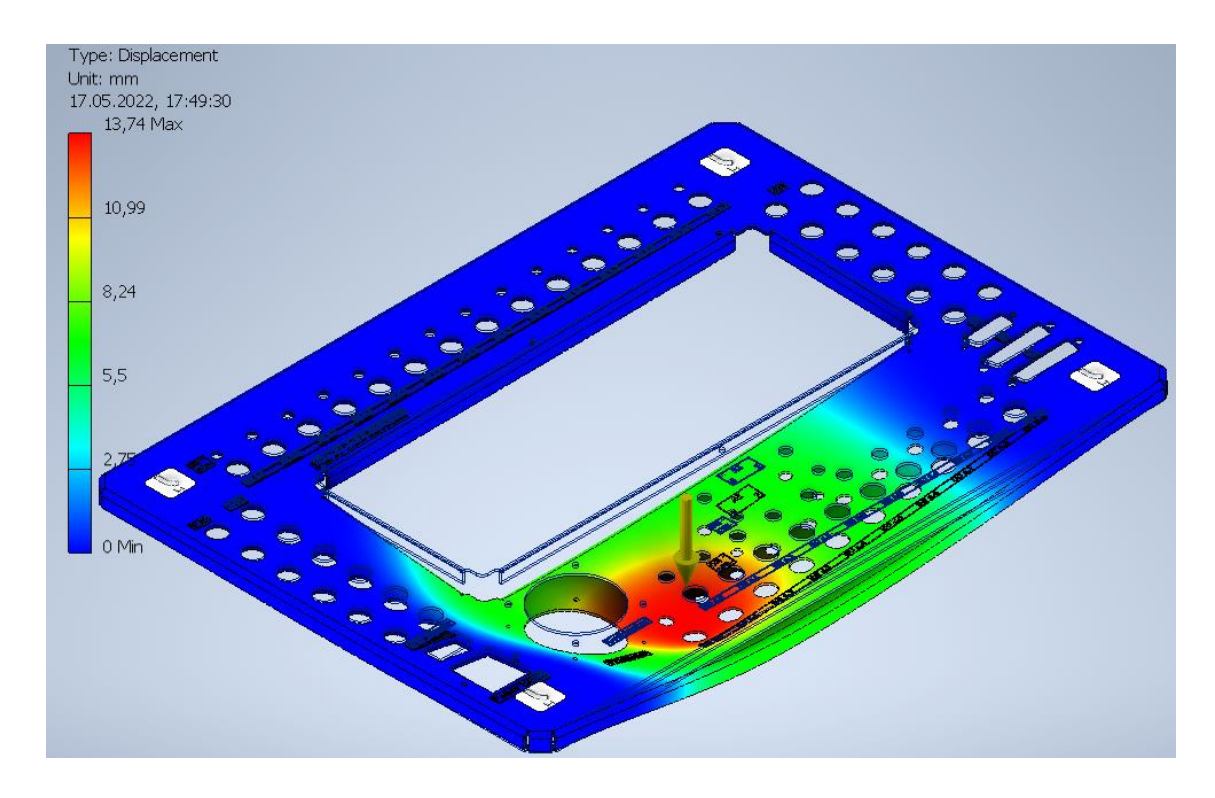

Joonis 2.22 Maksimaalne deformatsioon.

#### **2.10 Konstruktsiooni parandamine**

Üks esimestest, mida tuleks parendada on paneeli äärte painded. Äärte painded vähendavad lehe deformatsiooni ohtu ja suurendavad selle struktuurset terviklikkust. See on seotud sellega, et suur osa peenele lehele tekkivatest kahjustustest asuvad välimistel äärtel. Kui lehele lisada painutatud ääred, siis tõuseb selle jäikus ja ohtlikke alade ristlõige suureneb. See vähendab lehe deformeerimise võimalust. Kuna painutused olid juba lisatud, siis tugevdada saaks seda veel punktkeevitustega lattraua või metallist riba lisamisel. See võimaldaks mitu korda suurendada jäikust.

#### **2.11 Õppestendi komponentide ja konstrueerimise maksumus**

Nagu meie teame kõik meie praktilises maailmas omab mingit rahalist väärtust, mistõttu oli tehtud otsus arvestada õppestendi kogumaksumust. See võimaldab mõista õppestendi valmistamise otstarbekust turul leiduvate lahendustega võrreldes.

Alguses liidame kokku kõik elektrikomponentide hinnad, mis on kasutusel stendis. Komponentide hind on umbkaudne, kuna töö kirjutamise ajal on kõik hinnad kõikuvad. Samuti pole arvestatud hinnas kõikide juhtmete ja vedruklemmide hinda, kuna hetkel pole selge kui palju neid on vaja. Juhtmete ja vedruklemmide kogust oleks tarvis vaadata juba praktikas stendi koostamisel. Nagu meie saame näha on kõige kallim stendi elektroonilises osas on PLC kontroller. Teised komponendid on sellega võrreldes madala hinnaga ja neid on lihtne vajadusel asendada. (vt. Tabel 2.14)

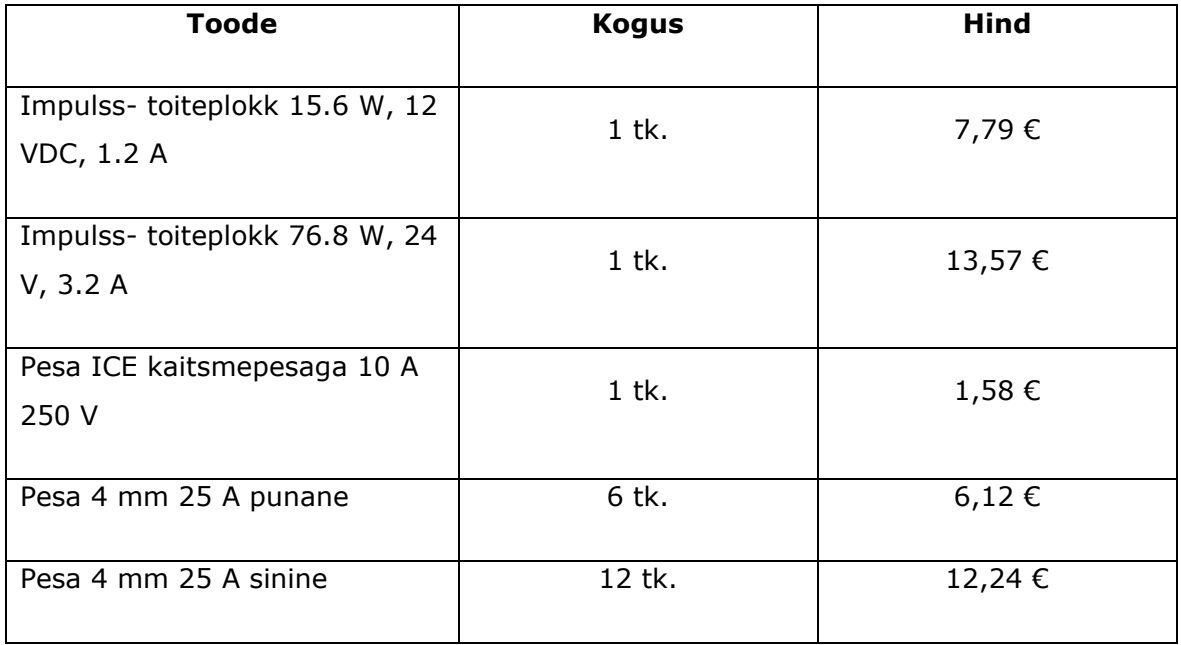

Tabel 2.14 Elektrikomponentide maksumus.

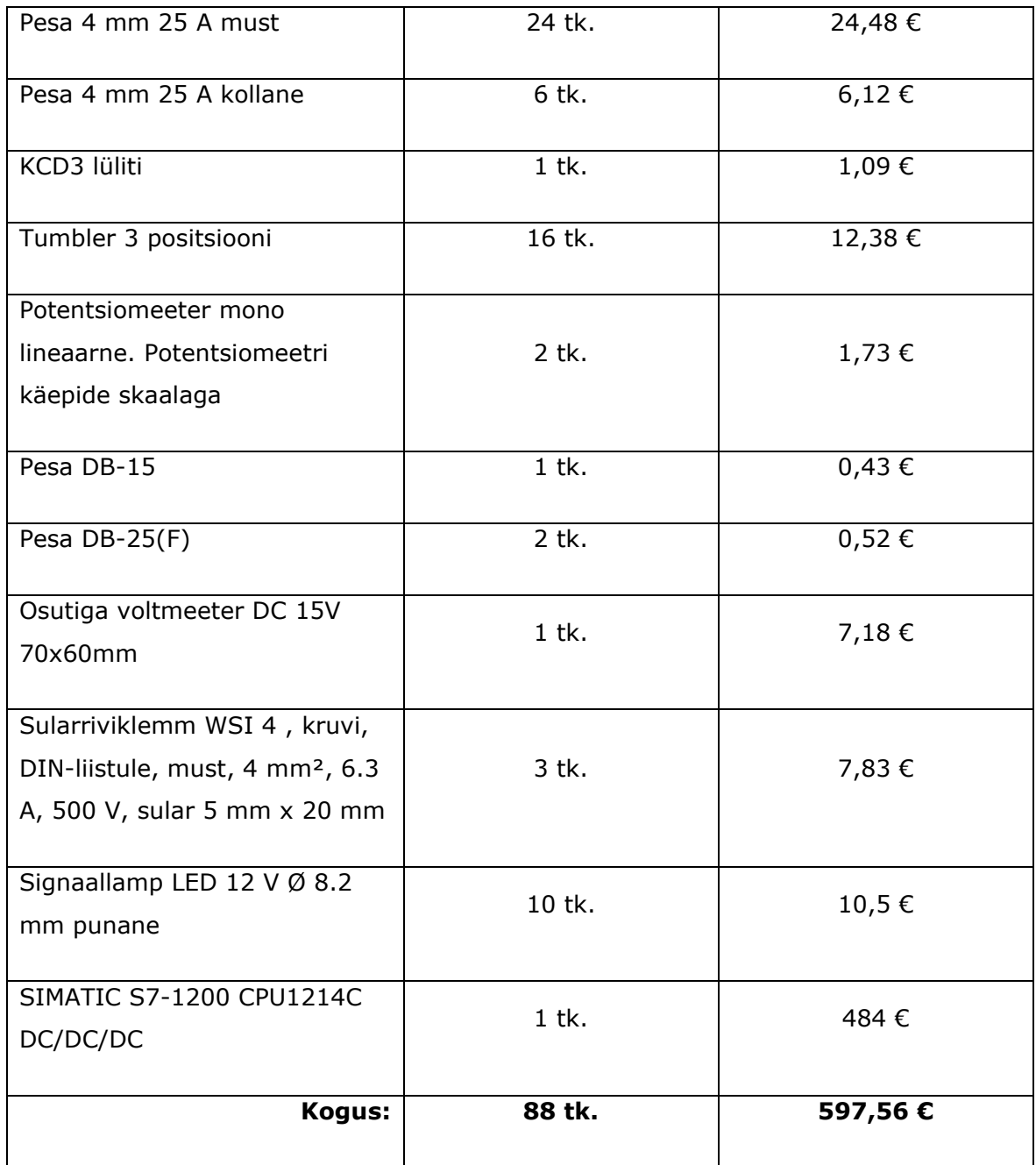

PLC programmeerimise jaoks ja PLC uurimise jaoks on tarvis arvutit, mis vastab programmeerimiseks kasutatava Siemensi programmi TIA portaali V15 minimaalsete süsteemi vajadustele. Kuna meie õppestend peab olema mobiilne, siis kõige parem oleks valida sülearvuti. (vt. Tabel 2.15)

TIA portaali V15 süsteeminõuded:

- 1) Protsessor: Intel® Core™ i5-6440EQ
- 2) RAM: 16 GB DDR3
- 3) SSD: 50 GB

#### 4) Monitor: 15.6 Full HD

Järgnev sülearvuti oli valitud, kuna selle protsessori on 5% võimsam. Samuti on võimsam muutmälu ja mälu ja ekraanil on hea eraldusvõime. [30]

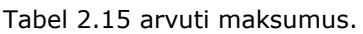

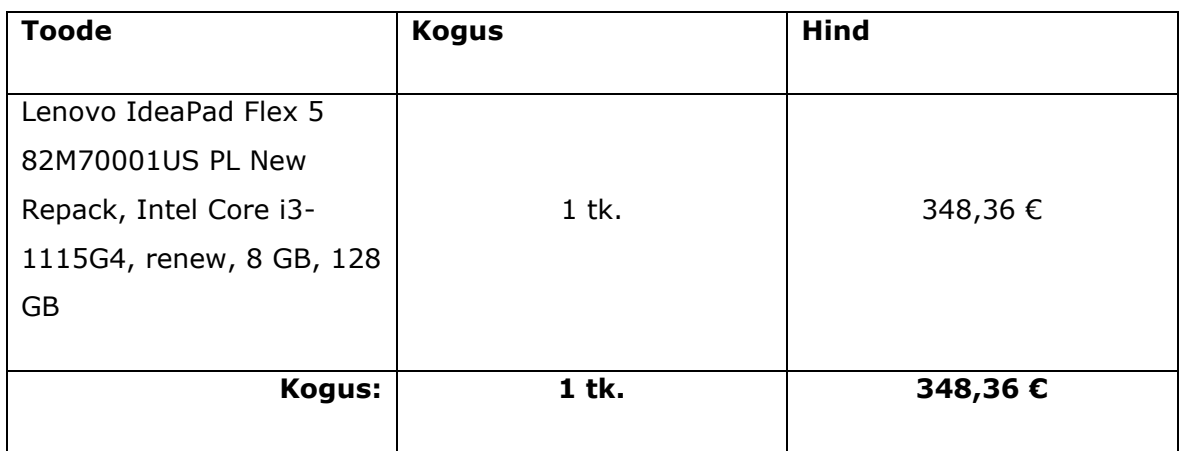

Nüüd on tarvis mõista õppestendi konstruktsiooni hinda ja samuti selle koostamise hinda. Koostamise võivad teha Tallinna Tehnikaülikoolis õppivad tudengid. Kõik selleks vajalik dokumentatsioon on töö lisades olemas. See teenus oleks tasuta ja oleks tudengite jaoks kasulik. Koostamise aeg oleks sõltuv tudengite oskustest. Keskmiselt kõikide detailide olemasoluga kuluks koostamiseks 3 kuni 5 tundi. Juhtmete ühendamine ja muude elektrikomponentide paigaldus nõuaks lisaks veel 2 kuni 4 tundi. Laserlõikamise ja painutamise hinna hindamiseks oli pakkumine **Fractory** kodulehelt. Lasergraveerimise hind on minutipõhine ja oleks graveerimine oleks vajalik ainult ühel plaadil. Hetkel graveerimise hinda pole võimalik täpselt öelda. Kinnitustarvikute jaoks kasutati keskmist hinda. (vt. Tabel 2.16)[17][29][27][26]

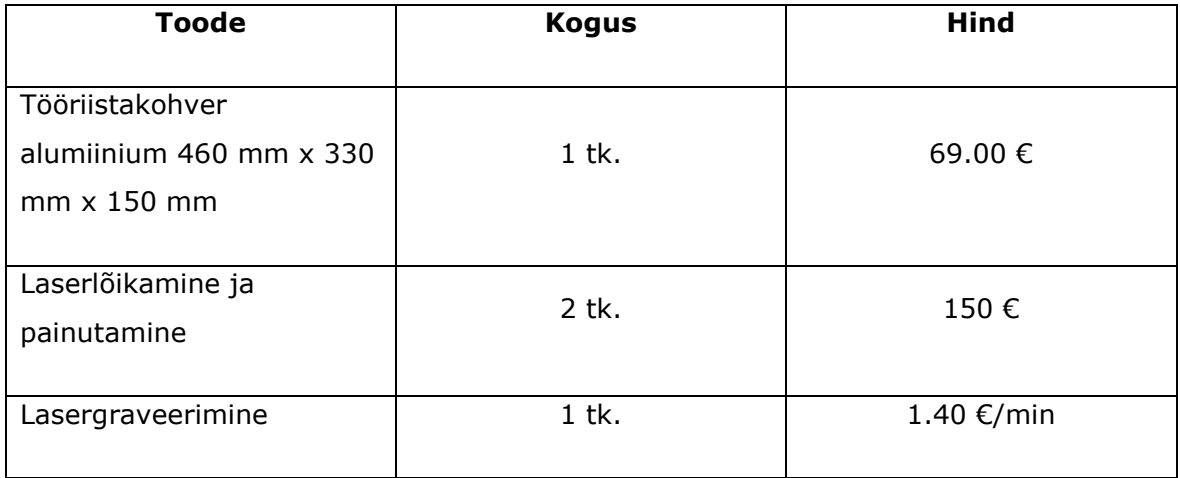

Tabel 2.16 Konstrueerimise maksumus.

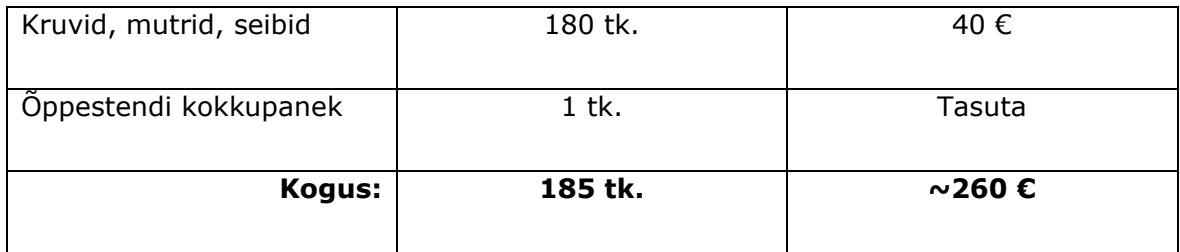

Õppestendi koostamise komplekti kogumaksumus oleks umbes **1205 €**.

# **3 Ülesannete kirjeldamine stendi jaoks**

Töö juhendaja palus välja töötada kolm õppeülesannet tudengite jaoks ja kolm mudelit, mis demonstreeriksid mootorite, andurite ja muude seadmete asumiseks nende ülesannete jaoks.

Peamised ülesanded:

- 1) konveierliini näide
- 2) pakendamisliini näide
- 3) toiduainetööstus näide

Nende ülesannete lahendava programmi kirjutamiseks oli tarvis paigaldada **Siemens TIA Portal** versioon 1.2.8.

#### **3.1 Esimene ülesanne**

#### **3.1.1 Konveierliini ülesande püstitus**

Esimene ülesanne seisneb selles, et *"Start"* nupu vajutamisel konveieri *"Motor1"* hakkab töötama automaatselt. Konveieril liiguvad pudelid. Kui pudel jõuab andurini "Sensor\_A", siis konveieri "Motor1" peatub. Pudeli eemaldamisel konveierilt hakkab konveieri "Motor1" uuesti tööle kuni järgnev pudel jõuab andurini. Kogu programm on tsüklis. Samuti "E\_Stop" hädapeatuse nupu vajutamisel lülitub konveier täiesti välja hetkeni, mil nupp ei seata algasendisse. Programmi plokkskeemiga on võimalik tutvuda allpool ja joonised asuvad töö lisades. (vt. Lisa5 ja Lisa6)(vt. Joonis 3.1)

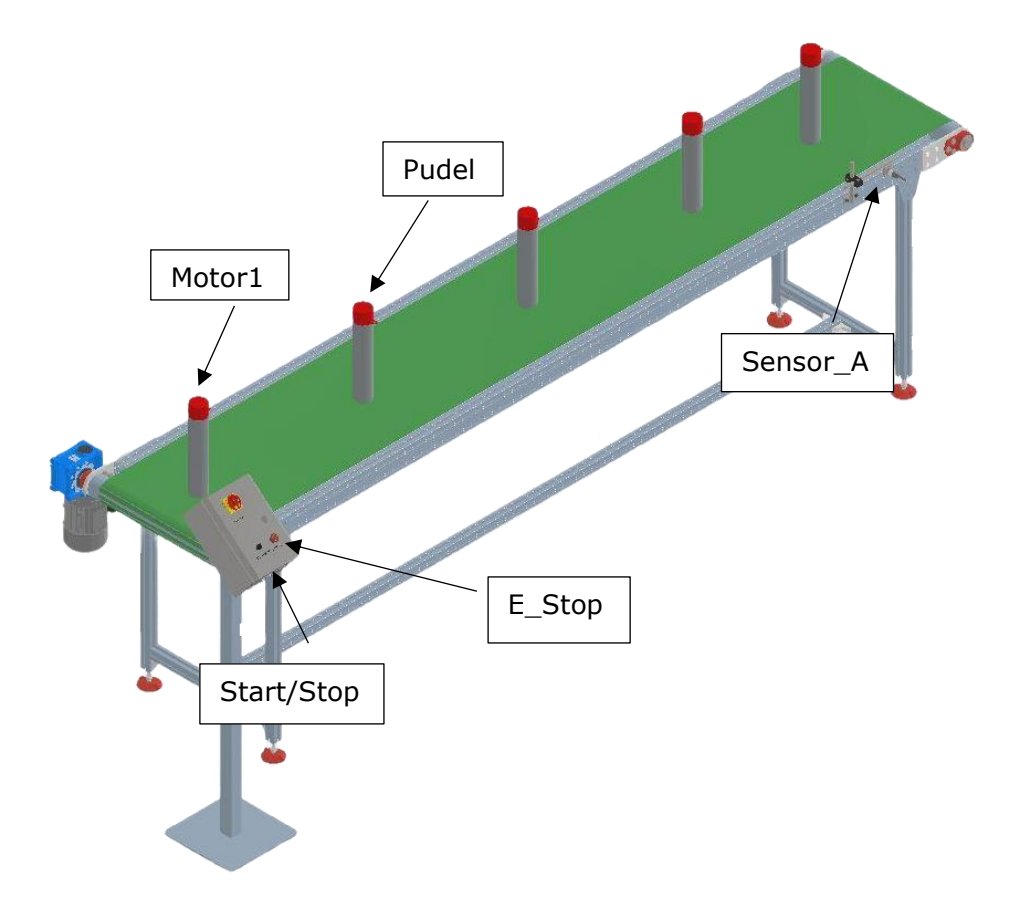

Joonis 3.1 Konveierliini näide.

#### **3.1.2 Esimese ülesande algoritmi plokkskeem**

Enne programmi kirjutamist esimesse ülesande jaoks oli kindlasti tarvis teha plokkskeemi, parema ja laiema programmi töö mõistmise jaoks. (vt. Joonis 3.2)

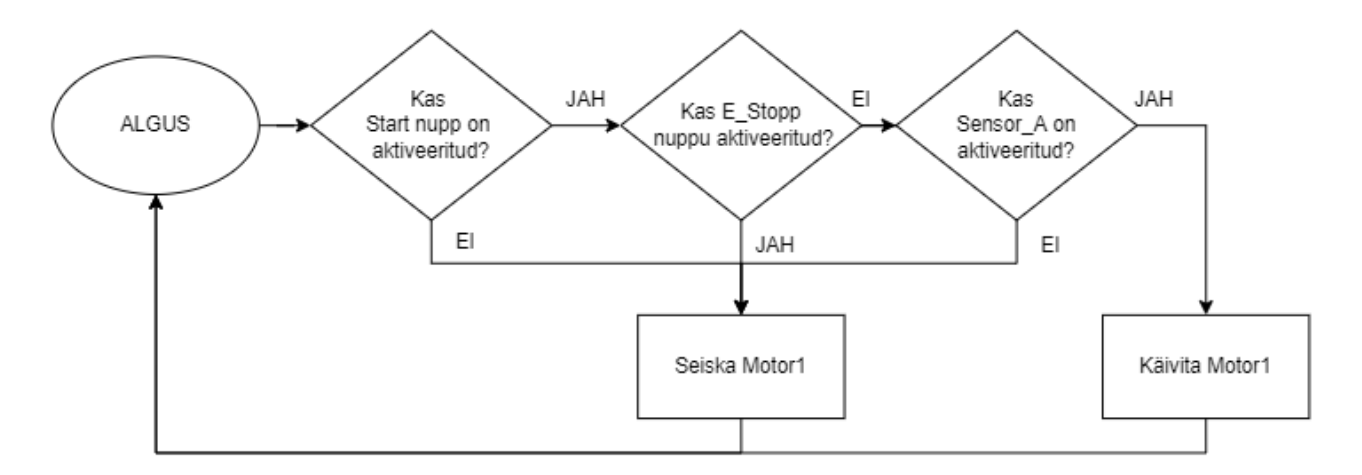

Joonis 3.2 Esimese ülesande algoritmi plokkskeem.

#### **3.1.3 Konveierliinil PLC Programm**

PLC programmis kasutatavad muutujate kirjeldus on esitatud tabelis. (vt. Tabel 3.1)

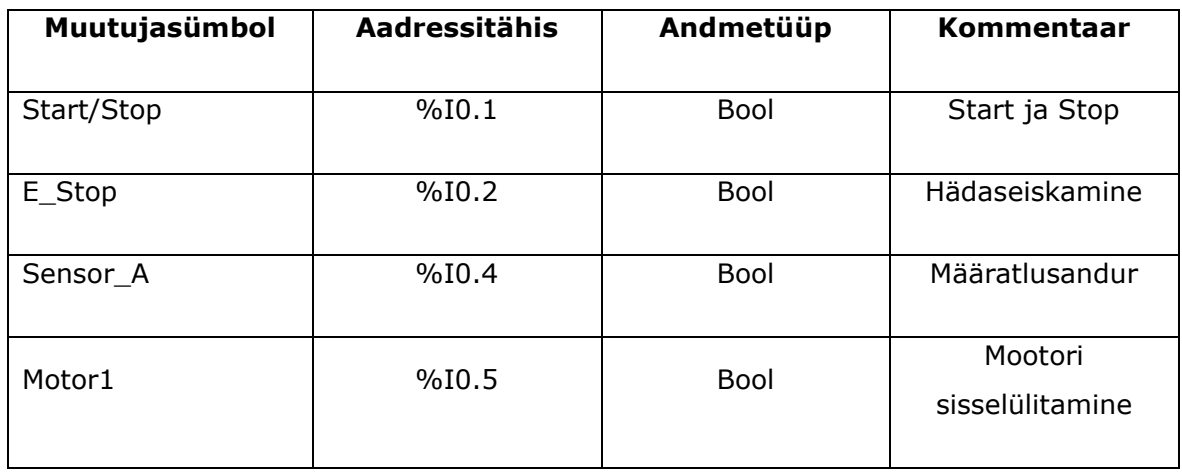

Tabel 3.1 Ülesanne 1, PLC programmi muutujate kirjeldus.

PLC programm on koostatud LAD ja SCL keeles. Allpool on esitatud programmi ekraanipildid koos kommentaaridega [1]:

1) Motor1 töötab kui lüliti on 1 asendis (Start = 1) ja avariiseiskamise nupp pole rakendatud  $(E_Stop = 0)$ . (vt. Joonis 3.3)

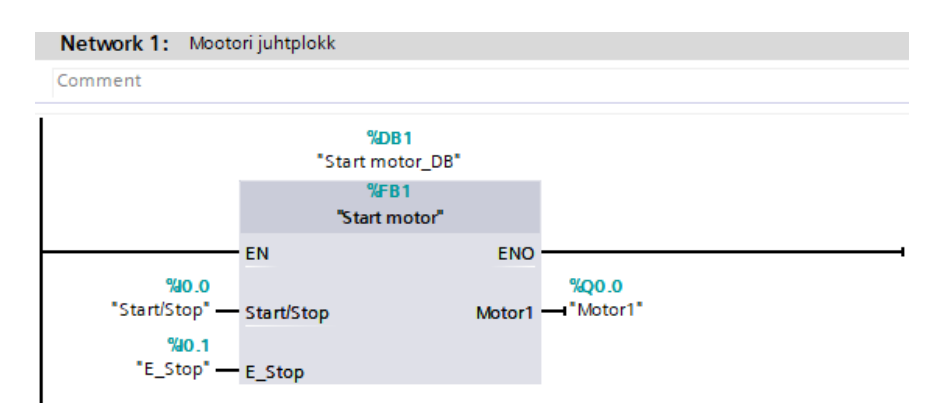

Joonis 3.3 Mootori juhtplokk.

2) Kui Sensor\_A on aktiveeritud ja E\_Stop ei ole aktiivne, siis konveier töötab. (vt. Joonis 3.4)

| Network 2: Pudeli tuvastamine |          |          |
|-------------------------------|----------|----------|
| Comment                       |          |          |
| % 0.2                         | %0.1     | %Q0.0    |
| "Sensor A"                    | "E_Stop" | "Motor1" |
|                               |          |          |

Joonis 3.4 Pudeli tuvastamine.

### **3.2 Teine ülesanne**

#### **3.2.1 Pakendamisliini ülesande püstitus**

*"Start"* nupu vajutamisel käivitub tööstusliku jaama programm, mis töötab automaatselt. Kui anduri "Sensor\_B" peale paigutatakse karp, siis konveieri "Motor1" hakkab tööle ja liigutab karpi edasi. Kui andur *"Sensor\_B"* ei näe teiste karpide paigaldamist konveierile, siis 60 sekundi jooksul lülitub *"Motor1"* välja. See võimaldab pikendada konveieri detailide eluiga. Samal ajal andur *"Sensor\_A"* määrab, mis asendis asub karp konteineri peal. Kui karp asub horisontaalselt, siis on see vale asend ja sensor annab signaali mootori enkooderile *"Motor Enkodeer"*, mille üks samm on võrdne 250 mm. Õige kauguse saavutamisel konveieril lükkab pneumosilinder valesti asetatud karbi peakonveierilt teisele alakonveierile, millel hoitakse kõiki karpe, mis vajavad asendi parandamist. Kõik karbid, mis on õiges asendis liiguvad mööda peakonveierit edasi. Kui vajutada hädapeatamise nuppu "E\_Stop", siis kogu süsteem peatub hädanupu algseadistamiseni. Ülesande plokkskeem on nähtav allpool ja joonised on olemas töö lisamaterjalides. (vt. Lisa5 ja Lisa6)(vt. Joonis 3.5)

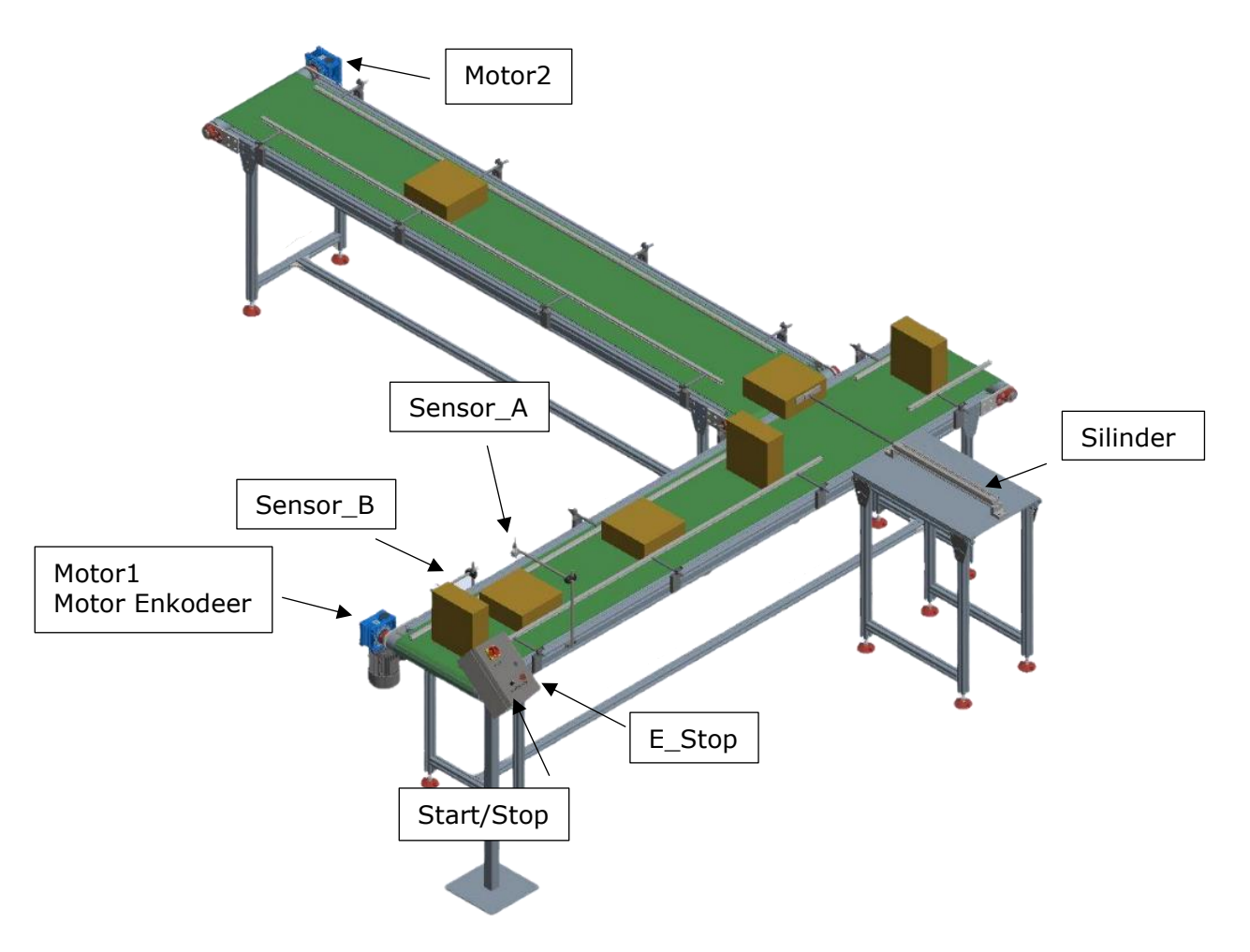

Joonis 3.5 Pakendamisliini näide.

### **3.2.2 Teise ülesande algoritmi plokkskeem**

Enne programmi kirjutamist teise ülesande jaoks oli kindlasti tarvis teha plokkskeemi, et parema ja laiema programmi töö mõistmise saamiseks. (vt. Joonis 3.6)

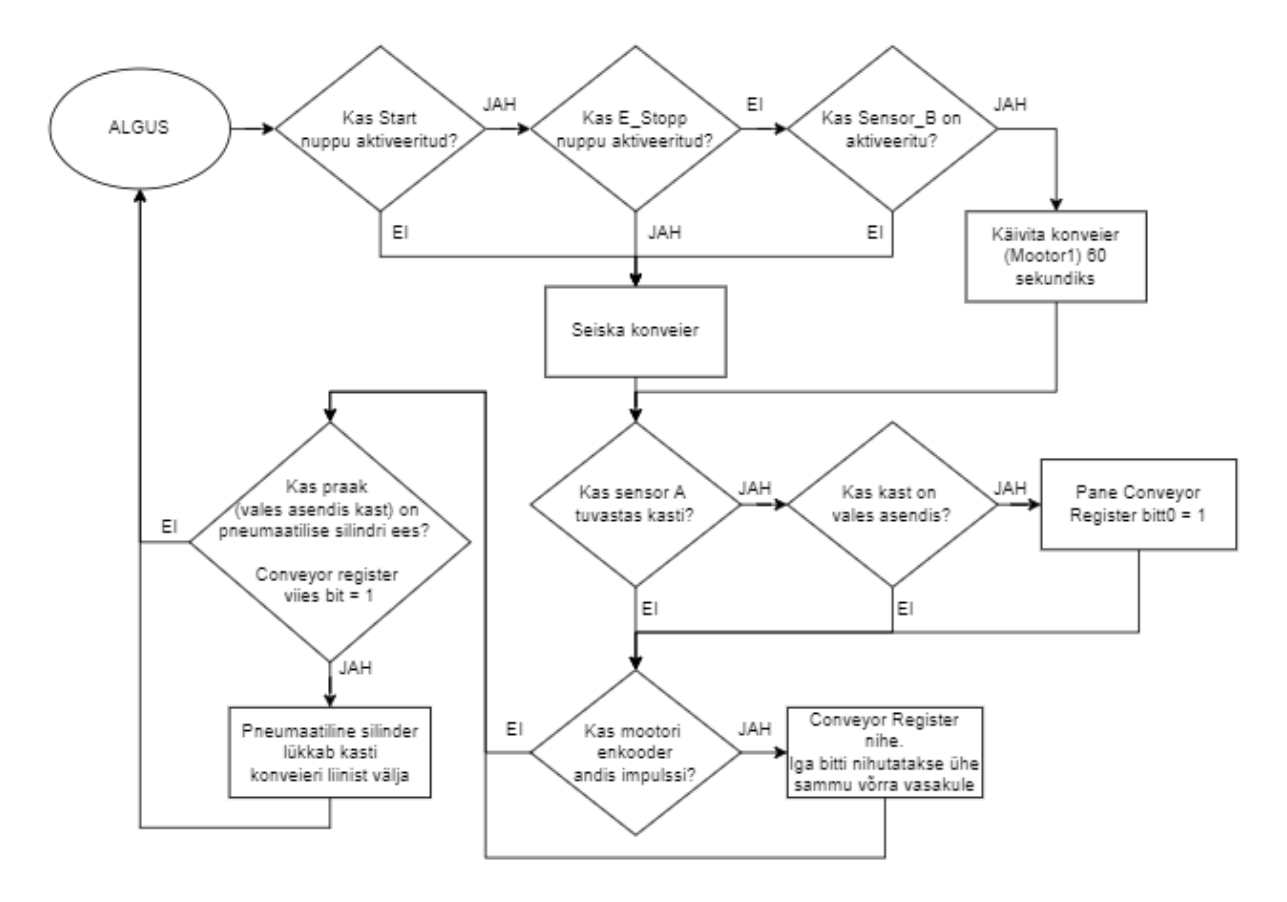

Joonis 3.6 Teise ülesande algoritmi plokkskeem.

#### **3.2.3 Pakendamisliinil PLC Programm**

PLC programmis kasutatavad muutujate kirjeldus on esitatud tabelis. Abimuutujad Conveyor\_Empty, Detail\_OK, Conveyor\_Off\_Delay, Conveyor\_Register, Encoder\_Pulse, resetCounter on mõeldud programmi lihtsustamiseks. (vt. Tabel 3.2)

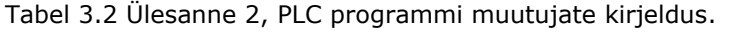

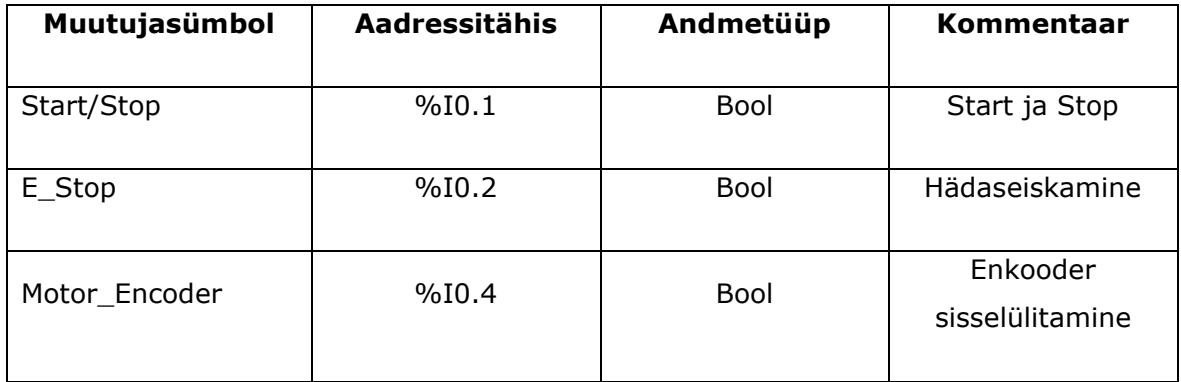

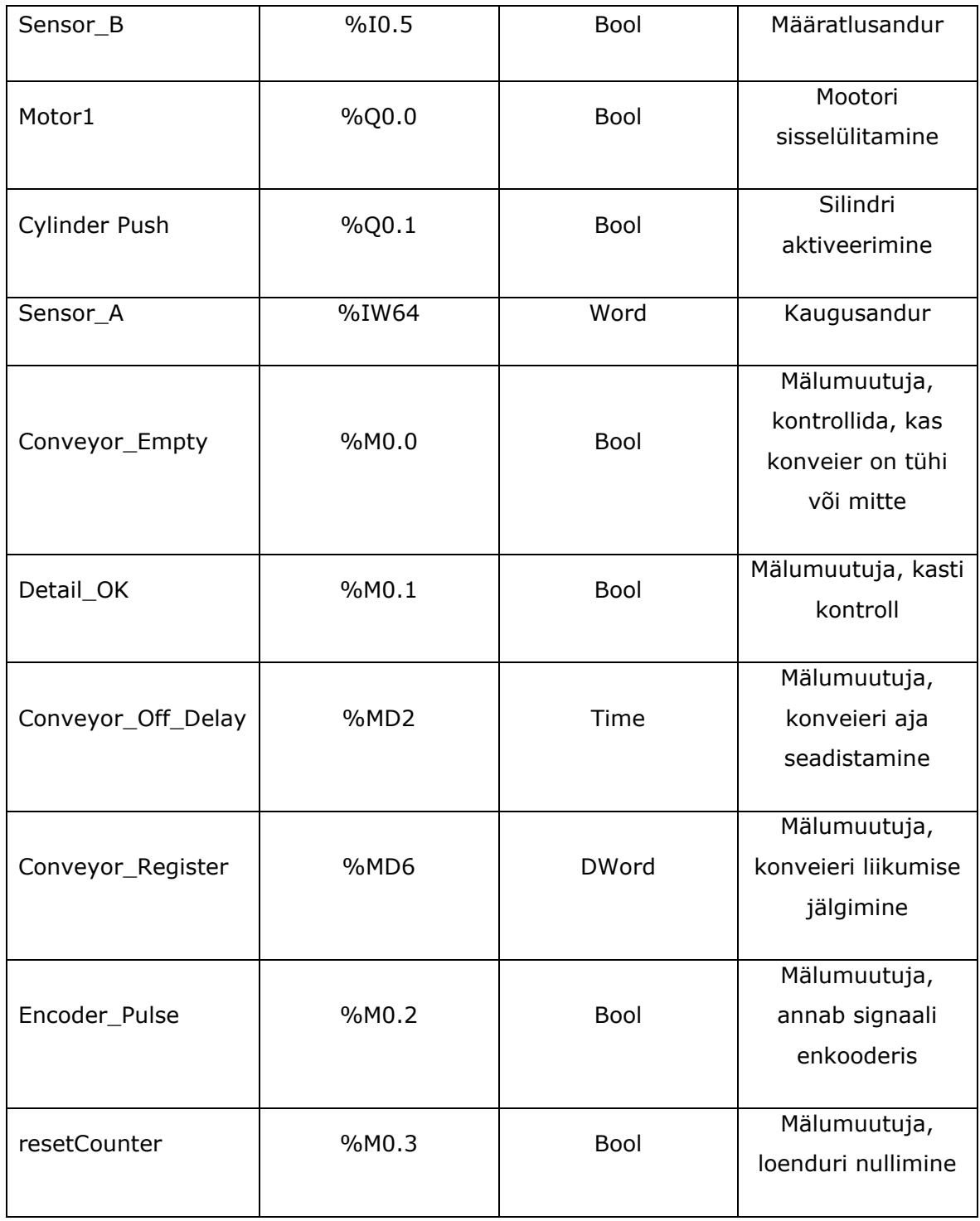

PLC programm on koostatud LAD ja SCL keeles. Allpool on esitatud programmi ekraanipildid koos kommentaaridega [1]:

1) Motor1 töötab kui lüliti on 1 asendis (Start = 1) ja konveieri staatus (Coneyor\_Empty = 0) ja avariiseiskamise nupp pole rakendatud ( $E_Stop = 0$ ). (vt. Joonis 3.7)

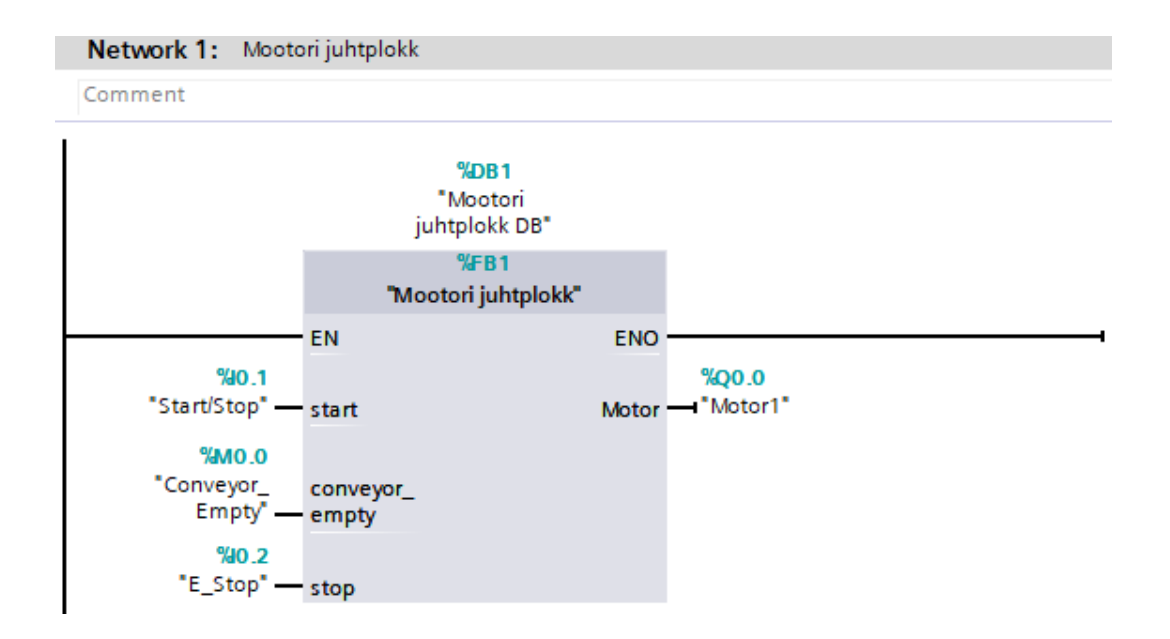

Joonis 3.7 Mootori juhtplokk.

2) AI\_DB skaneerib analoog sisendi väärtust. Kusjuures H on kaugusanduri maksimum väärtus ja L on miinimum väärtus. Funktsiooniploki väljundiks on kasti staatus (asend -OK / asend - vale). Kast on vales asendis, anduri väärtus >= Limiit. Plokk OR DWORD paneb registri bitt 0 üheks, kui vale asend on tuvastatud. (vt. Joonis 3.8)

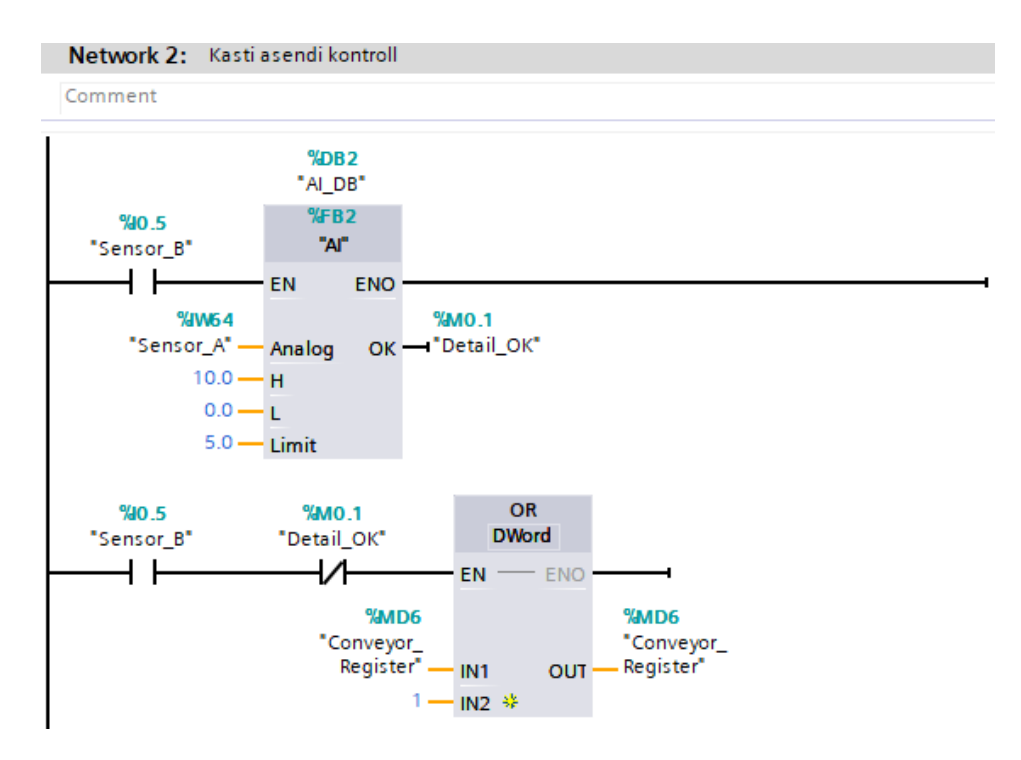

Joonis 3.8 Kasti asendi kontroll.

3) Laadi Off Delay timer, kui sensor B tuvastab kasti. Konveier töötab seadistatud aja jooksul, kui kast on tuvastatud konveieri liinil. (vt. Joonis 3.9)

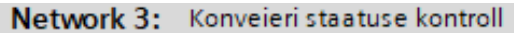

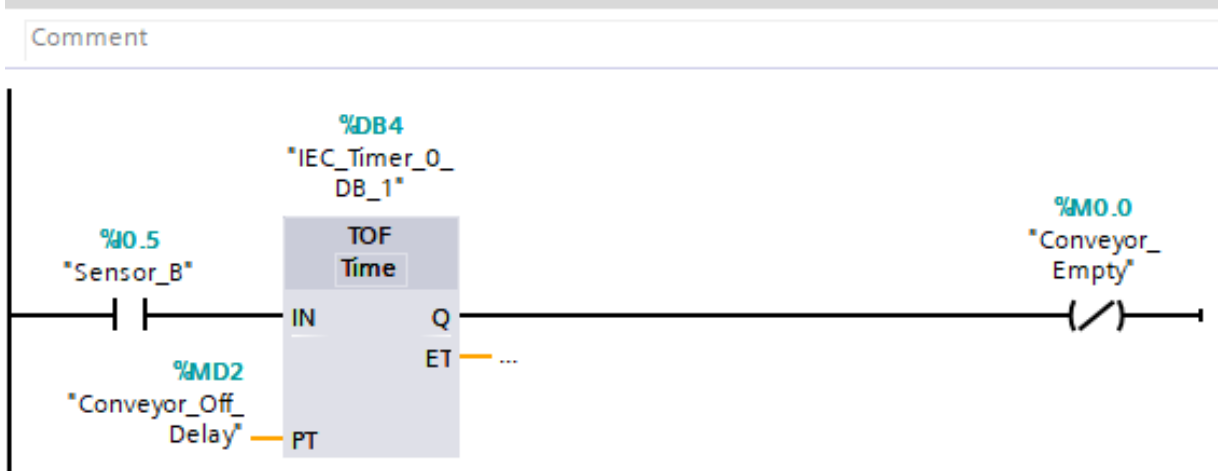

Joonis 3.9 Konveieri staatuse kontroll.

4) See Network simuleerib enkooderi impulsid, kui Motor\_Encoder lüliti on sisse lülitatud. See funktsioon töötab On Off Timeri põhimõttel. (vt. Joonis 3.10)

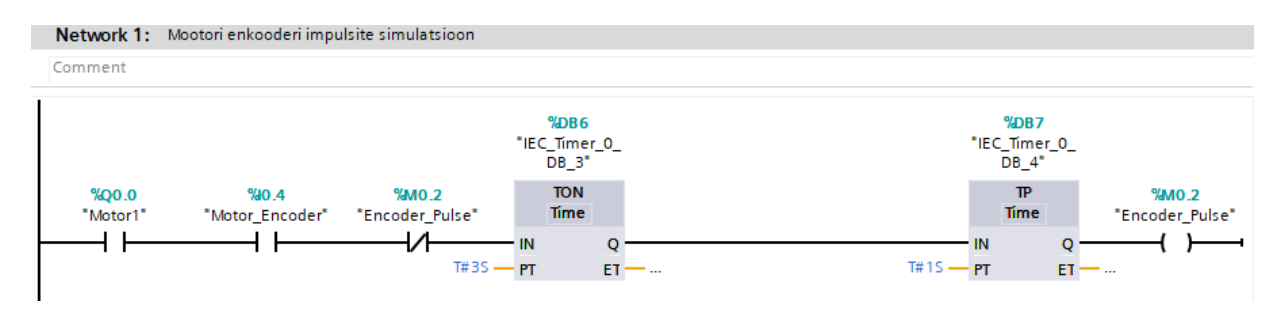

Joonis 3.10 Mootori enkooderi impulsi simulatsioon.

5) Mootori enkooderi annab välja impulsid konveieri liikumisel. 1 impulss võrdub näiteks 250 mm. Iga impulss nihutab Conveyor\_Register bittide vasakule ühe bitti võrra. Bittide nihutamine = konveieri liikumine. (vt. Joonis 3.11)

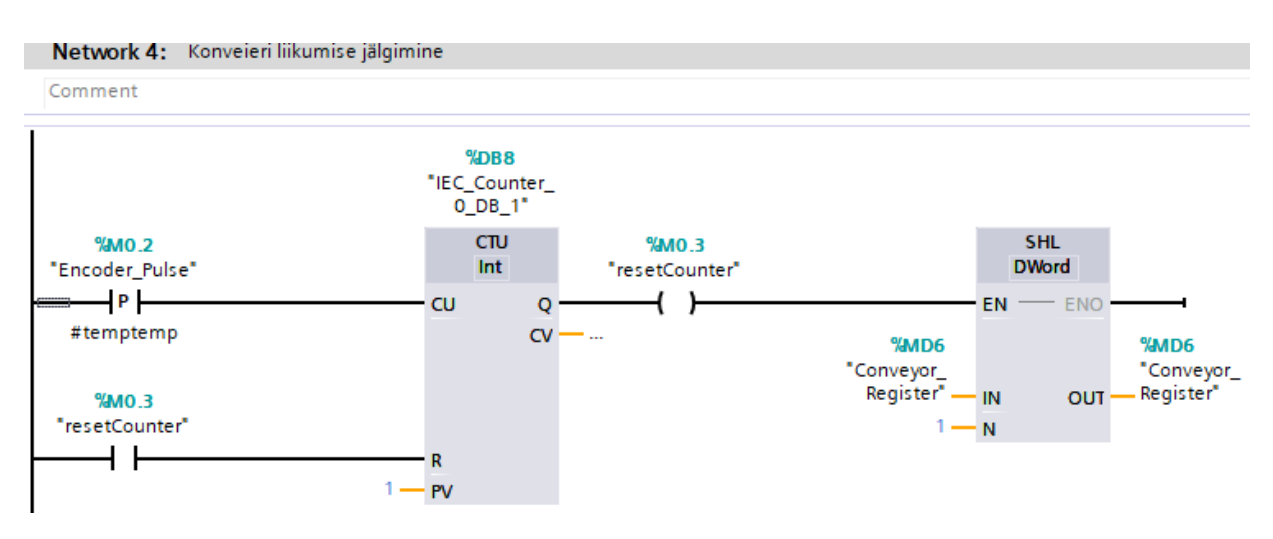

Joonis 3.11 Konveieri liikumise jälgimine.

6) Pneumaatiline silinder lükkab kasti konveieri liinist välja, kui kast (vales asendis) on silindri ees. Kast on silindri eest, kui Conveyor Register bitt 5 on üks. (vt. Joonis 3.12)

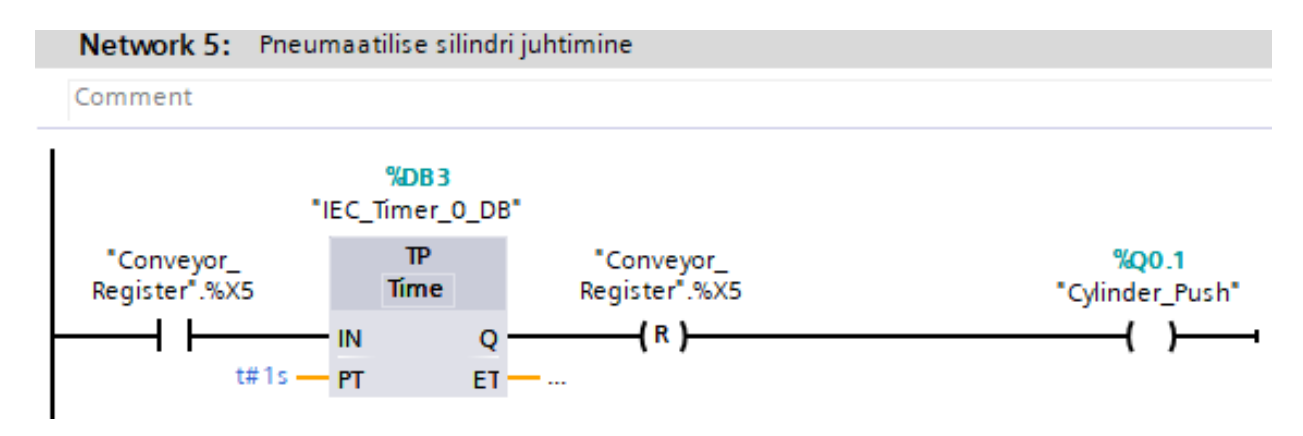

Joonis 3.12 Pneumaatilise silindri juhtimine.

## **3.3 Kolmas ülesanne**

#### **3.3.1 Toiduainetööstuse ülesande püstitus**

*"Start"* nupu vajutamisel alustab konveieri *"Motor1"* töötamist ja tööstusliku jaama jaoks mõeldud programm töötab automaatselt. Kui vajutada hädapeatamise nuppu *"E\_Stop"*, siis kogu süsteem peatub hädanupu algseadistamiseni. Kui vorm jõuab andur *"Sensor\_A"* juurde, siis konveier peatub ja andur *"Sensor\_E"* kontrollib kas vormis on olemas vesi. Kui vormis pole vett, siis antakse häiresignaal, mis annab vormi täitmise vajadusest teada. Kui vormis pole vett, siis avaneb "Solenoid" ja vorm hakkab veega täituma. Andur "Sensor\_B" jälgib palju vett on vormi sisse valatud. Kui vajalik veekogus on saavutatud, siis suletakse solenoid ja konveier jätkab liikumist. Kui vorm jõuab andur "Sensor\_C" juurde, siis peatub "Motor1" ja hakkab tööle "Motor2", mis pöörab vormi kuni andur *"Sensor\_D"* märkab vormi pöördumist. Siis *"Motor2"* lülitub välja ja "Motor1" alustab uuesti tööd. Programmi plokkskeem on näidatut allpool ja joonistega on võimalik tutvuda töö lisades. (vt. Lisa5 ja Lisa6)(vt. Joonis 3.13)

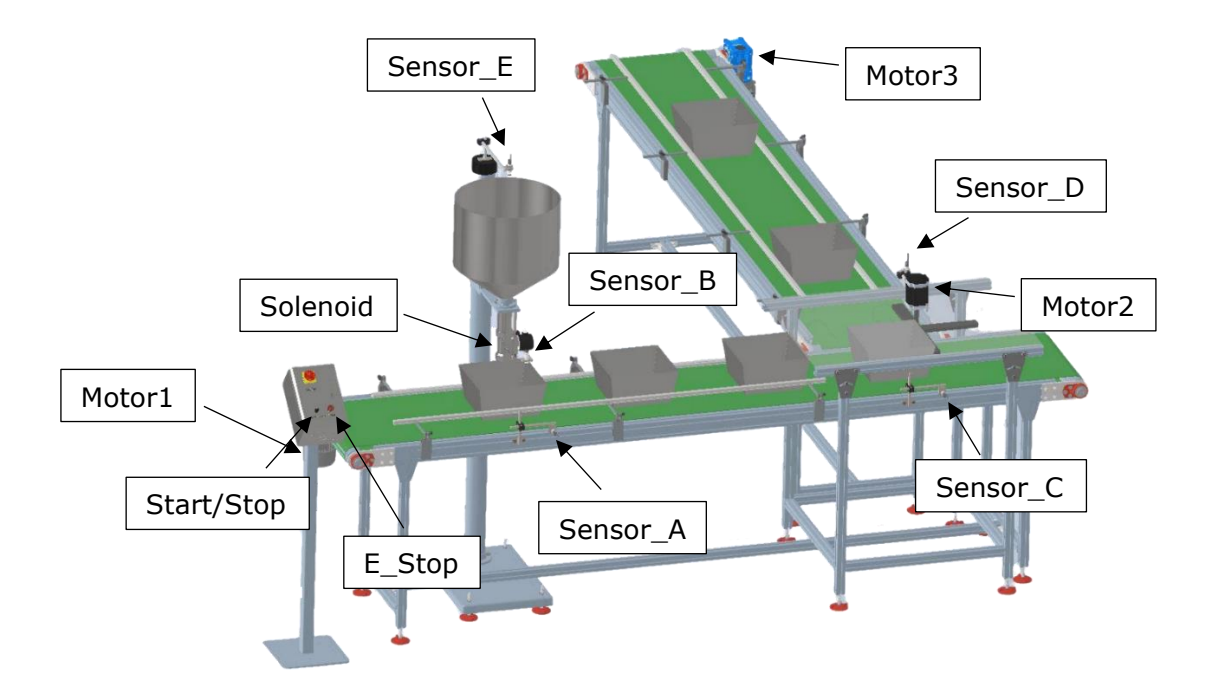

Joonis 3.13 Toiduainetööstus näide.

#### **3.3.2 Kolmanda ülesande algoritmi plokkskeem**

Enne programmi kirjutamist kolmanda ülesande jaoks oli kindlasti tarvis teha plokkskeemi, et parema ja laiema programmi töö mõistmise saamiseks. (vt. Joonis 3.14)

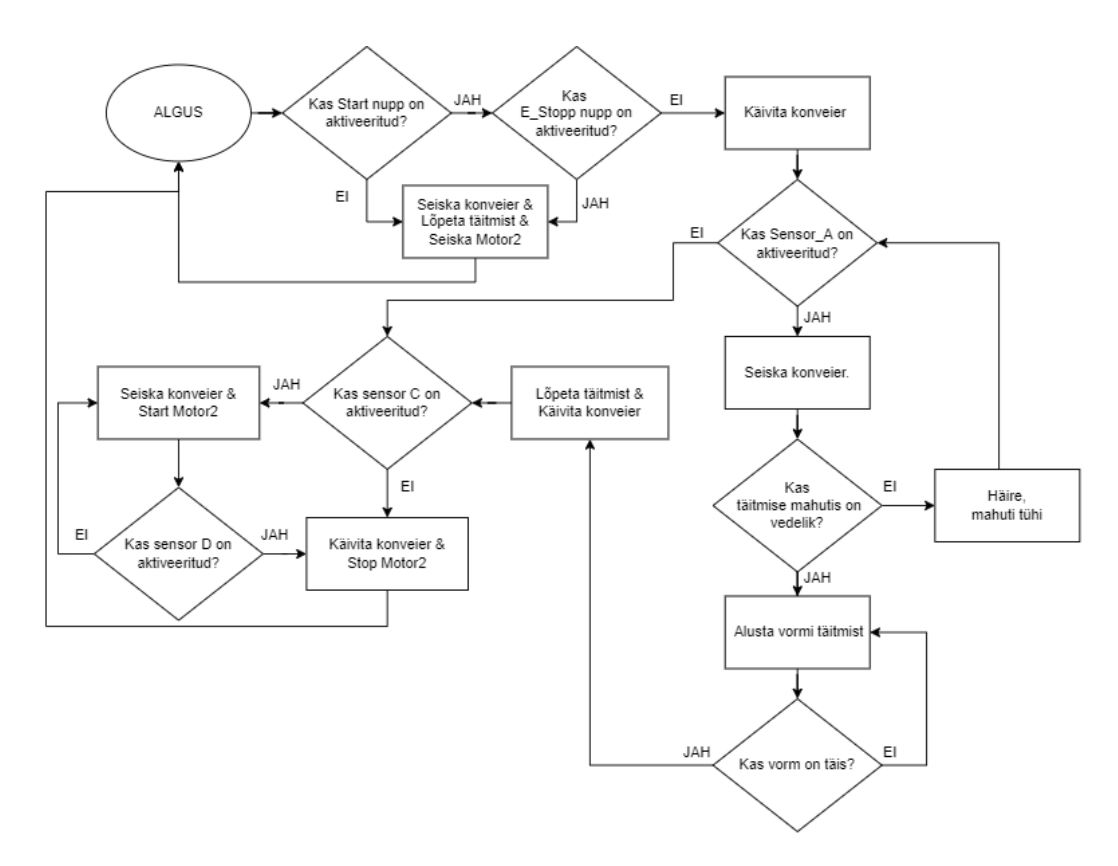

Joonis 3.14 Kolmanda ülesande algoritmi plokkskeem.

### **3.3.3 Toiduainetööstus PLC Programm**

PLC programmis kasutatavad muutujate kirjeldus on esitatud tabelis. Abimuutujad *Filling, Level\_In\_Mold, Rotation, Level\_In\_Reservuar, Alarm\_Reservuar\_is\_empty ja tanks is full* on mõeldud programmi lihtsustamiseks. (vt. Tabel 3.3)

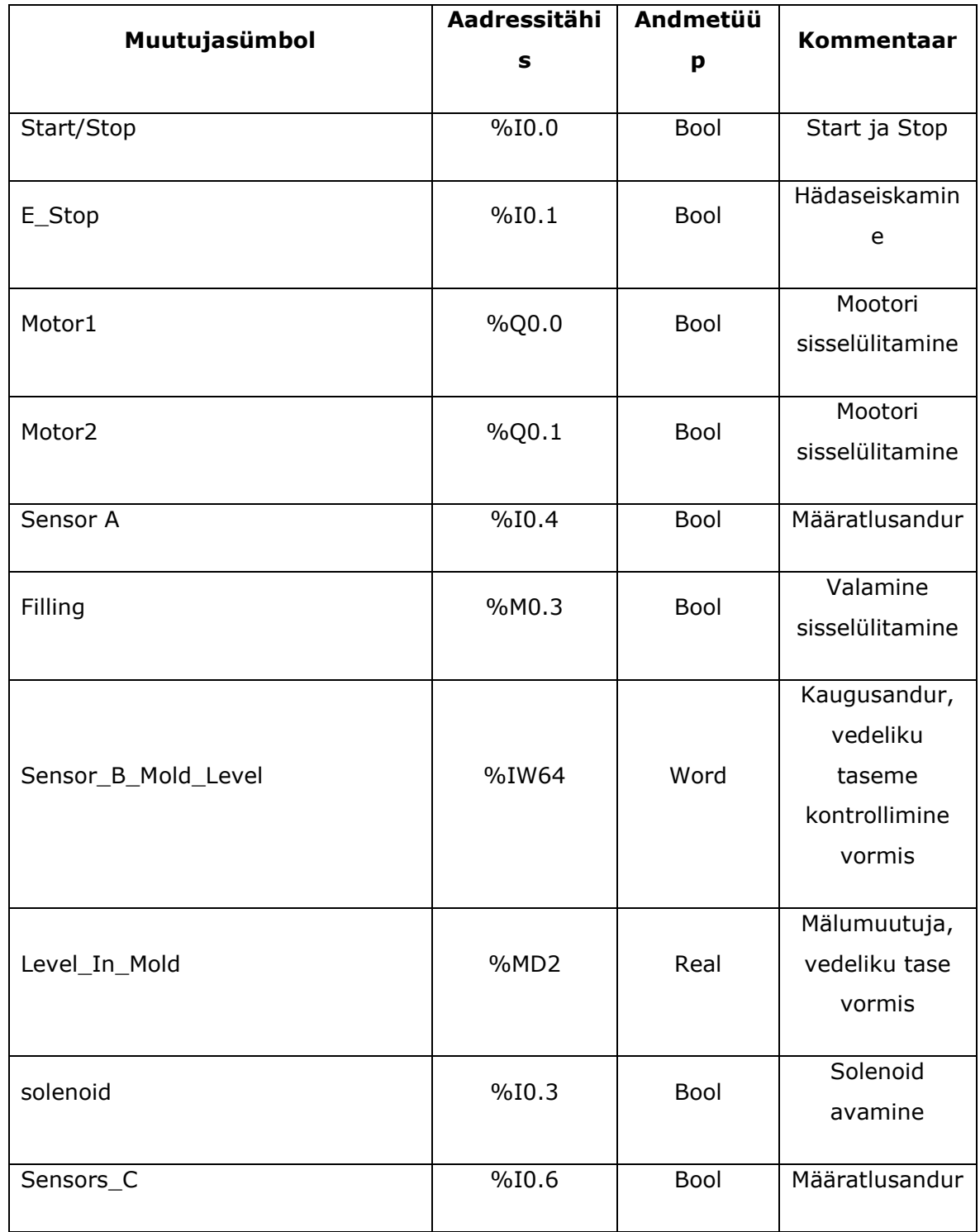

Tabel 3.3 Ülesanne 3, PLC programmi muutujate kirjeldus.

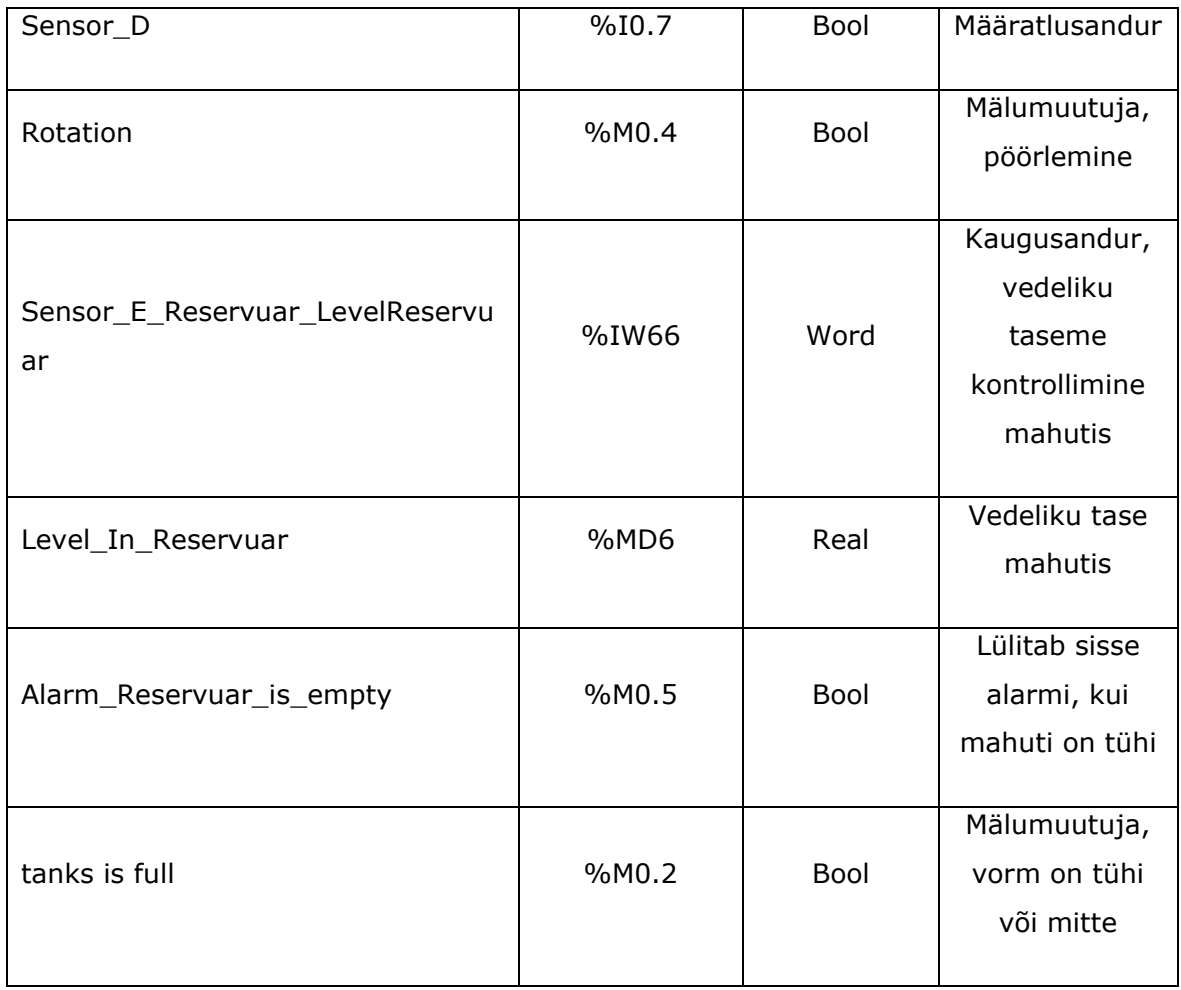

PLC programm on koostatud LAD ja SCL keeles. Allpool on esitatud programmi ekraanipildid koos kommentaaridega [1]:

1) Funktsiooni ploki sisendiks on start ja e-stop lülitite signaalid. Väljundiks on mootori käivitamise signaal. (vt. Joonis 3.15)

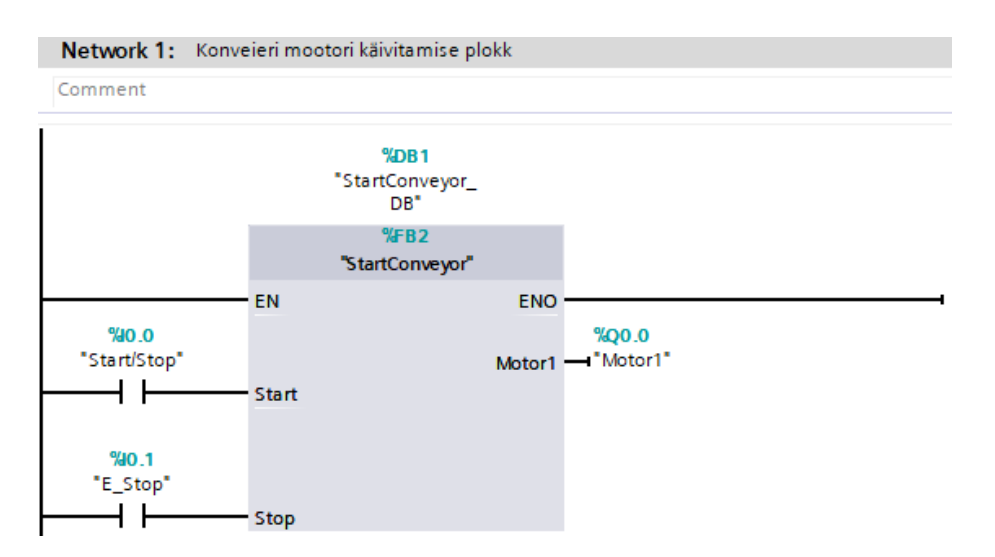

Joonis 3.15 Konveieri mootori käivitamise plokk.

2) Konveieri mootor1 seisatakse, kui on täidetud järgmised tingimused: 1) Sensor A tuvastab, et vorm on täitmise reservuaari all. 2) Vorm pole täis. (vt. Joonis 3.16)

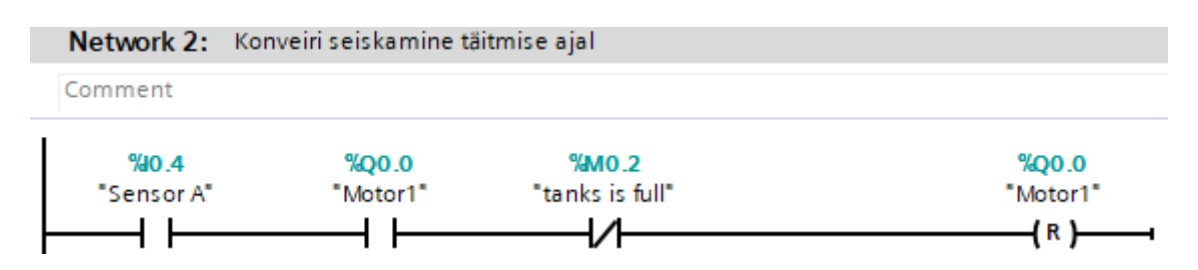

Joonis 3.16 Konveieri seiskamine täitmise ajal.

3) Täitmise tingimuste kontroll. Täitmise algus on võimalik järgmistel tingimustel: Sensor A tuvastab vormi ning konveieri liin seisab. (vt. Joonis 3.17)

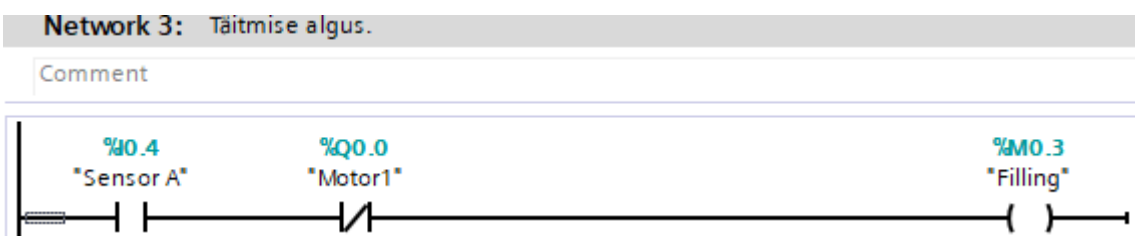

Joonis 3.17 Täitmise algus.

4) analogSensorE skaneerib analoog sisendi väärtust. Kusjuures H on nivooanduri maksimum väärtus ja L on miinimum väärtus. Funktsionaal ploki väljundiks on skaneeritud nivoo reservuaaris. ReservuarLevelAlarmDB1 funktsionaal plokk kontrollib vedeliku taset reservuaaris. Sisendiks on skaneeritud nivoo ja häirepiir. Väljundiks on reservuaari staatus. (vt. Joonis 3.18)

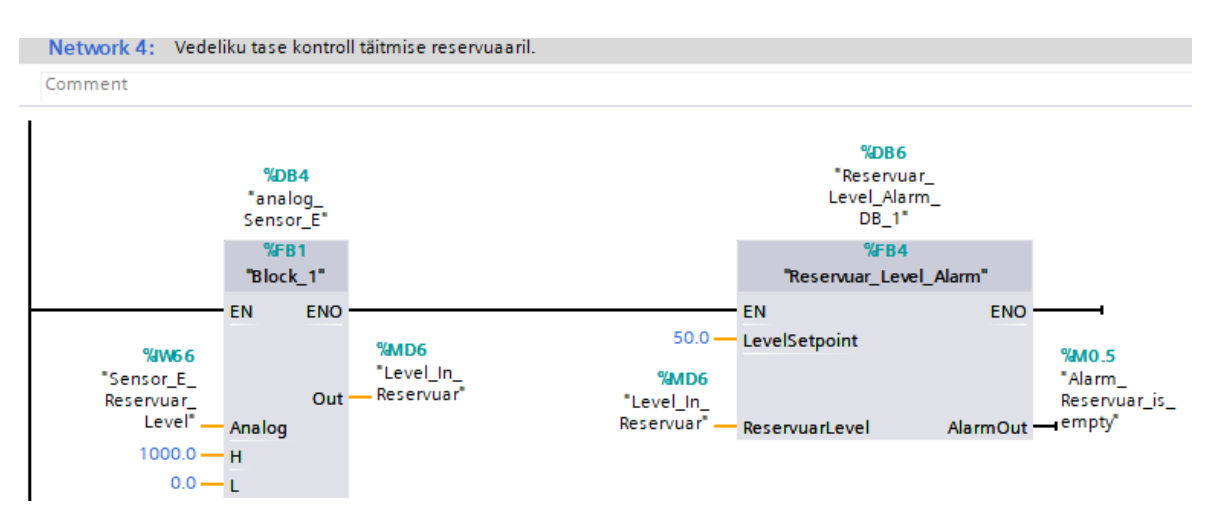

Joonis 3.18 Vedeliku tase kontroll täitmise reservuaaril.

5) Avatakse solenoid ning alustatakse täitmist, kui vajalikud tingimused on täidetud. Vormi täitmist lõpetatakse start lüliti väljalülitamisel või e-stop rakendumisel. (vt. Joonis 3.19)

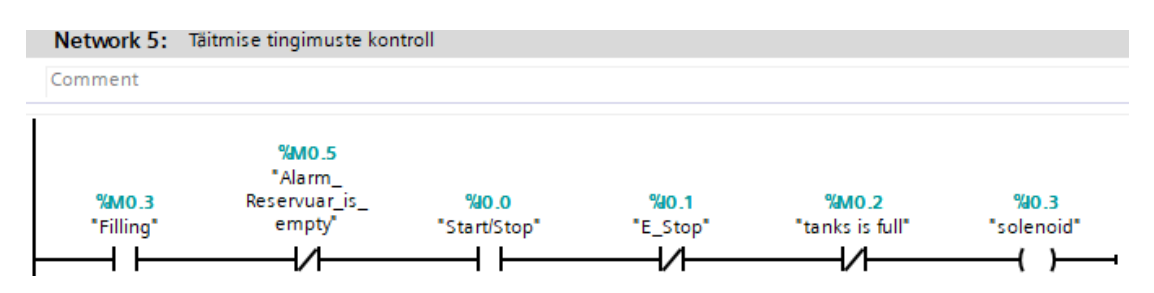

Joonis 3.19 Täitmise tingimuste kontroll.

6) analogSensorB skaneerib analoog sisendi väärtust. Kusjuures H on nivooanduri maksimum väärtus ja L on miinimum väärtus. Funktsionaal ploki väljundiks on skaneeritud nivoo reservuaaris. Tank\_Full\_DB funktsionaal plokk kontrollib vedeliku taset reservuaaris. Sisendiks on skaneeritud nivoo vormis ja nivooseade. Väljundiks on vormi staatus (täis/mitte täis). (vt. Joonis 3.20)

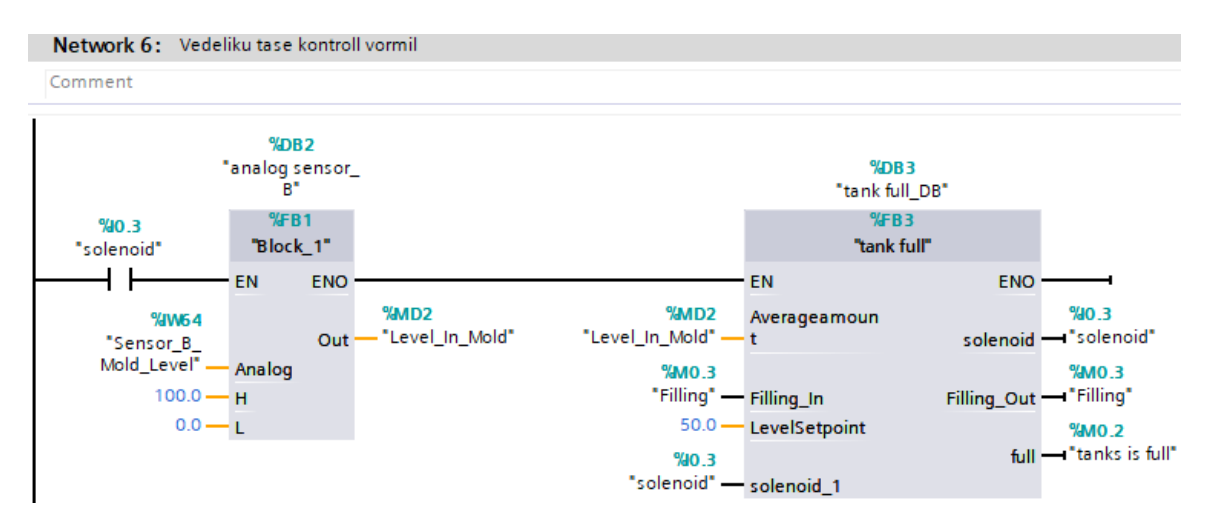

Joonis 3.20 Vedeliku tase kontroll vormil.

7) Motor1 käivitatakse peale vormi täitmist. (vt. Joonis 3.21)

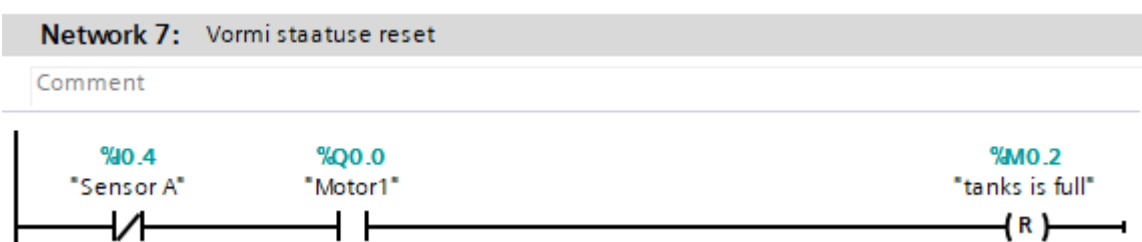

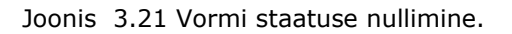

8) Kui sensor C tuvastab vormi konveieri lõpus, siis aktiveeritakse muutuja Rotation. Muutuja Rotation käivitab mootor2 ning seiskab konveierit. Motor2 seisatakse start lüliti väljalülitamisel või e-stop rakendumisel. (vt. Joonis 3.22)

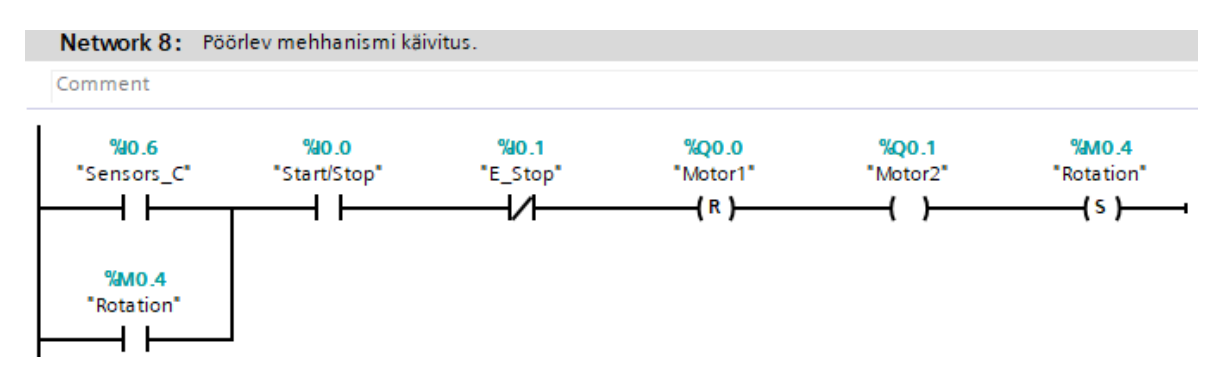

Joonis 3.22 Pöörlev mehhanismi käivitus.

9) Seiskab pöörlemise mehhanismi, kui sensor D tuvastas, et vorm on teisel konveieri liinil. (vt. Joonis 3.23)

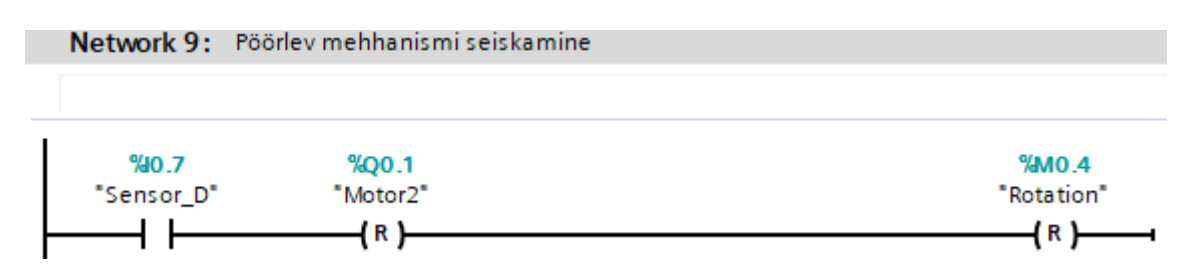

Joonis 3.23 Pöörlev mehhanismi seiskamine.

### **4 PLC õppestendi edasiarendamine**

Õppestendi edasiarendamise võimalusi ja toodi välja paar näidet, mida oleks kasulik lisada õppestendile selle funktsionaalsuse laiendamiseks.

## **4.1 Modulaarne konstruktsioon**

Õppestendi järgnev arendamine on võimalik, kuna sellele on projekteerimise käigus mõeldud. PLC kontroller Siemens S7 1200 CPU 1214c dc/dc/dc võimaldab lisamoodulite lisamist, andes võimaluse suurendada analoog või digitaalsete väljundite ja sisendite koguse suurendamist. Samuti erinevate signaallampide, väljundite ja nuppude lisamist suuremate projektide tegemiseks. (vt. Joonis 4.1)[35]

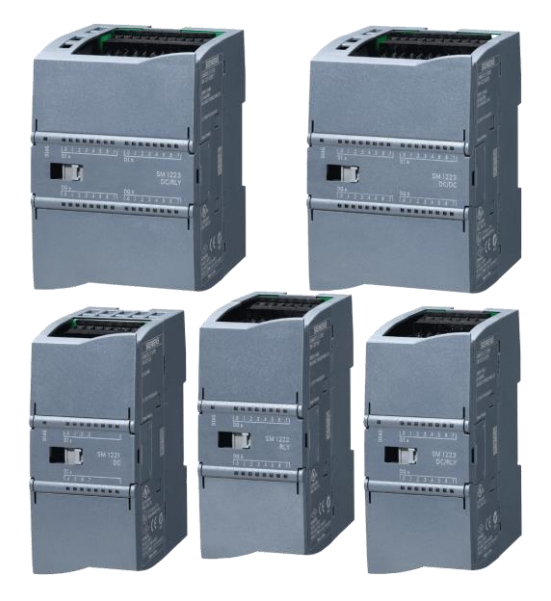

Joonis 4.1 Digitaalsed I/O moodulid Siemens SIMATIC SM1221.[35]

# **4.2 Kasutajaliidese (HMI paneel)**

Korpuse ülemisele poolele on võimalik lisada inim-masina kasutajaliides, mis on vahendaja inimese ja seadmete informatsiooni vahetuse käigus. HMI paneel võimaldab kasutajal juhtida seadmeid lihtsa ja intuitiivse kasutajaliidese abil. Sellises paneelis on kerge kontrollida programmi tööd, kuna vajalike signaalide seisundeid on võimalik näidata sellel paneelil. Kui nuppude arvust jääb puudu, siis neid on samuti võimalik lisada ekraanile. (vt. Joonis 4.2)[34]

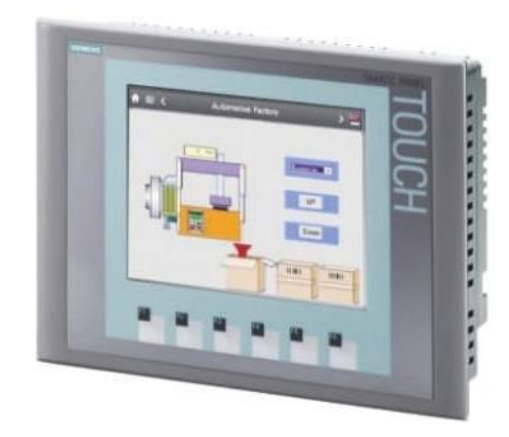

Joonis 4.2 HMI, Kasutajaliides või operaatorpaneel. [34]

### **4.3 Pneumaatiline paneel**

Lisaks on tulevikus võimalik lisada ka veel üks paneel põhipaneelile, millel asuksid pneumaatilise, elektropneumaatilised või mõõteseadmed. Pneumaatiliste seadmete lisamiseks oleks tarvis leida ka lahendus suruõhu tekitamiseks kompressori või mõne muu seadme kujul. See võimaldaks laiendada õppeteemasid ja saaks käsitleda ka PLC kontrolleri koostööd pneumoajamitega. Näiteks taimerite ja tsüklite arvu loendurite kasutamist pneumoajamite koostöös kontrolleriga või mitme pneumoajami sünkroniseerimist PLC kontrolleri abil. Näiteks SMC PNEUMATE-200 õppestend on loodud ainult elektropneumaatika õppimiseks, kuid töös projekteeritud õppestendi võimalused oleksid laiemad ja võimaldaksid ka kontrolleri tööd pneumaatikaga. (vt. Joonis 4.3)[33]

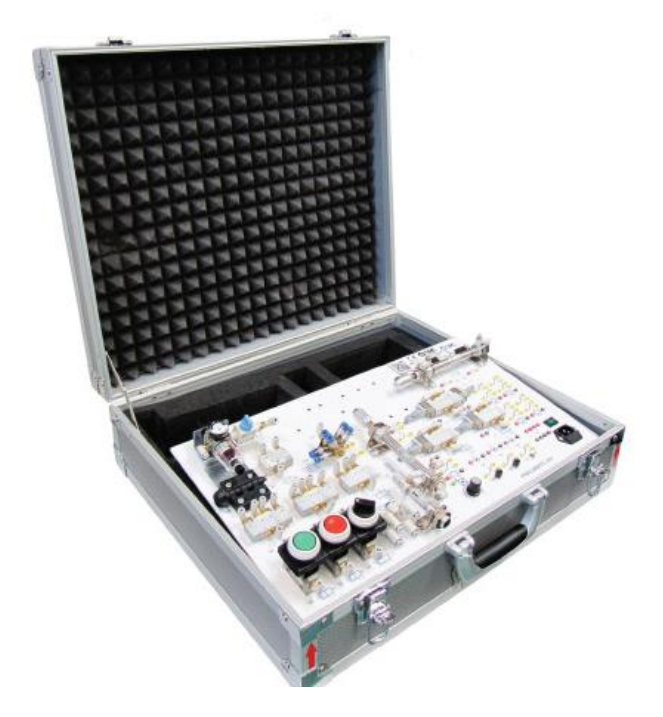

Joonis 4.3 SMC PNEUMATE-200. [33]

# **4.4 Factory I/O**

Praegusel hetkel laialtlevinud programm automatiseerimise tehnoloogiate õppimiseks on Factory I/O. See programm võimaldab kiiresti ehitada virtuaalse tehase, kasutades selleks standardseid tööstuslikke osasid. Seda programmi kasutatakse ka PLC kontrollerite õpetamiseks. Selles programmis on võimalik teha tootmise simulatsiooni sõltuvalt kirjutatud programmist. Programm on väga hea, kuna tudengid võivad muuta ja modifitseerida enda virtuaalset tehast ilma igasuguse ohuta. Samuti arvestab see programm detailide kulumist ja amortisatsiooni, mis võib olla väga kasulik. Lisaks on olemas PLC Siemens litsents 144 euro eest ühes aastas, mis võimaldab ilma igasuguste probleemideta töötada Siemens TIA programmiga. See oleks väga kasulik lisa õppestendile, kuna kasutades igasuguseid lüliteid oleks võimalik tööstusliku tootmise juhtimist tunda. (vt. Joonis 4.4)[31]

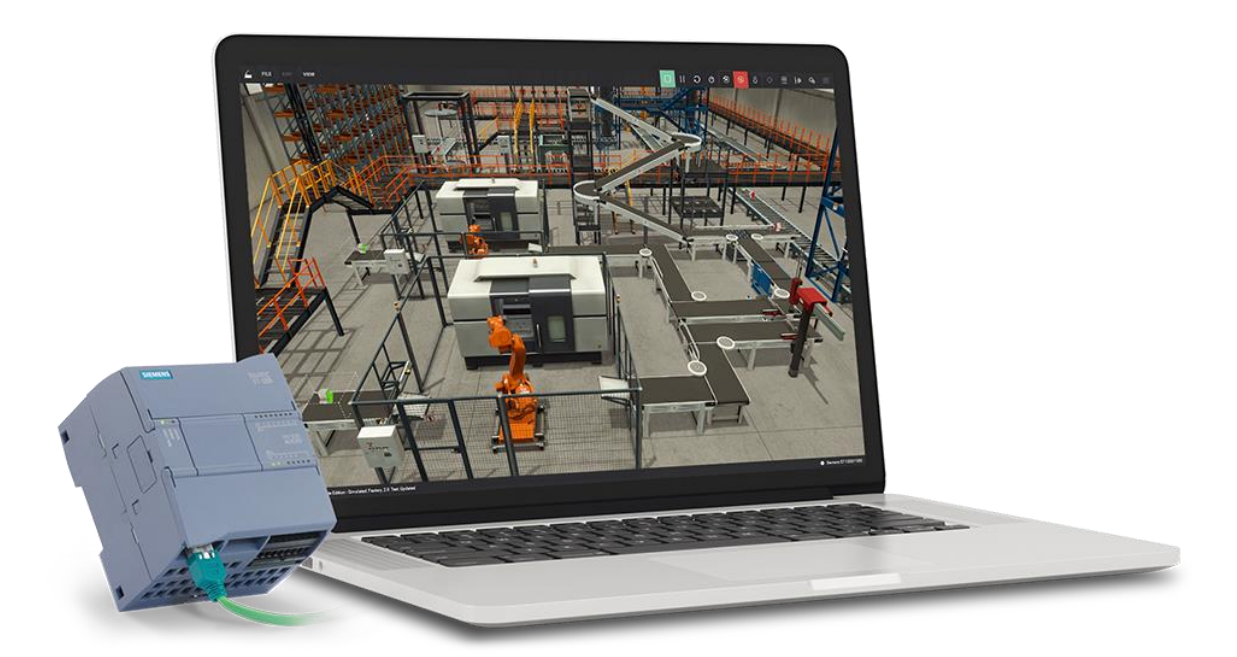

Joonis 4.4 Factory I/O. [31]

## **4.5 Kaugtööühendus**

Lisafunktsioonina võib lisada ka kaugühenduse, mis võimaldaks tegeleda programmeerimisega, seadistamisega ja automaatika diagnoosimisega. See oleks kasulik tudengite tööde tegemisega kodus ja samuti annaks võimaluse õpetajatel osutada tudengitele abi ja kontrollida õppetöö käiku ka kaugemalt distantsilt.(vt. Joonis 4.5)[32]

#### **REMOTE SERVICE ACCESS**

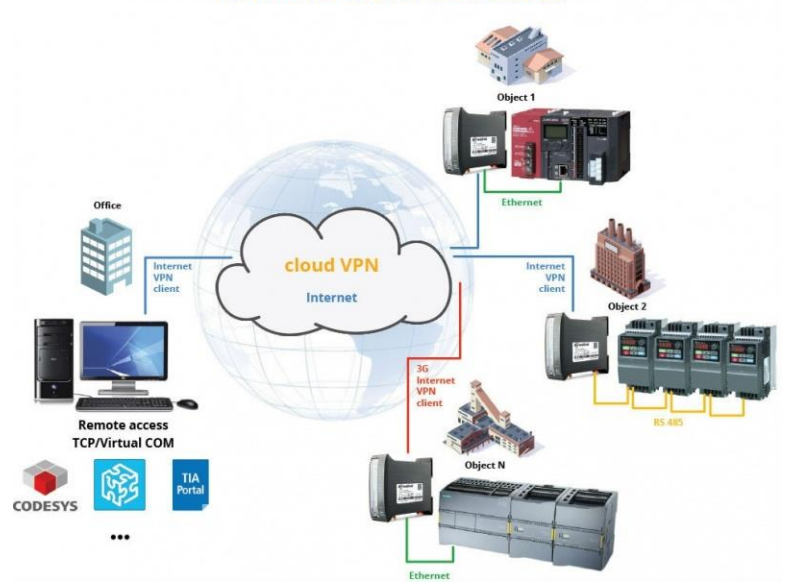

Joonis 4.5 PLC kaugtööühendus. [32]

# **KOKKUVÕTE**

Ettevalmistatud magistritöö põhines Tallinna Tehnikaülikooli Mehaanika ja Tööstustehnika instituudi pakutud projektil. Magistritöö eesmärgiks oli uurida olemasolevat õppestendi, võrrelda seda turul olemasolevate õppestendidega. Töö peamiseks osaks oli lahti võtta olemasolev stend selle konstruktsiooni mõistmiseks ja luua uus parem õppestend. Uue õppestendi tingimused , mis peavad olema kindlasti täidetud on hea transporditavus, vastupidavus ja kasutusmugavus. Samuti oli töö eesmärgiks koostada kolm näidisülesannet nende 3D mudelitega, et oleks võimalik paremini mõista kuidas peavad programmid töötama.

Magistritöö esimeses osas on toodud olemasoleva õppestendi kirjeldus ja selle eeliste ning puuduste leidmine. Samuti selle õppestendi võrdlus turul pakutavate lahendustega. See oli vajalik parema arusaamise saavutamiseks, millest peaks õppestend koosnema ja kuidas see peaks töötama.

Töö teises osas määrati uue õppestendi omadused, mõeldi välja kolm erinevat lahendust ülesande täitmiseks ja hinnati neid. Parima hinde saanud lahendust hakatakse edasi arendama. Arendamise käigus valitakse vajalikud komponendid ja koostatakse selle elektriskeemid. Lahendusele luuakse 3D mudel ja kirjeldatakse seda. Kontrollimise jaoks tehti ka tugevusanalpps, et mõista millisele jõule peavad detailid vastu. Viimasena teises osas arvestati stendi hinnanguline maksumus.

Töö kolmandas osas kirjeldatakse näidisülesandeid ja nende jaoks kirjutatud programme, et saada parema arusaamine, kuidas programmid töötavad. Lisaks oli tehtud ülesannet lahendavatele programmidele tehtud plokkskeemid.

Magistritöö neljandas osas kirjeldati õppestendi edasiarendamise võimalusi ja toodi välja paar näidet, mida oleks kasulik lisada õppestendile selle funktsionaalsuse laiendamiseks.

Vaatamata tunduvalt kallimate ja kuulsamate ettevõtete stendide olemasolule võib töös projekteeritud stend nendega julgelt konkureerida, kuna sellel on uudne lahendus ja selle hind on nendega võrreldes madalam. Seda õppestendi hakkavad tulevikus peale selle koostamist kasutama Tallinna Tehnikaülikooli tudengid PLC kontrolleriga töötamise õppimiseks ja erinevate ülesannete lahendamise demonstreerimiseks.

### **SUMMARY**

The master's thesis was prepared on the basis of a project proposed by the Institute of MECHANICS AND INDUSTRIAL ENGINEERING of Tallinn University of Technology. The purpose of the work was to study the existing training stand and compare with existing training stands on the market. The most important part of the thesis was to develop a new training stand, where the main values are mobility, reliability, and convenience. As well as preparing an electrical circuit for it and writing three programs with 3D models for a better understanding of how the programs should work.

The first part of the thesis presents a description of the existing model, its pros, and cons, as well as a comparison with existing options on the market. This was done to better understand how the training stand should work and what it should consist of.

The second part consists of requirements for a new training stand, as well as evaluation and comparison of my three options with each other. Further comes the drawing of the wiring diagram and the selection of electrical components for the future stand. Also, there is a description of the designed 3D model of the stand. Then a stress analysis of the plate was carried out to understand how much stress it can withstand. The last step in the simulation was to price the new training stand and its components to make it work.

The third part of the work is a description of programs written specifically for this training stand, as well as a description of three models for a better understanding of how programs should work. In addition, three flowcharts were created to understand the order in which commands are executed.

In the last, fourth part of the master's thesis, a detailed description of the further development of the training stand and its improvement of components can be found.

Despite the presence of much more famous and expensive companies with their training stands, the training stand presented in the research work will be able to compete with them, since such a form factor is practically rarely found, and the price is much lower compared to famous companies. After being assembled, this training stand will be used by students at Tallinn University of Technology to teach and demonstrate how the PLC controller and its components work.

68

# **KASUTATUD KIRJANDUSE LOETELU**

[1] Eduard Brindfeldt ja Urmo Lepiksoo, " Programmeeritavad kontrollerid" [Võrgumaterjal]. <http://www.tthk.ee/PLC/> [01.03.22]

[2] K and H products, "Programmable Logic Controller (SIEMENS S7-1200) Trainer" [Võrgumaterjal]. [https://www.kandh.com.tw/uploadfiles/592/Products/Automatic-](https://www.kandh.com.tw/uploadfiles/592/Products/Automatic-Control-Equipment/PLC-220/PLC-220-Introduction/_en_plc-220-introduction_10812.pdf)[Control-Equipment/PLC-220/PLC-220-Introduction/\\_en\\_plc-220](https://www.kandh.com.tw/uploadfiles/592/Products/Automatic-Control-Equipment/PLC-220/PLC-220-Introduction/_en_plc-220-introduction_10812.pdf) [introduction\\_10812.pdf](https://www.kandh.com.tw/uploadfiles/592/Products/Automatic-Control-Equipment/PLC-220/PLC-220-Introduction/_en_plc-220-introduction_10812.pdf) [15.03.22]

[3] Velleman Group, "ANALOGES SPANNUNGSPANELMETER" [Võrgumaterjal]. <https://www.velleman.eu/products/view?id=341018&country=be&lang=de> [22.03.22]

[4] Lemona Electronics, "Impulsstoiteplokk 15.6W, 12VDC, 1.2A, kinnine, modulaarne, Mean Well" [Võrgumaterjal]. [https://www.lemona.ee/impulsstoiteplokk-15-6w-12vdc-](https://www.lemona.ee/impulsstoiteplokk-15-6w-12vdc-1-2a-kinnine-modulaarne-mean-well.html)[1-2a-kinnine-modulaarne-mean-well.html](https://www.lemona.ee/impulsstoiteplokk-15-6w-12vdc-1-2a-kinnine-modulaarne-mean-well.html) [03.03.22]

[5] Lemona Electronics, "Impulsstoiteplokk 76.8W, 24V, 3.2A, 99x97x30mm, Mean Well" [Võrgumaterjal]. [https://www.lemona.ee/impulsstoiteplokk-76-8w-24v-3-2a-](https://www.lemona.ee/impulsstoiteplokk-76-8w-24v-3-2a-99x97x30mm-mean-well.html)[99x97x30mm-mean-well.html](https://www.lemona.ee/impulsstoiteplokk-76-8w-24v-3-2a-99x97x30mm-mean-well.html) [03.03.22]

[6] Lemona Electronics, "Pesa ICE kaitsmepesaga 10A 250V" [Võrgumaterjal]. <https://www.lemona.ee/pesa-ice-kaitsmepesaga-10a-250v.html> [03.03.22]

[7] Lemona Electronics, "Klahvlüliti hermeetiline ON-OFF 16A valgust.roheline" [Võrgumaterjal]. [https://www.lemona.ee/klahvluliti-hermeetiline-on-off-16a-valgust](https://www.lemona.ee/klahvluliti-hermeetiline-on-off-16a-valgust-roheline.html)[roheline.html](https://www.lemona.ee/klahvluliti-hermeetiline-on-off-16a-valgust-roheline.html) [03.03.22]

[8] Lemona Electronics, "Pesa 4mm 25A" [Võrgumaterjal]. <https://www.lemona.ee/pesa-4mm-25a-punane-rohs.html> [03.03.22]

[9] Lemona Electronics, "Tumbler 6k. 2pos. 250V 3A" [Võrgumaterjal]. <https://www.lemona.ee/tumbler-6k-2pos-250v-3a.html> [03.03.22]

[10] Lemona Electronics, "Potentsiomeeter mono lineaarne, metallist" [Võrgumaterjal]. [https://www.lemona.ee/potentsiomeeter-mono-lineaarne-metallist](https://www.lemona.ee/potentsiomeeter-mono-lineaarne-metallist-rohs.html)[rohs.html](https://www.lemona.ee/potentsiomeeter-mono-lineaarne-metallist-rohs.html) [03.03.22]

[11] Lemona Electronics, "Potentsiomeetri käepide skaalaga; Ø15x18.1mm" [Võrgumaterjal]. [https://www.lemona.ee/potentsiomeetri-kaepide-skaalaga-o15x18-](https://www.lemona.ee/potentsiomeetri-kaepide-skaalaga-o15x18-1mm.html) [1mm.html](https://www.lemona.ee/potentsiomeetri-kaepide-skaalaga-o15x18-1mm.html) [03.03.22]

[12] Lemona Electronics, "Pesa DB-15" [Võrgumaterjal]. <https://www.lemona.ee/pesa-db-15.html> [03.03.22]

[13] Lemona Electronics, "Pesa DB-25(F)" [Võrgumaterjal]. <https://www.lemona.ee/pesa-db-25-f.html> [03.03.22]

[14] Lemona Electronics, "Osutiga voltmeeter DC 15V 70x60mm" [Võrgumaterjal]. <https://www.lemona.ee/osutiga-voltmeeter-dc-15v-70x60mm.html> [03.03.22]

[15] Oomipood, "Indikaatorlamp LED ümar metall 12VDC d=8mm h=37mm Punane" [Võrgumaterjal].

[https://www.oomipood.ee/ru/product/ind8\\_12r\\_a\\_indikaatorlamp\\_led\\_umar\\_punane\\_](https://www.oomipood.ee/ru/product/ind8_12r_a_indikaatorlamp_led_umar_punane_metall_12vdc_d_8mm_h_37mm) [metall\\_12vdc\\_d\\_8mm\\_h\\_37mm](https://www.oomipood.ee/ru/product/ind8_12r_a_indikaatorlamp_led_umar_punane_metall_12vdc_d_8mm_h_37mm) [04.04.22]

[16] ООО Промэнерго Автоматика, "Siemens S7-1200 Программируемый контроллер" [Võrgumaterjal]. <https://www.siemens-pro.ru/components/s7-1200.htm> [12.04.22]

[17] CNC Koda, "hinnakiri" [Võrgumaterjal]. [https://cnckoda.ee/ru/%d0%bf%d1%80%d0%b5%d0%b9%d1%81%d0%ba%d1%8](https://cnckoda.ee/ru/%d0%bf%d1%80%d0%b5%d0%b9%d1%81%d0%ba%d1%83%d1%80%d0%b0%d0%bd%d1%82/) [3%d1%80%d0%b0%d0%bd%d1%82/](https://cnckoda.ee/ru/%d0%bf%d1%80%d0%b5%d0%b9%d1%81%d0%ba%d1%83%d1%80%d0%b0%d0%bd%d1%82/) [28.04.22]

[18] Alexgyver, "АНАЛОГОВЫЕ ПИНЫ" [Võrgumaterjal]. <https://alexgyver.ru/lessons/analog-pins/> [15.03.22]

[19] Elektrikexpert, "Для чего нужен предохранитель и как проводить его замену" [Võrgumaterjal]. <https://elektrikexpert.ru/predoxranitel.html> [04.04.22]

[20] Plusiminusi, "Плюсы и минусы использования пластика как материала" [Võrgumaterjal]. [https://plusiminusi.ru/plyusy-i-minusy-ispolzovaniya-plastika-kak](https://plusiminusi.ru/plyusy-i-minusy-ispolzovaniya-plastika-kak-materiala/)[materiala/](https://plusiminusi.ru/plyusy-i-minusy-ispolzovaniya-plastika-kak-materiala/) [24.03.22]

[21] Steelservice, "Алюминий листовой – виды и особенности" [Võrgumaterjal]. <https://steelservice.com.ua/alyuminij-listovoj-vidy-i-osobennosti/> [24.03.22]

[22] TMS, "5 Ways of Strengthening Thin Metal Strips" [Võrgumaterjal]. <https://www.thinmetalsales.com/blog/5-ways-of-strengthening-thin-metal-strips/> [28.04.22]

[23] Amiant, "Наклейки технические" [Võrgumaterjal]. <https://www.amnt.ru/goods/technical-stickers/> [28.04.22]

[24] ХотСтил, "Анодированный алюминий: технологии и преимущества" [Võrgumaterjal]. [https://hotsteel.by/material/anodirovannyj-alyuminij-tehnologii-i](https://hotsteel.by/material/anodirovannyj-alyuminij-tehnologii-i-preimushhestva/)[preimushhestva/](https://hotsteel.by/material/anodirovannyj-alyuminij-tehnologii-i-preimushhestva/) [28.04.22]

[25] Oomipood, "Tööriistakohver alumiinium 46\*33\*15cm" [Võrgumaterjal]. [https://www.oomipood.ee/product/1819\\_0\\_tooriistakohver\\_alumiinium\\_46\\_33\\_15cm](https://www.oomipood.ee/product/1819_0_tooriistakohver_alumiinium_46_33_15cm) [02.04.22]

[26] Lemona Electronics, Sularriviklemm WSI 4 [Võrgumaterjal]. [https://www.lemona.ee/sularriviklemm-wsi-4-kruvi-din-liistule-must-4mm-6-3a-500v](https://www.lemona.ee/sularriviklemm-wsi-4-kruvi-din-liistule-must-4mm-6-3a-500v-sular-5x20-weidmuller.html)[sular-5x20-weidmuller.html](https://www.lemona.ee/sularriviklemm-wsi-4-kruvi-din-liistule-must-4mm-6-3a-500v-sular-5x20-weidmuller.html) [04.04.22]

[27] Lemona Electronics, "Signaallamp LED 12V Ø8.2mm punane" [Võrgumaterjal]. <https://www.lemona.ee/signaallamp-led-12v-o8-2mm-punane.html> [04.04.22]

[28] Elfa Distrelec, "6ES7214-1HG40-0XB0 - S7-1200 CPU 1214C 2AI 14DI 6HS 10DO 28.8VDC, Siemens" [Võrgumaterjal]. [https://www.elfadistrelec.ee/et/s7-1200-cpu-](https://www.elfadistrelec.ee/et/s7-1200-cpu-1214c-2ai-14di-6hs-10do-28-8vdc-siemens-6es7214-1hg40-0xb0/p/11096163)[1214c-2ai-14di-6hs-10do-28-8vdc-siemens-6es7214-1hg40-0xb0/p/11096163](https://www.elfadistrelec.ee/et/s7-1200-cpu-1214c-2ai-14di-6hs-10do-28-8vdc-siemens-6es7214-1hg40-0xb0/p/11096163) [04.04.22]

[29] Fractory, "Kohene hinnatus" [Võrgumaterjal]. <https://app.fractory.com/auth/login> [28.04.22]

[30] 1a, "Sülearvuti Lenovo IdeaPad Flex 5" [Võrgumaterjal]. [https://www.1a.ee/ru/p/noutbuk-lenovo-ideapad-flex-5-82m70001us-pl-new-repack](https://www.1a.ee/ru/p/noutbuk-lenovo-ideapad-flex-5-82m70001us-pl-new-repack-intel-core-i3-1115g4-renew-8-gb-128-gb-14/faji?cat=373&index=1)[intel-core-i3-1115g4-renew-8-gb-128-gb-14/faji?cat=373&index=1](https://www.1a.ee/ru/p/noutbuk-lenovo-ideapad-flex-5-82m70001us-pl-new-repack-intel-core-i3-1115g4-renew-8-gb-128-gb-14/faji?cat=373&index=1) [20.04.22]

[31] Fractory, "Kohene hinnatus" [Võrgumaterjal].<https://factoryio.com/features/> [28.04.22]

[32] Webhmi, "Удалённый сервисный доступ" [Võrgumaterjal]. [http://wiki.webhmi.com.ua/index.php/%D0%A3%D0%B4%D0%B0%D0%BB%D1%9](http://wiki.webhmi.com.ua/index.php/%D0%A3%D0%B4%D0%B0%D0%BB%D1%91%D0%BD%D0%BD%D1%8B%D0%B9_%D1%81%D0%B5%D1%80%D0%B2%D0%B8%D1%81%D0%BD%D1%8B%D0%B9_%D0%B4%D0%BE%D1%81%D1%82%D1%83%D0%BF) [1%D0%BD%D0%BD%D1%8B%D0%B9\\_%D1%81%D0%B5%D1%80%D0%B2%D0](http://wiki.webhmi.com.ua/index.php/%D0%A3%D0%B4%D0%B0%D0%BB%D1%91%D0%BD%D0%BD%D1%8B%D0%B9_%D1%81%D0%B5%D1%80%D0%B2%D0%B8%D1%81%D0%BD%D1%8B%D0%B9_%D0%B4%D0%BE%D1%81%D1%82%D1%83%D0%BF) [%B8%D1%81%D0%BD%D1%8B%D0%B9\\_%D0%B4%D0%BE%D1%81%D1%82%D](http://wiki.webhmi.com.ua/index.php/%D0%A3%D0%B4%D0%B0%D0%BB%D1%91%D0%BD%D0%BD%D1%8B%D0%B9_%D1%81%D0%B5%D1%80%D0%B2%D0%B8%D1%81%D0%BD%D1%8B%D0%B9_%D0%B4%D0%BE%D1%81%D1%82%D1%83%D0%BF) [1%83%D0%BF](http://wiki.webhmi.com.ua/index.php/%D0%A3%D0%B4%D0%B0%D0%BB%D1%91%D0%BD%D0%BD%D1%8B%D0%B9_%D1%81%D0%B5%D1%80%D0%B2%D0%B8%D1%81%D0%BD%D1%8B%D0%B9_%D0%B4%D0%BE%D1%81%D1%82%D1%83%D0%BF) [15.04.22]

[33] SMC International Training, "PNEUMATE-200 - Your mate in Pneumatics!" [Võrgumaterjal]. <https://www.smctraining.com/en/webpage/indexpage/449> [03.03.22]

[34] Siemens, "SIMATIC HMI Basic Panels" [Võrgumaterjal]. [https://new.siemens.com/global/en/products/automation/simatic-hmi/panels/basic](https://new.siemens.com/global/en/products/automation/simatic-hmi/panels/basic-panels.html)[panels.html](https://new.siemens.com/global/en/products/automation/simatic-hmi/panels/basic-panels.html) [03.03.22]

[35] ProgressAvtomatica, "программируемые логические контроллеры(ПЛК) Siemens Simatic S7-1200" [Võrgumaterjal]. [http://progressavtomatika.ru/katalog](http://progressavtomatika.ru/katalog-tovarov/programmiruemye-logicheskie-kontrollery-plk-siemens-simatic-s7-1200.html)[tovarov/programmiruemye-logicheskie-kontrollery-plk-siemens-simatic-s7-1200.html](http://progressavtomatika.ru/katalog-tovarov/programmiruemye-logicheskie-kontrollery-plk-siemens-simatic-s7-1200.html) [03.03.22]

[36] Maarjus Kirs, "EMT0110 Projekteerimise metoodika" [Võrgumaterjal]. <https://moodle.taltech.ee/course/view.php?id=22206> [03.03.22]

[37] SMC International Training, "PCT-200 - The programmable controller trainer" [Võrgumaterjal]. <https://www.smctraining.com/en/webpage/indexpage/1417> [03.03.22]

[38] Festo, "EduTrainer with SIMATIC S7-1200" [Võrgumaterjal]. [https://www.festo](https://www.festo-didactic.com/ch-fr/systemes-d-apprentissage/automatisation-d-usine-et-industrie-4.0/technologie-de-commande-industrielle/edutrainer-siemens/edutrainer-universal,versions-preferentielles-laboratoire-rack-a4-a-simatic-s7-1200-avec-modules-de-simulation-19.htm)[didactic.com/ch-fr/systemes-d-apprentissage/automatisation-d-usine-et-industrie-](https://www.festo-didactic.com/ch-fr/systemes-d-apprentissage/automatisation-d-usine-et-industrie-4.0/technologie-de-commande-industrielle/edutrainer-siemens/edutrainer-universal,versions-preferentielles-laboratoire-rack-a4-a-simatic-s7-1200-avec-modules-de-simulation-19.htm)[4.0/technologie-de-commande-industrielle/edutrainer-siemens/edutrainer](https://www.festo-didactic.com/ch-fr/systemes-d-apprentissage/automatisation-d-usine-et-industrie-4.0/technologie-de-commande-industrielle/edutrainer-siemens/edutrainer-universal,versions-preferentielles-laboratoire-rack-a4-a-simatic-s7-1200-avec-modules-de-simulation-19.htm)[universal,versions-preferentielles-laboratoire-rack-a4-a-simatic-s7-1200-avec](https://www.festo-didactic.com/ch-fr/systemes-d-apprentissage/automatisation-d-usine-et-industrie-4.0/technologie-de-commande-industrielle/edutrainer-siemens/edutrainer-universal,versions-preferentielles-laboratoire-rack-a4-a-simatic-s7-1200-avec-modules-de-simulation-19.htm)[modules-de-simulation-19.htm](https://www.festo-didactic.com/ch-fr/systemes-d-apprentissage/automatisation-d-usine-et-industrie-4.0/technologie-de-commande-industrielle/edutrainer-siemens/edutrainer-universal,versions-preferentielles-laboratoire-rack-a4-a-simatic-s7-1200-avec-modules-de-simulation-19.htm) [03.03.22]

[39] Martinš Sarkans, "Õppematerjalid" [Võrgumaterjal]. [https://teams.microsoft.com/l/team/19%3a\\_QCzzZ1lXJLMDyD](https://teams.microsoft.com/l/team/19%3a_QCzzZ1lXJLMDyD-nyM3MEG5LXWcdgi9Vpat9onZZWY1%40thread.tacv2/conversations?groupId=ee221280-40cd-4bb1-a02b-eca1faaa1cba&tenantId=3efd4d88-9b88-4fc9-b6c0-c7ca50f1db57)[nyM3MEG5LXWcdgi9Vpat9onZZWY1%40thread.tacv2/conversations?groupId=ee2212](https://teams.microsoft.com/l/team/19%3a_QCzzZ1lXJLMDyD-nyM3MEG5LXWcdgi9Vpat9onZZWY1%40thread.tacv2/conversations?groupId=ee221280-40cd-4bb1-a02b-eca1faaa1cba&tenantId=3efd4d88-9b88-4fc9-b6c0-c7ca50f1db57) [80-40cd-4bb1-a02b-eca1faaa1cba&tenantId=3efd4d88-9b88-4fc9-b6c0-c7ca50f1db57](https://teams.microsoft.com/l/team/19%3a_QCzzZ1lXJLMDyD-nyM3MEG5LXWcdgi9Vpat9onZZWY1%40thread.tacv2/conversations?groupId=ee221280-40cd-4bb1-a02b-eca1faaa1cba&tenantId=3efd4d88-9b88-4fc9-b6c0-c7ca50f1db57) [03.03.22]
[40] Borko Furht (Editor-in-Chief), "Mesh, 3D" [Võrgumaterjal]. [https://link.springer.com/referenceworkentry/10.1007/0-387-30038-4\\_126](https://link.springer.com/referenceworkentry/10.1007/0-387-30038-4_126) [23.03.22]

[41] Wikipedia, "Полигональная сетка" [Võrgumaterjal]. [https://ru.wikipedia.org/wiki/%D0%9F%D0%BE%D0%BB%D0%B8%D0%B3%D0%B](https://ru.wikipedia.org/wiki/%D0%9F%D0%BE%D0%BB%D0%B8%D0%B3%D0%BE%D0%BD%D0%B0%D0%BB%D1%8C%D0%BD%D0%B0%D1%8F_%D1%81%D0%B5%D1%82%D0%BA%D0%B0) [E%D0%BD%D0%B0%D0%BB%D1%8C%D0%BD%D0%B0%D1%8F\\_%D1%81%D0](https://ru.wikipedia.org/wiki/%D0%9F%D0%BE%D0%BB%D0%B8%D0%B3%D0%BE%D0%BD%D0%B0%D0%BB%D1%8C%D0%BD%D0%B0%D1%8F_%D1%81%D0%B5%D1%82%D0%BA%D0%B0) [%B5%D1%82%D0%BA%D0%B0](https://ru.wikipedia.org/wiki/%D0%9F%D0%BE%D0%BB%D0%B8%D0%B3%D0%BE%D0%BD%D0%B0%D0%BB%D1%8C%D0%BD%D0%B0%D1%8F_%D1%81%D0%B5%D1%82%D0%BA%D0%B0) [23.03.22]

[42] Upmation, "How to Read a PLC Wiring Diagram?" [Võrgumaterjal]. <https://upmation.com/plc-wiring-diagram/> [18.03.22]

[43] J Orthop Res, "In Vivo Finger Flexor Tendon Force while Tapping on a Keyswitch" [Võrgumaterjal]. <https://www.ncbi.nlm.nih.gov/pmc/articles/PMC2665300/> [23.03.22]

[44] Grabcad community, "Library" [Võrgumaterjal]. <https://grabcad.com/library> [10.03.22]

[45] TraceParts, "Library" [Võrgumaterjal]. <https://www.traceparts.com/en> [10.03.22]

## **Lisa 1 Komponentide loetelu**

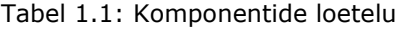

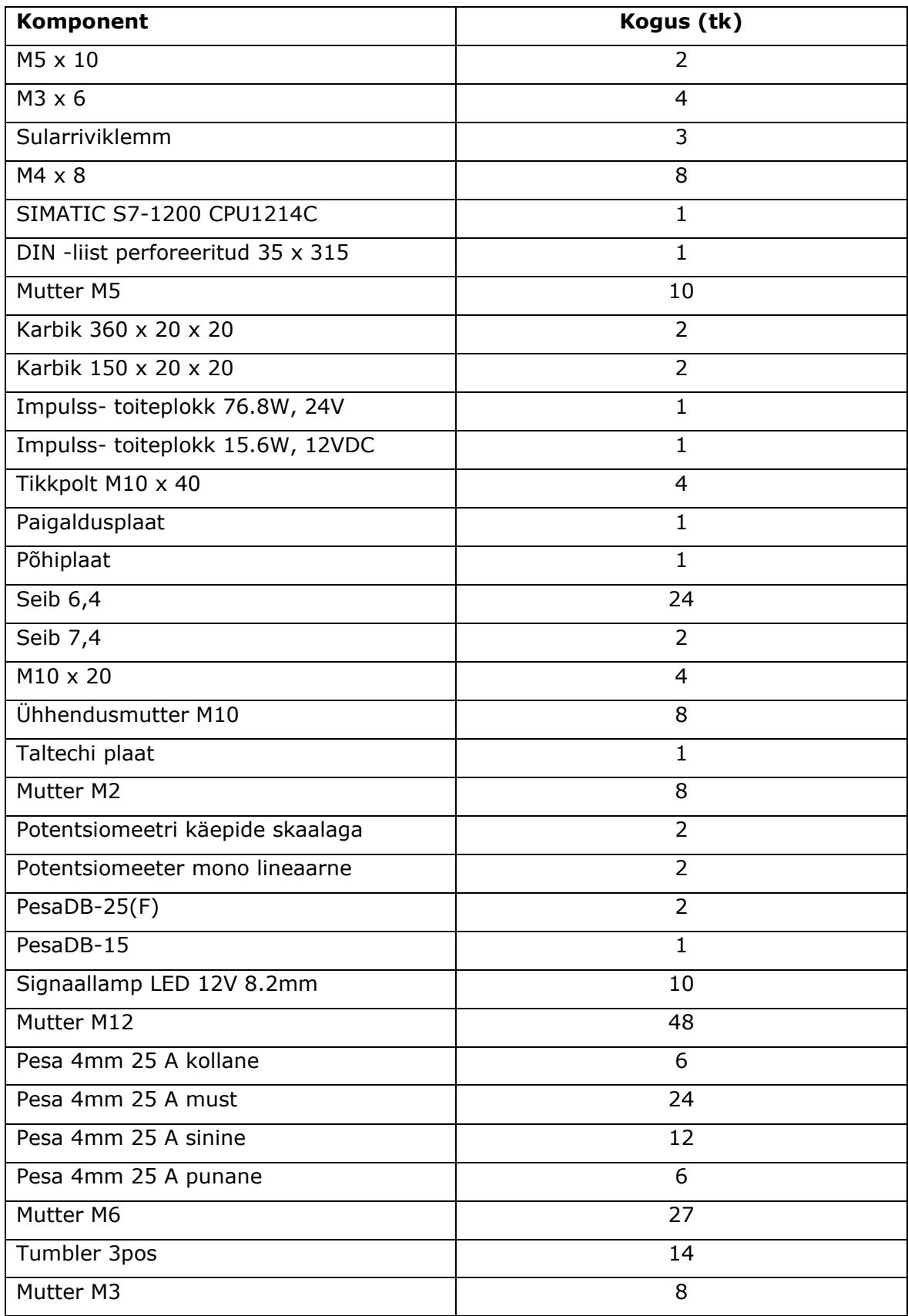

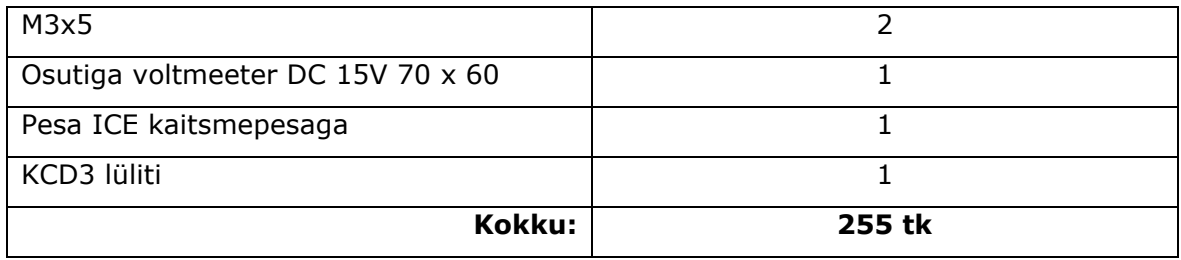

# **GRAAFILINE OSA**

Jooniste järjestus:

- 1) PLC õppestendi koostejoonised
- 2) PLC õppestendi detailijoonised
- 3) Elektriskeem joonised
- 4) PLC programmid ja kolm konveierit mudelid

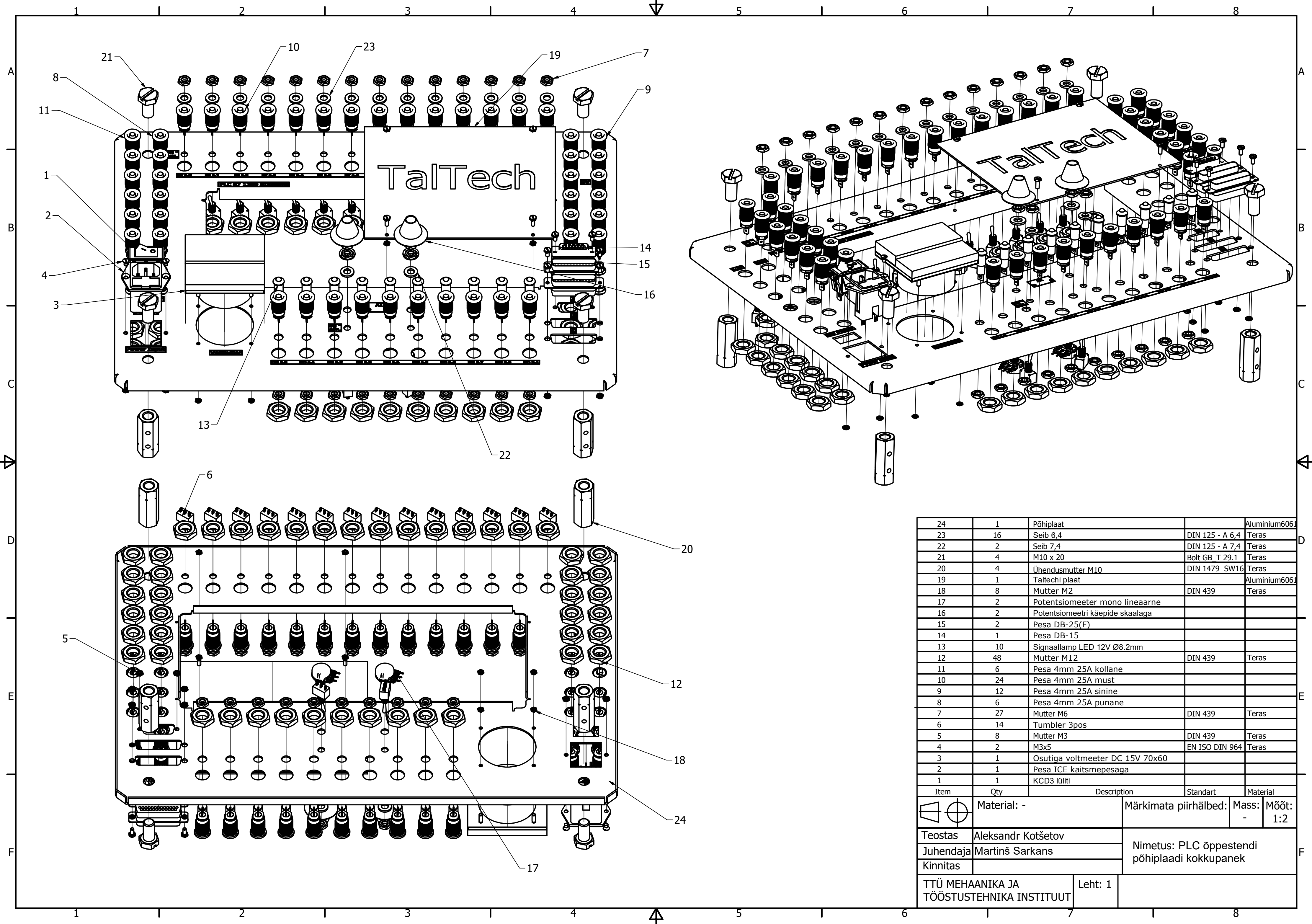

![](_page_76_Picture_188.jpeg)

![](_page_77_Figure_0.jpeg)

![](_page_77_Picture_581.jpeg)

![](_page_78_Picture_0.jpeg)

![](_page_79_Figure_0.jpeg)

![](_page_80_Figure_0.jpeg)

![](_page_81_Figure_0.jpeg)

![](_page_82_Figure_0.jpeg)

![](_page_83_Figure_0.jpeg)

![](_page_84_Figure_0.jpeg)

![](_page_85_Figure_0.jpeg)

![](_page_86_Figure_0.jpeg)

![](_page_87_Figure_0.jpeg)

![](_page_88_Picture_7.jpeg)

![](_page_89_Picture_15.jpeg)

 $\overline{\phantom{a}}$ 

![](_page_90_Figure_0.jpeg)

![](_page_91_Picture_9.jpeg)

L,

![](_page_92_Picture_178.jpeg)

Esimese ülesande algoritmi plokkskeem.

![](_page_93_Figure_1.jpeg)

# Task1 / PLC\_1 [CPU 1214C DC/DC/DC] / Program blocks

# Main [OB1]

![](_page_94_Picture_175.jpeg)

## Network 1: Mootori juhtplokk

Motor1 töötab kui lüliti on 1 asendis (Start = 1) ja avariiseiskamise nupp pole rakendatud (E\_Stop = 0)

![](_page_94_Figure_6.jpeg)

### Network 2: Pudeli tuvastamine

Kui Sensor A on aktiveeritud ja E Stop ei ole aktiivne, siis konveier töötab

![](_page_94_Figure_9.jpeg)

![](_page_95_Picture_194.jpeg)

Teise ülesande algoritmi plokkskeem.

![](_page_96_Figure_1.jpeg)

# Task2 / PLC\_1 [CPU 1214C DC/DC/DC] / Program blocks

# Main [OB1]

![](_page_97_Picture_188.jpeg)

## Network 1: Mootori juhtplokk

Motor1 töötab kui lüliti on 1 asendis (Start = 1) ja konveieri staatus (Coneyor\_Empty = 0) ja avariiseiskamise nupp pole rakendatud (E\_Stop = 0);

![](_page_97_Figure_6.jpeg)

### Network 2: Kasti asendi kontroll

AI\_DB skaneerib analoog sisendi väärtust. Kusjuures H on kaugusanduri maksimum väärtus ja L on miinimum väär‐ tus. Funktsionaal ploki väljundiks on kasti staatus (asend -OK / asend - vale). Kast on vales asendis, anduri väärtus >= Limiit. Plokk OR DWORD paneb registri bitt 0 üheks, kui vale asend on tuvastatud

![](_page_98_Figure_0.jpeg)

## Network 3: Konveieri staatuse kontroll

Laadi Off Delay timer, kui sensor B tuvastab kasti. Konveier töötab seadistatud aja jooksul, kui kast on tuvastatud konveieri liinil.

![](_page_98_Figure_3.jpeg)

### Network 4: Konveieri liikumise jälgimine

Mootori enkooderi annab välja impulsid konveieri liikumisel. 1 impulss võrdub 25 cm. Iga impulss nihutab Convey‐ or\_Register bittide vasakule ühe bitti võrra. Bittide nihutamine = konveieri liikumine.

![](_page_98_Figure_6.jpeg)

### Network 5: Pneumaatilise silindri juhtimine

Pneumaatiline silinder lükkab kasti konveieri liinist välja, kui kast (vales asendis) on silindri ees. Kast on silindri eest, kui Conveyor\_Register bitt 5 on üks.

![](_page_99_Picture_84.jpeg)

![](_page_100_Figure_0.jpeg)

Kolmanda ülesande algoritmi plokkskeem.

![](_page_101_Figure_1.jpeg)

# Task3 / PLC\_1 [CPU 1214C DC/DC/DC] / Program blocks

# Main [OB1]

![](_page_102_Picture_203.jpeg)

Network 1: Konveieri mootori käivitamise plokk. Funktsioon ploki sisendiks on start ja e-stop lüli‐ tite signaalid. Väljundiks on mootori käivitamise signaal

Konveieri mootori käivitamise plokk. Funktsioon ploki sisendiks on start ja e-stop lülitite signaalid. Väljundiks on mootori käivitamise signaal

![](_page_102_Figure_6.jpeg)

Network 2: Konveiri seiskamine täitmise ajal. Konveieri mootor1 seisatakse, kui on täidetud jörg‐ mised tingimused: 1)Sensor A tuvastab, et vorm on täitmise reservuaari all. 2) Vorm pole täis

![](_page_102_Figure_8.jpeg)

### Network 3: Täitmise algus.

Täitmise tingimuste kontroll. Täitmise algus on võimalik järgmistel tingimustel: Sensor A tuvasrtab vormi ning konveieri liin seisab.

![](_page_103_Picture_353.jpeg)

#### Network 4: Vedeliku tase kontroll täitmise reservuaaril.

analogSensorE skaaleerib analoog sisendi väärtust. Kusjuures H on nivooanduri maksimum väärtus ja L on mini‐ mum väärtus. Funktsionaal ploki väljundiks on skaleeritud nivoo reservuaaris. ReservuarLevelAlarmDB1 funktsio‐ naal plokk kontrollib vedeliku taset reservuaaris. Sisendiks on skaleeritud nivoo ja häirepiir. Väljundiks on reser‐ vuaari staatus.

![](_page_103_Figure_3.jpeg)

## Network 5: Täitmise tingimuste kontroll.

Avatakse solenoid ning alustatakse täitmist, kui vajalikud tingimused on täidetud. Vormi täitmist lõpetatakse start lüliti väljalülitamisel või e-stop rakendumisel

![](_page_103_Figure_6.jpeg)

### Network 6: Vedeliku tase kontroll vormil.

analogSensorB skaaleerib analoog sisendi väärtust. Kusjuures H on nivooanduri maksimum väärtus ja L on mini‐ mum väärtus. Funktsionaal ploki väljundiks on skaleeritud nivoo reservuaaris. tankfullDB funktsionaal plokk kon‐ trollib vedeliku taset reservuaaris. Sisendiks on skaleeritud nivoo vormis ja nivooseade. Väljundiks on vormi staa‐ tus (täis/mitte täis)

![](_page_103_Figure_9.jpeg)

![](_page_104_Figure_0.jpeg)